## **What is new in Delft-FEWS 2017.02**

Release Remarks

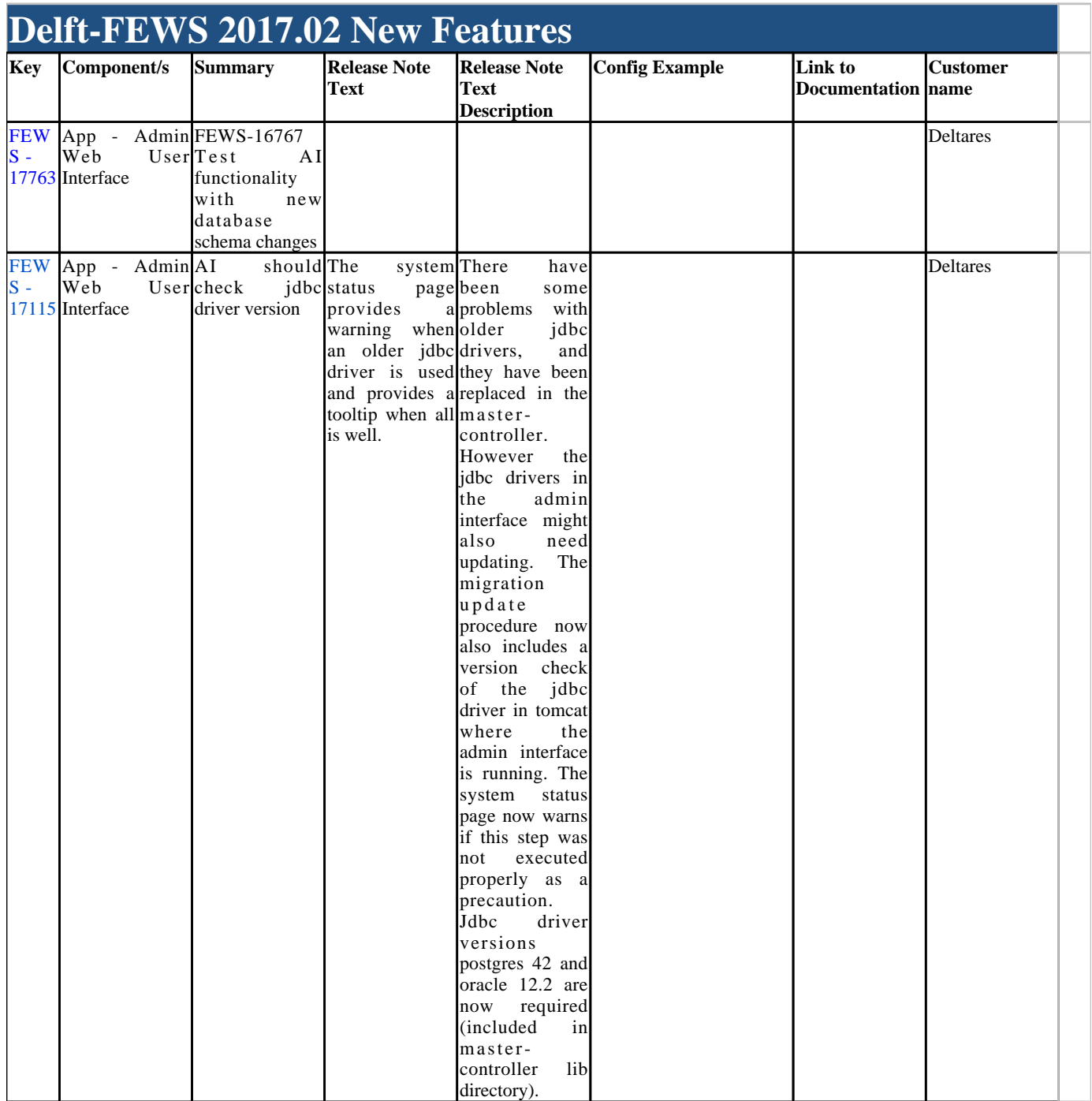

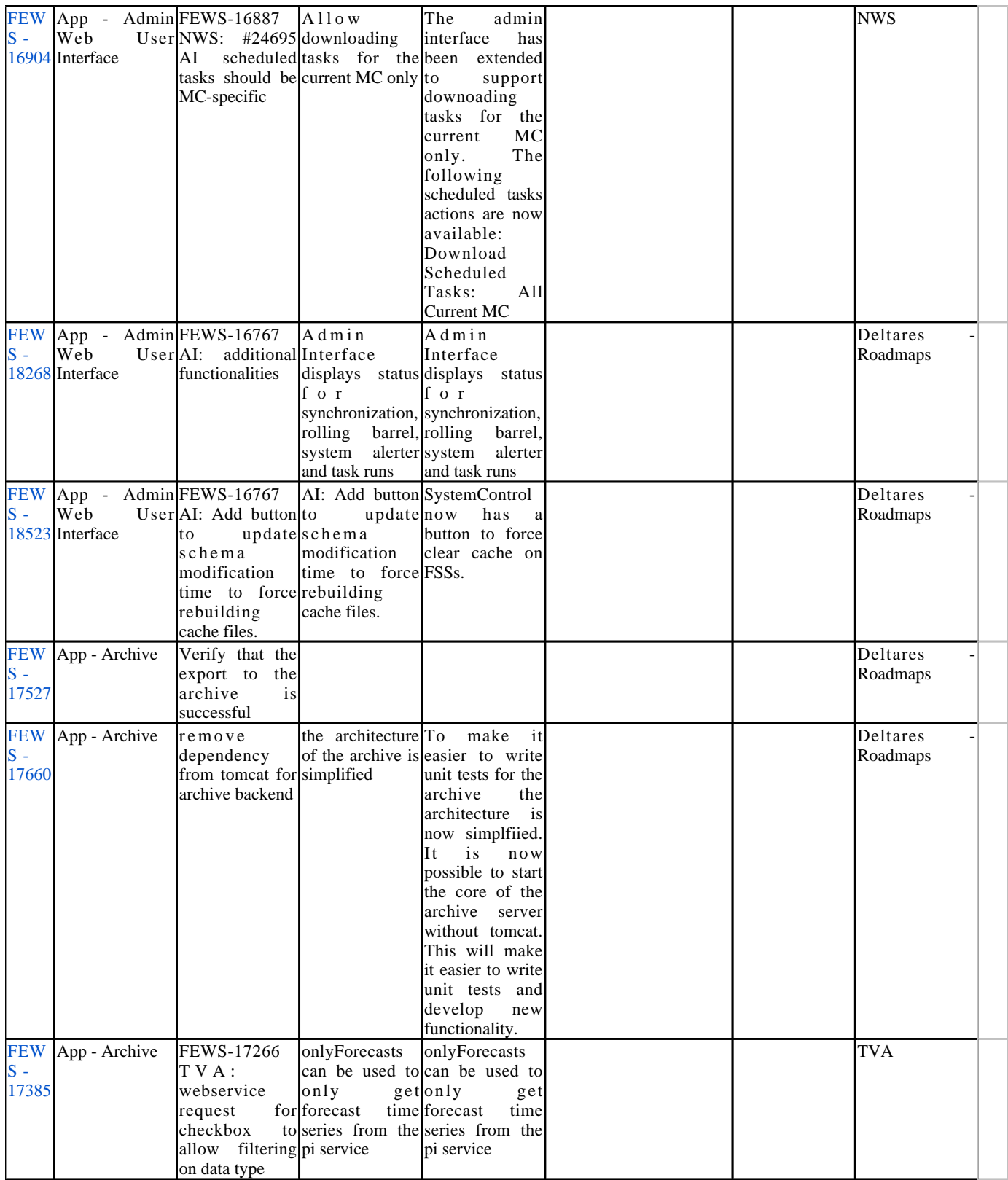

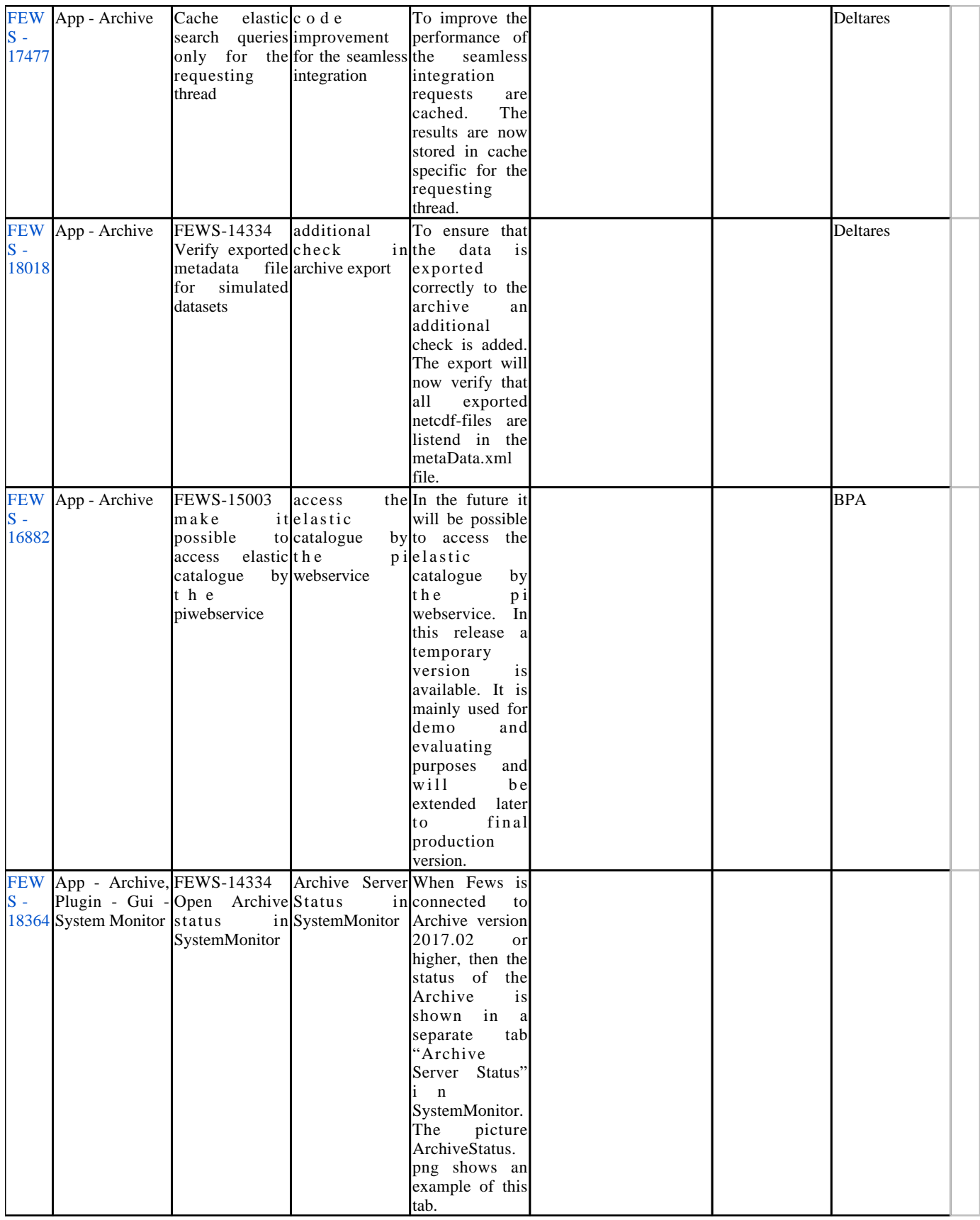

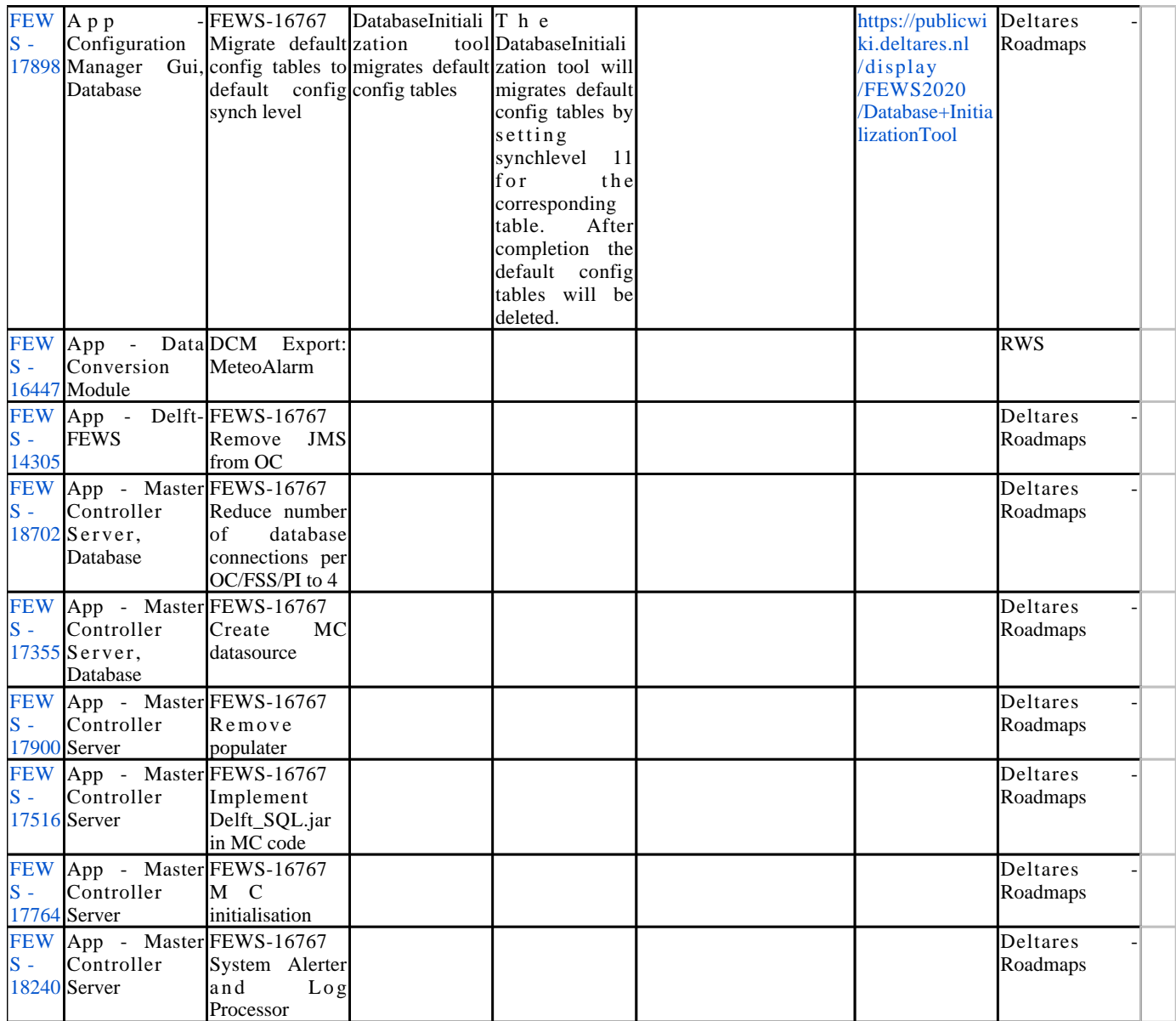

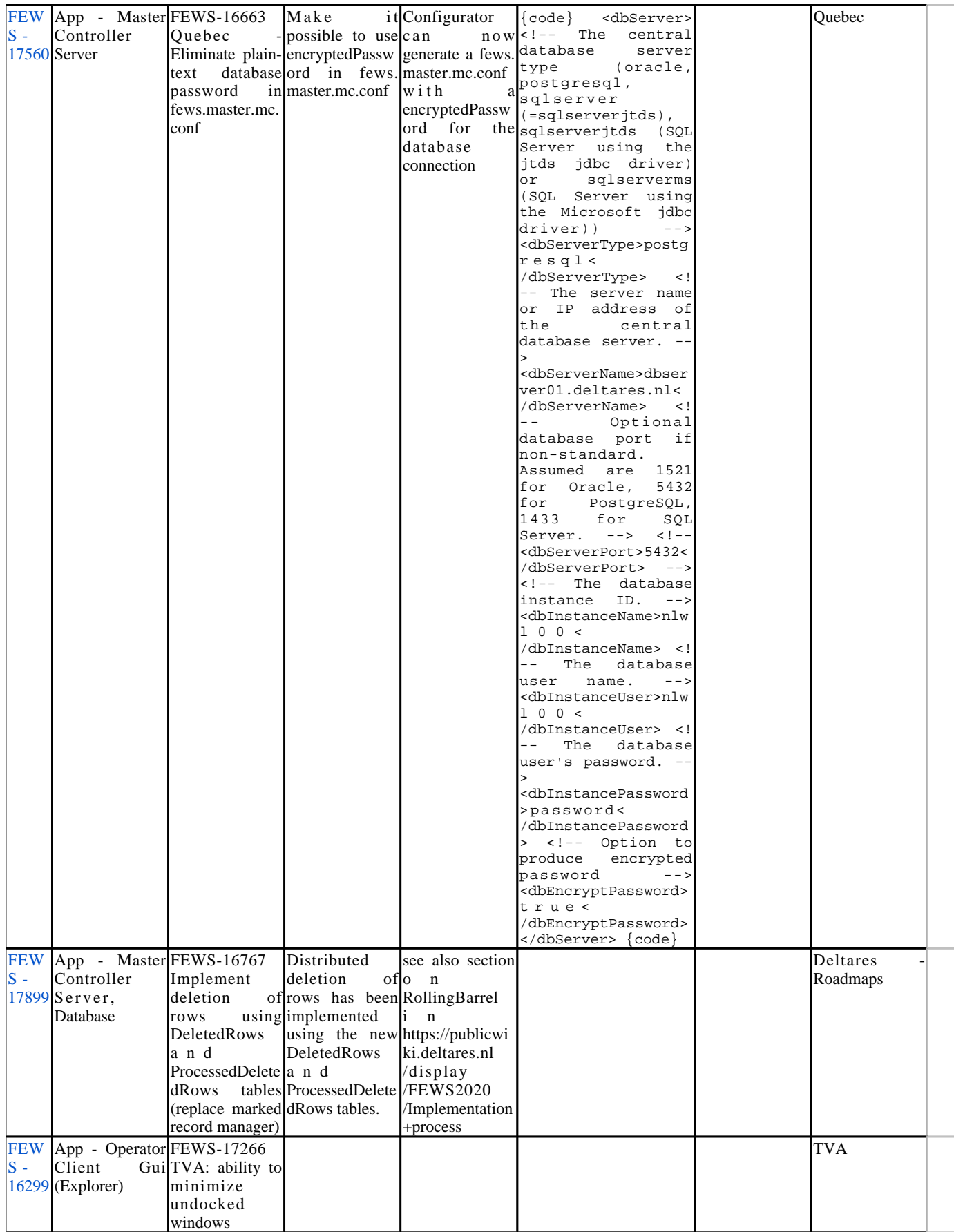

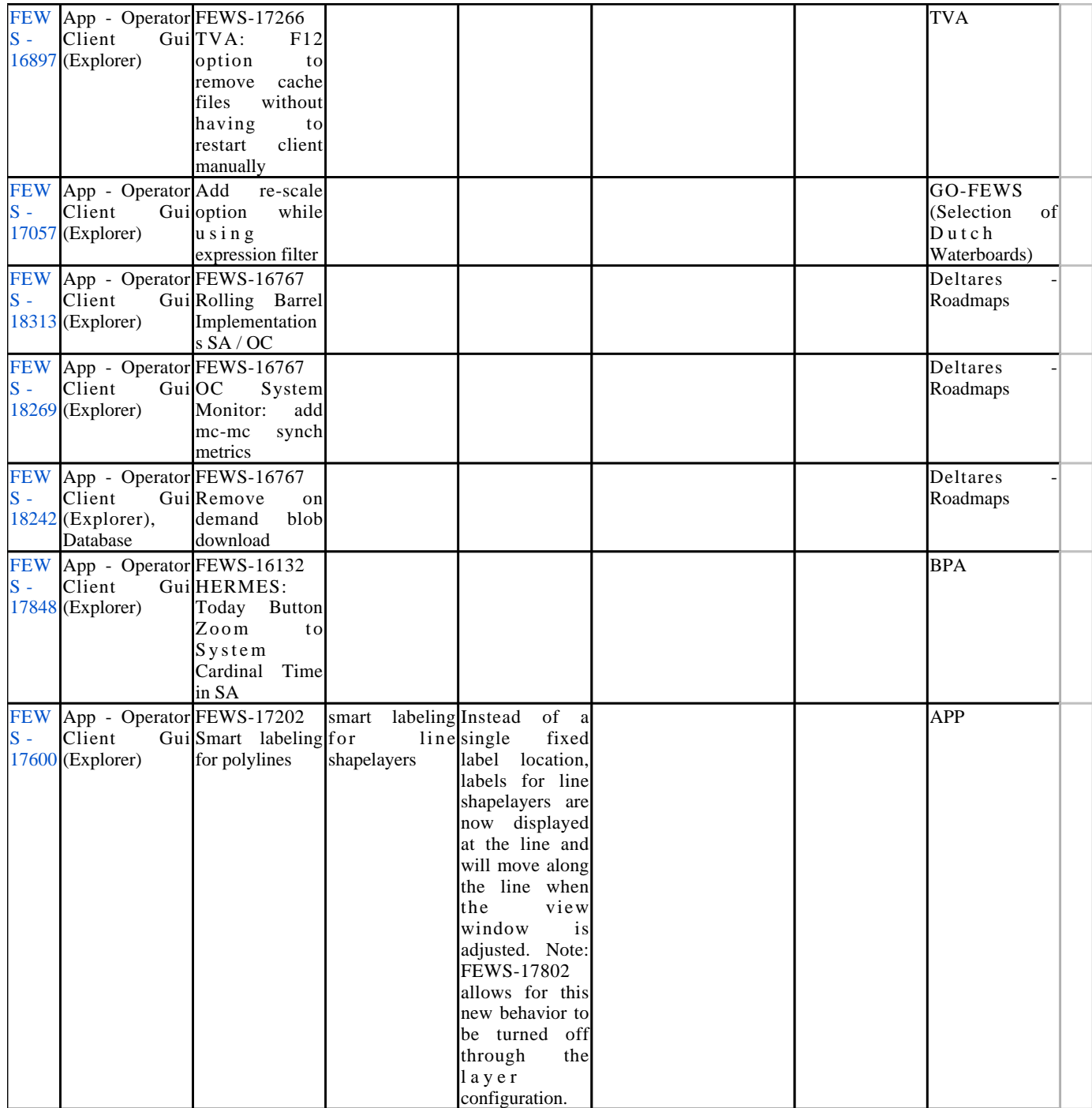

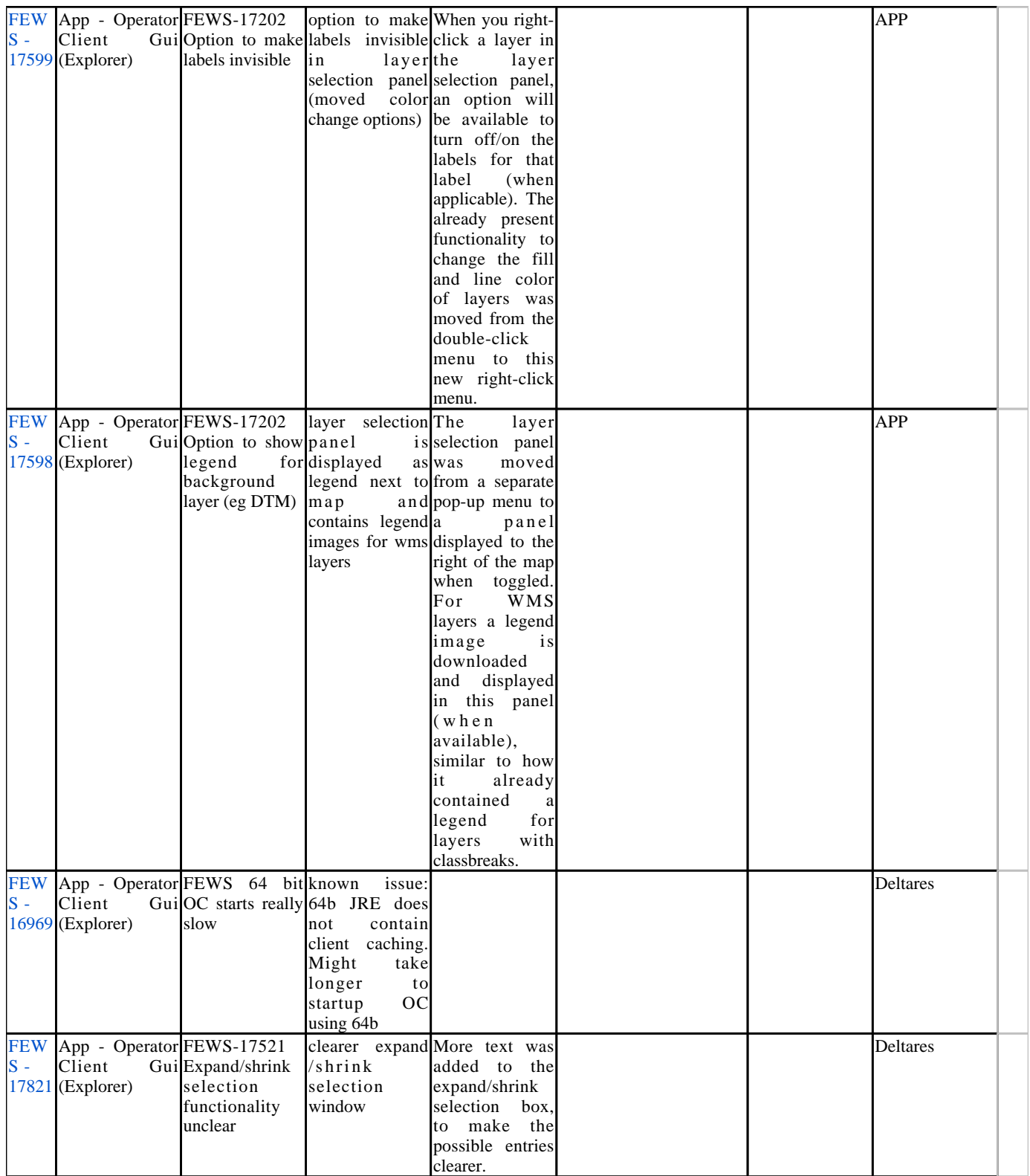

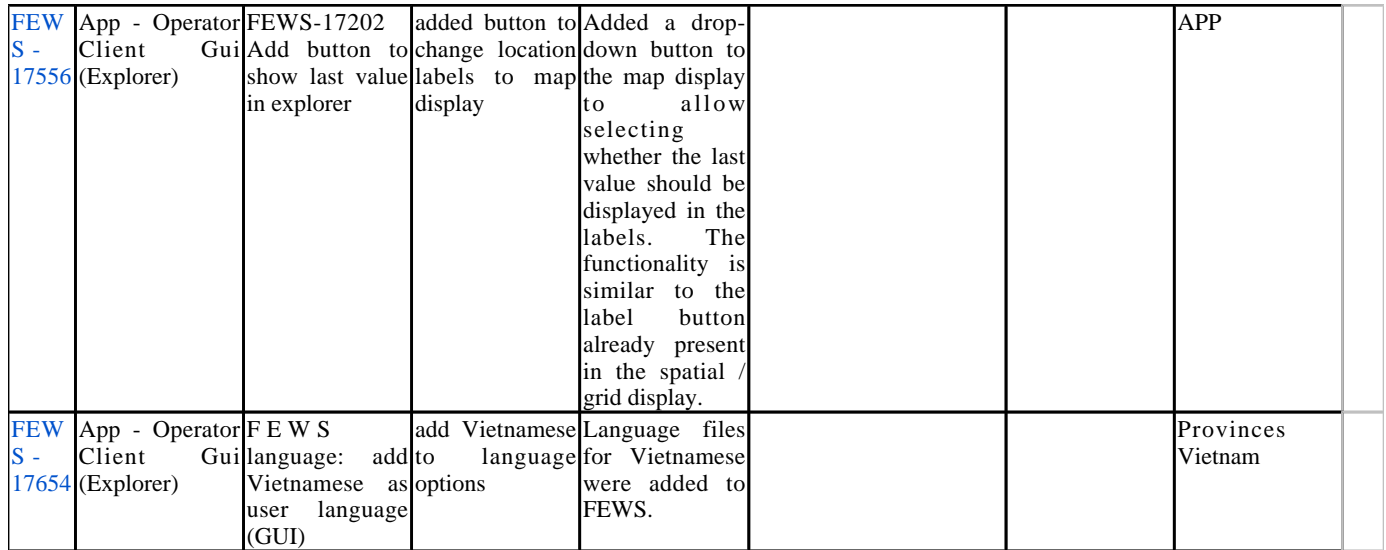

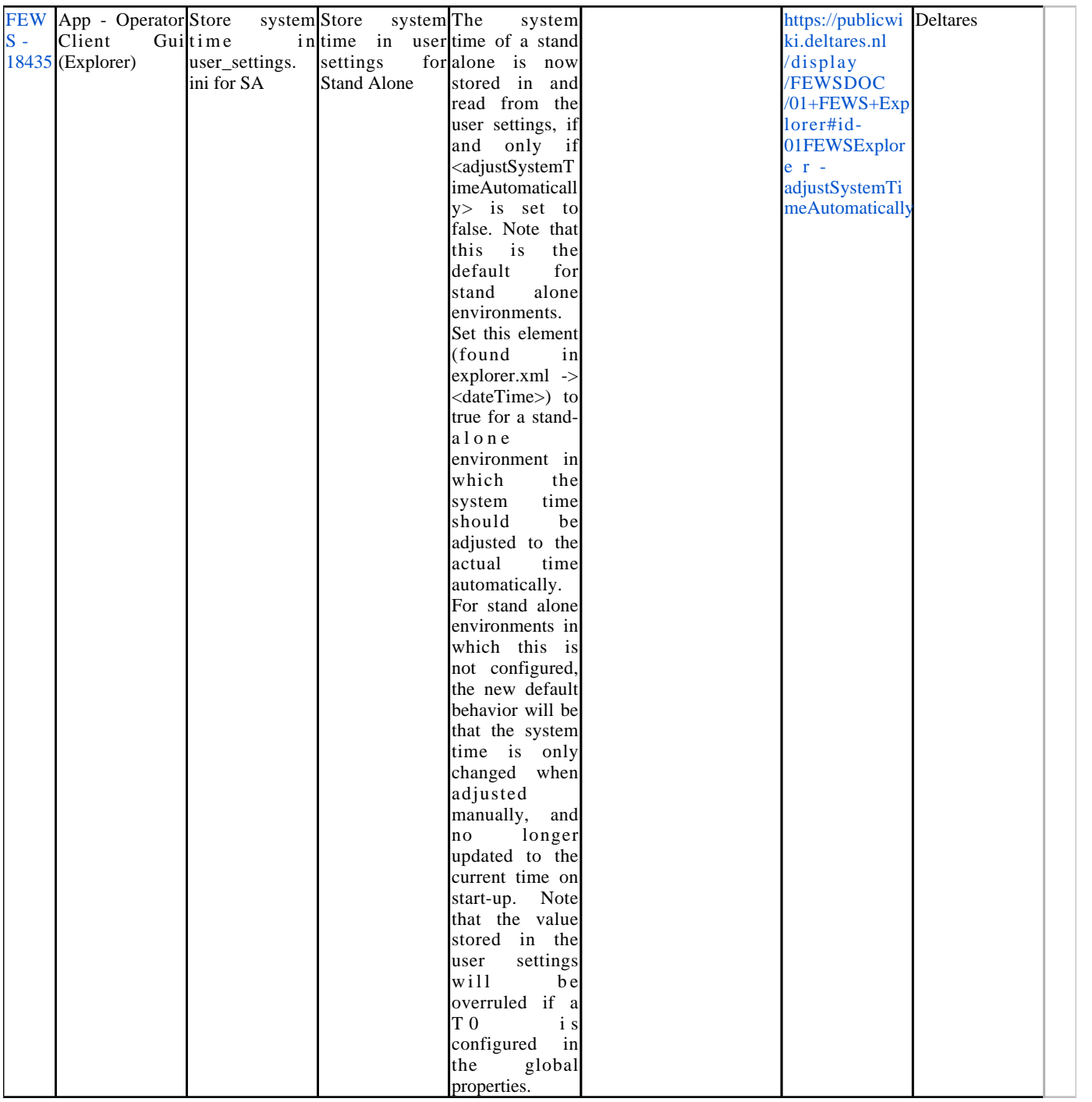

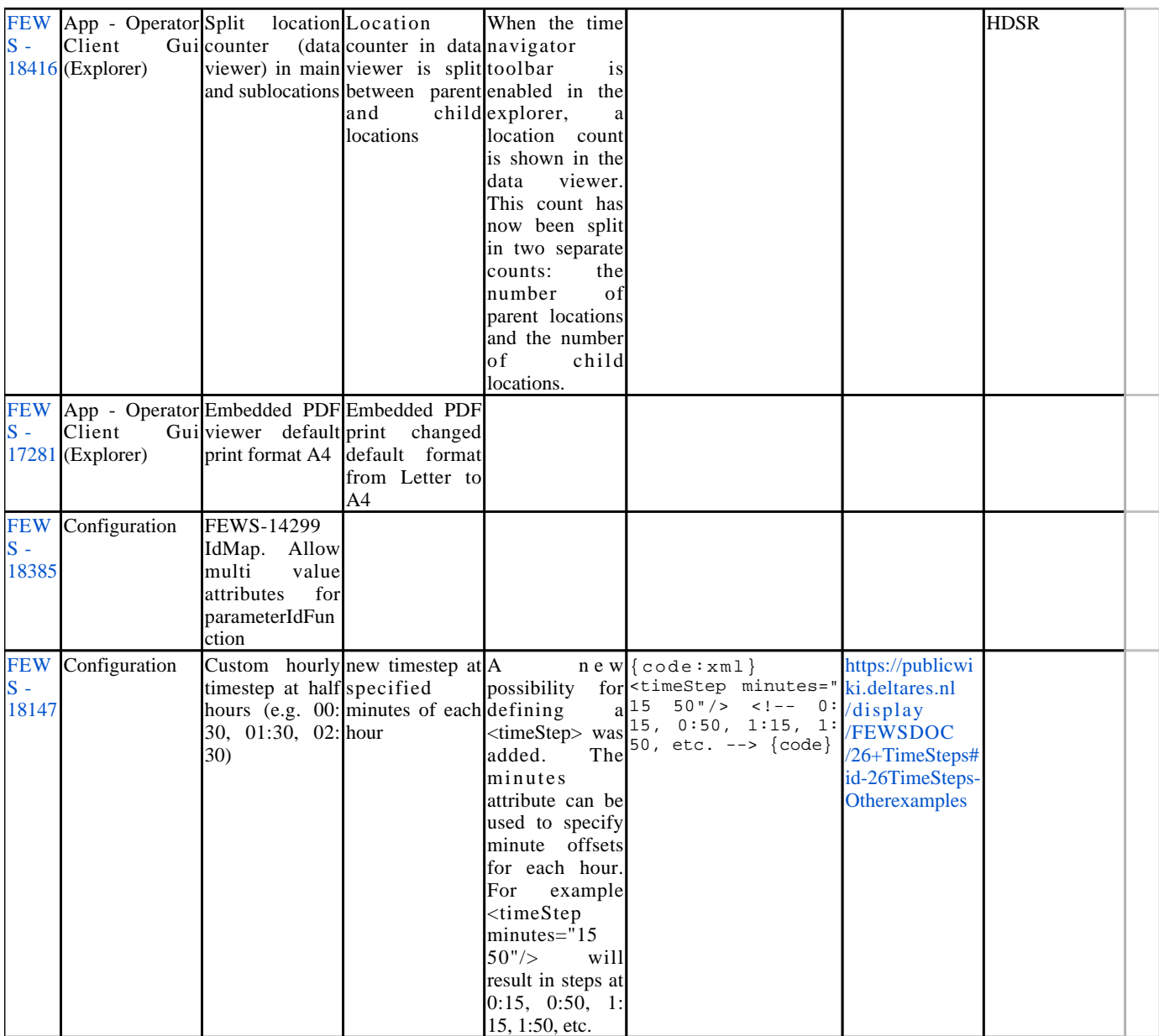

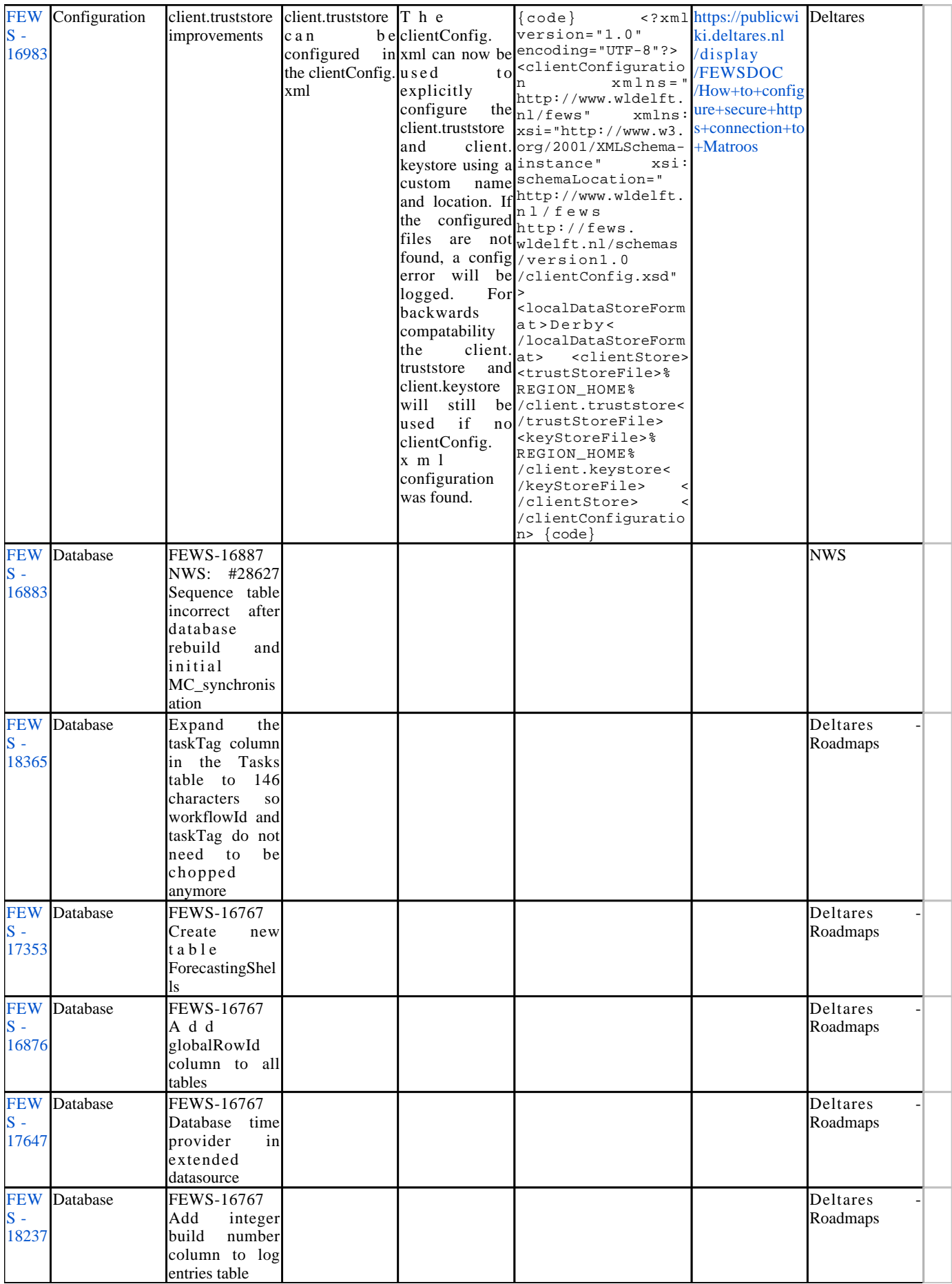

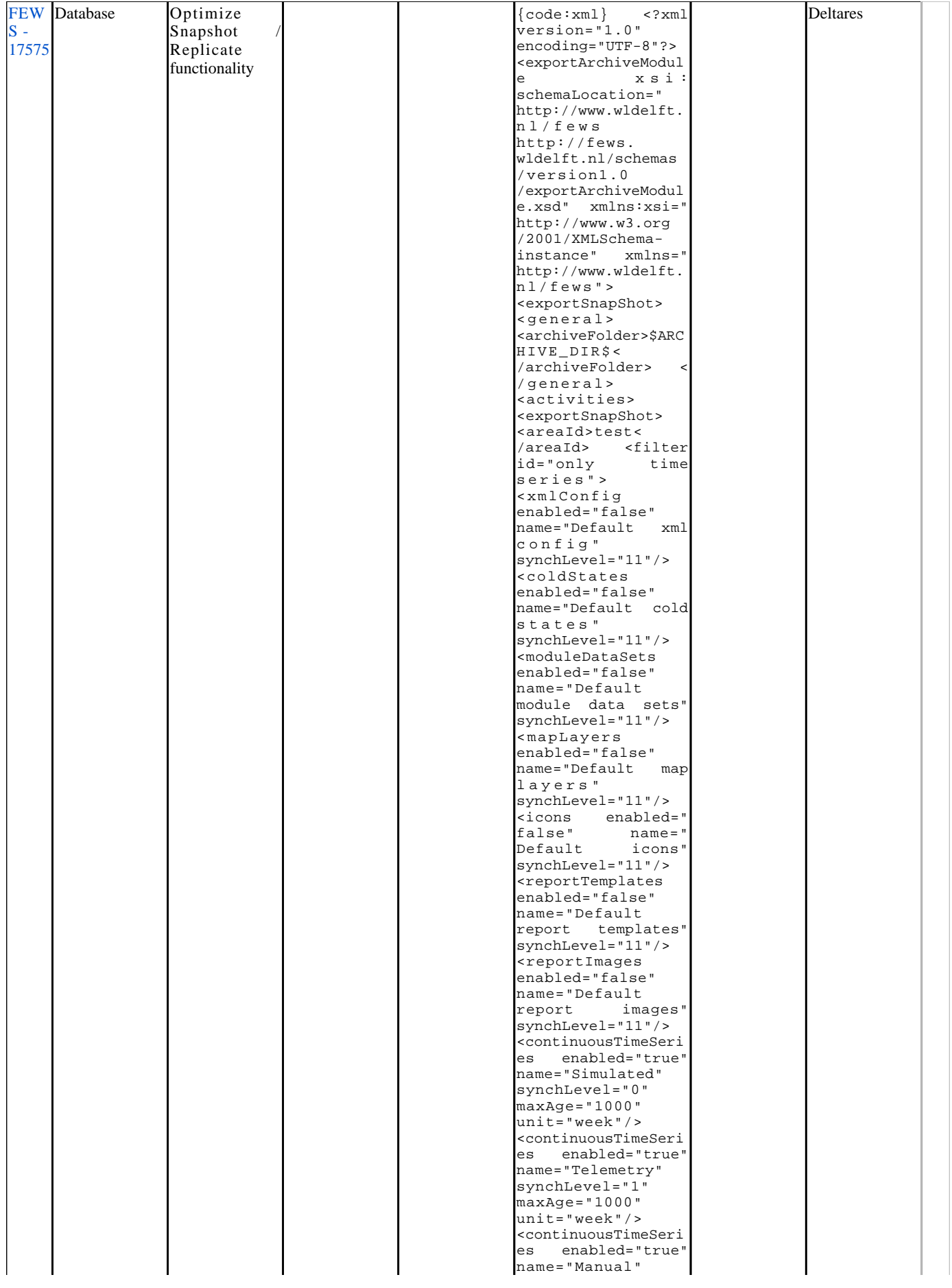

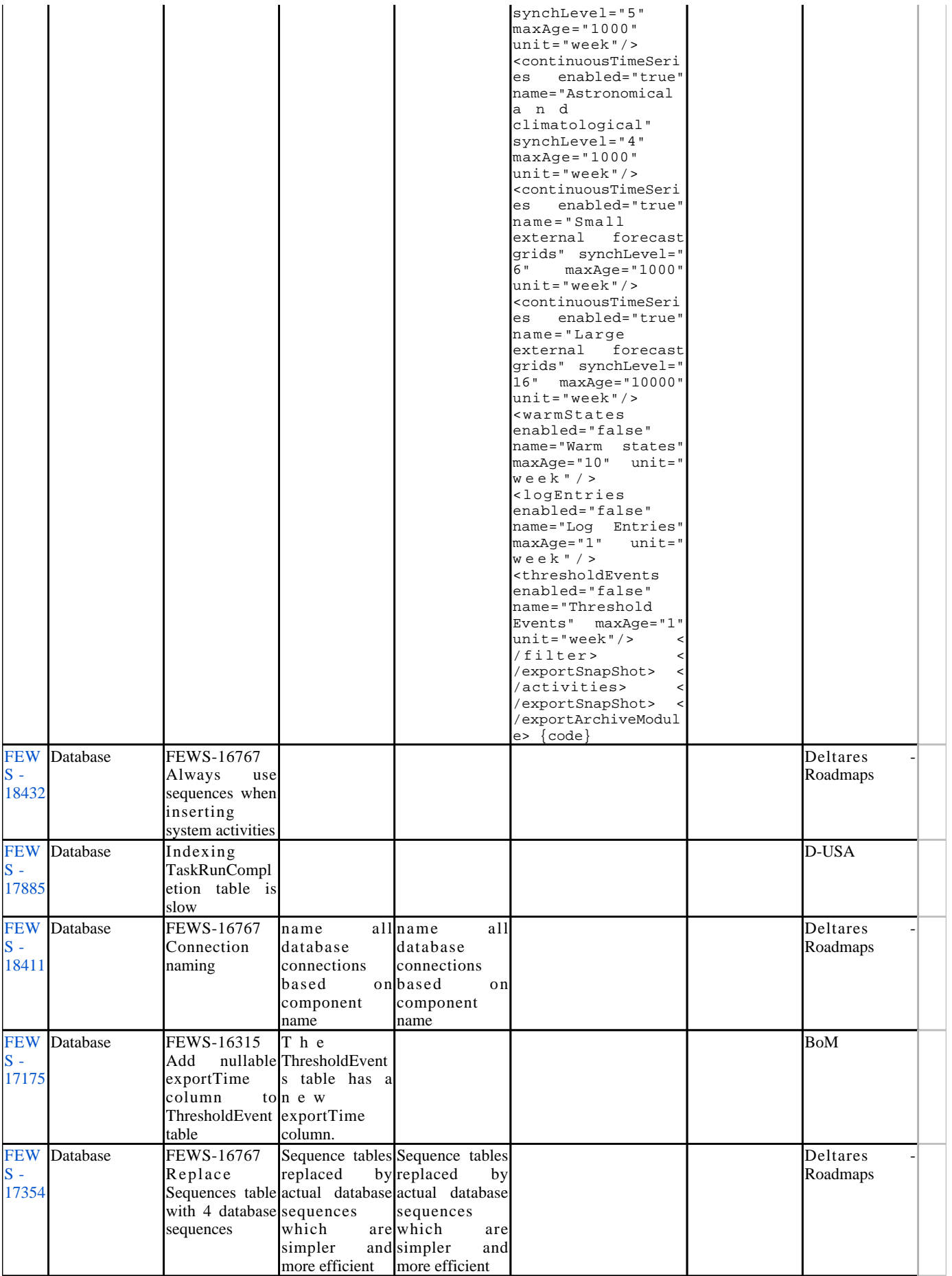

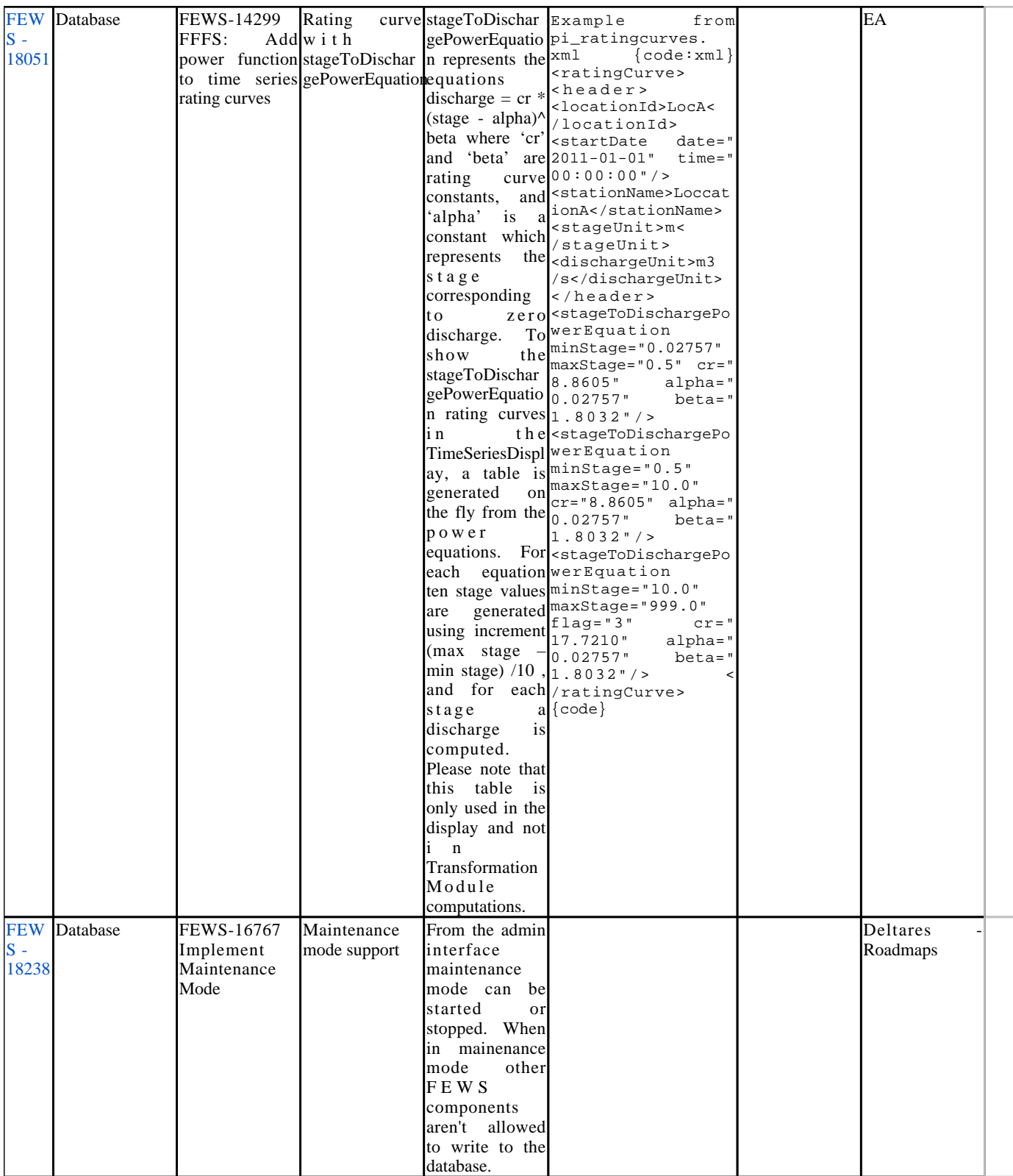

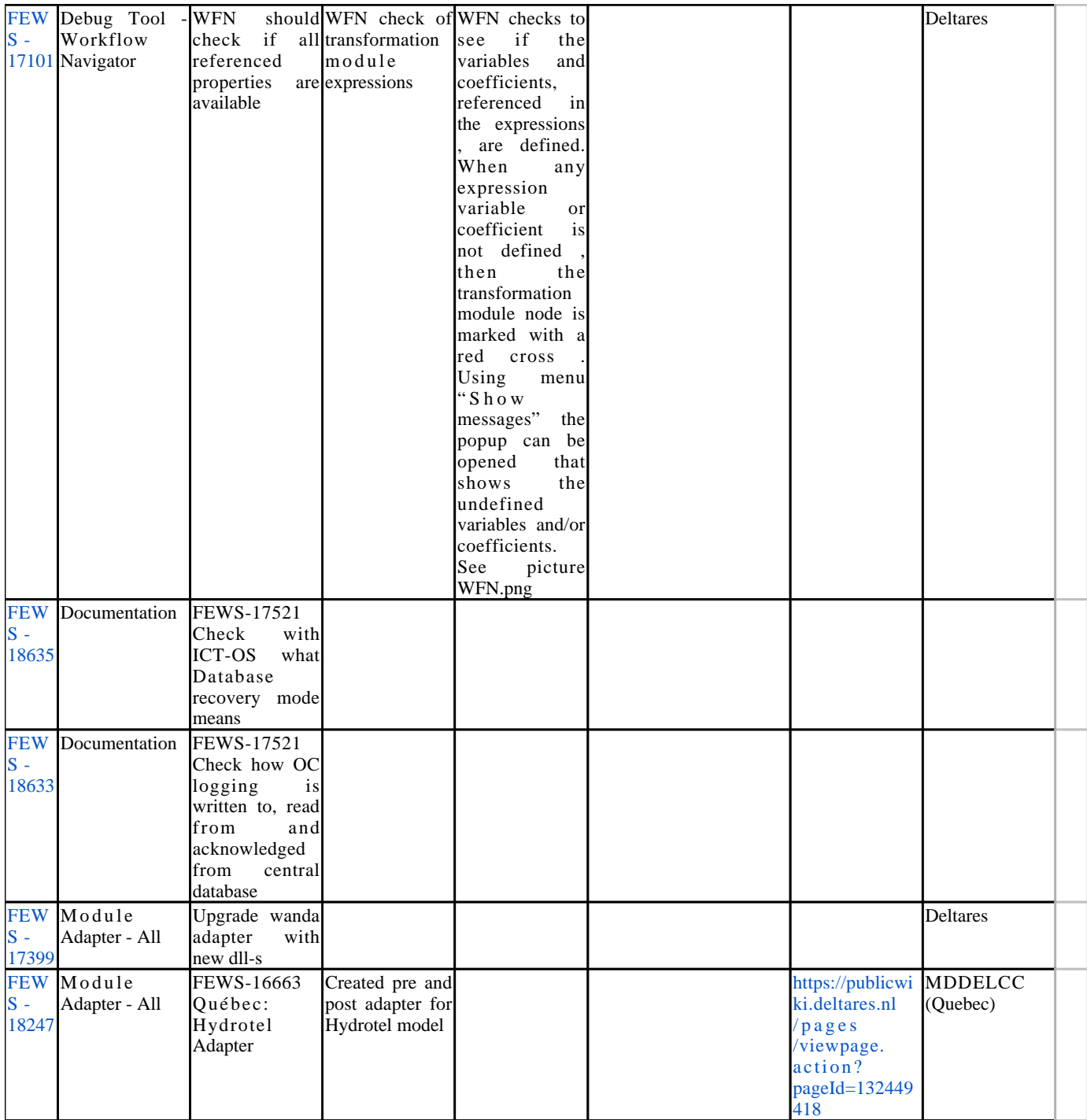

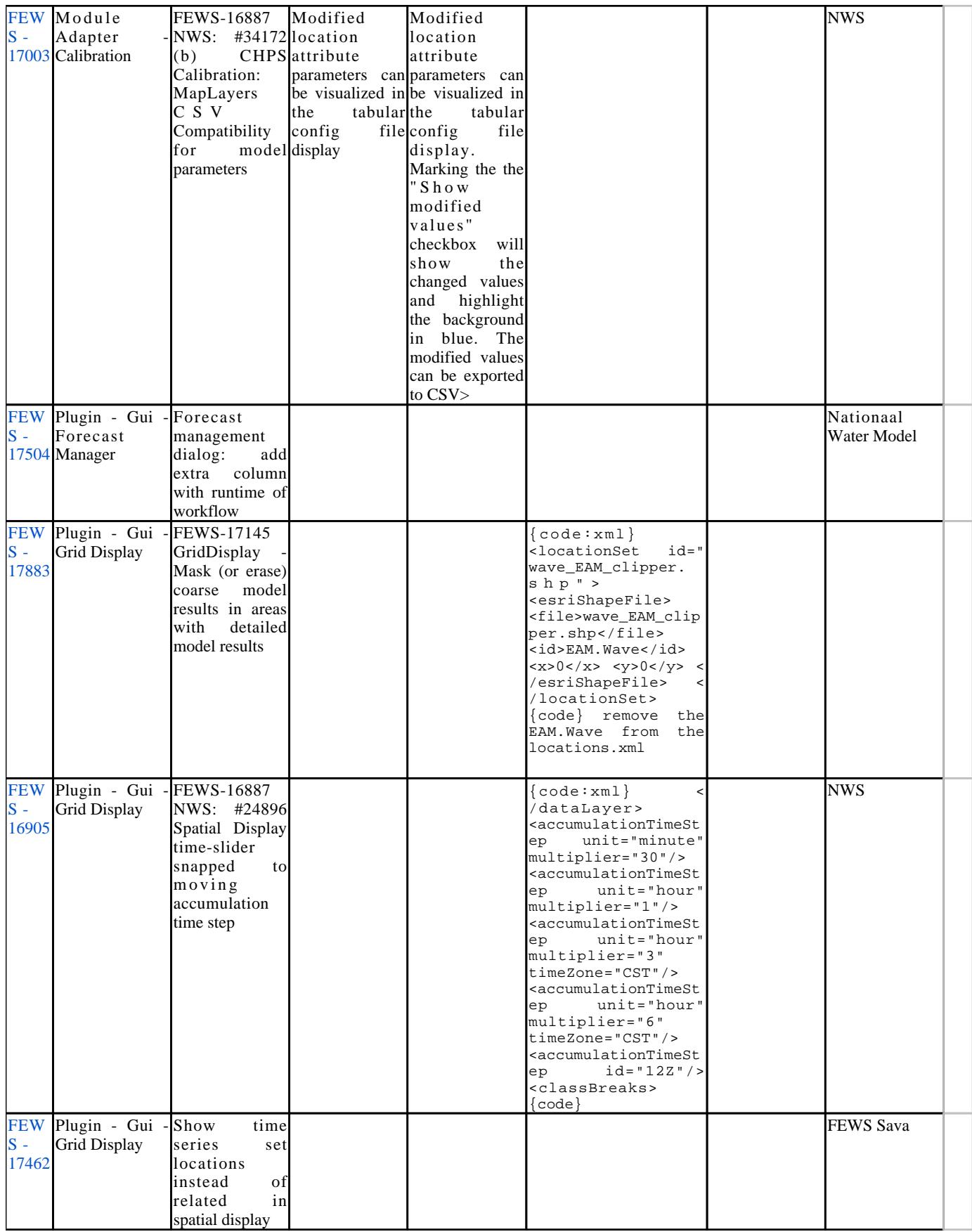

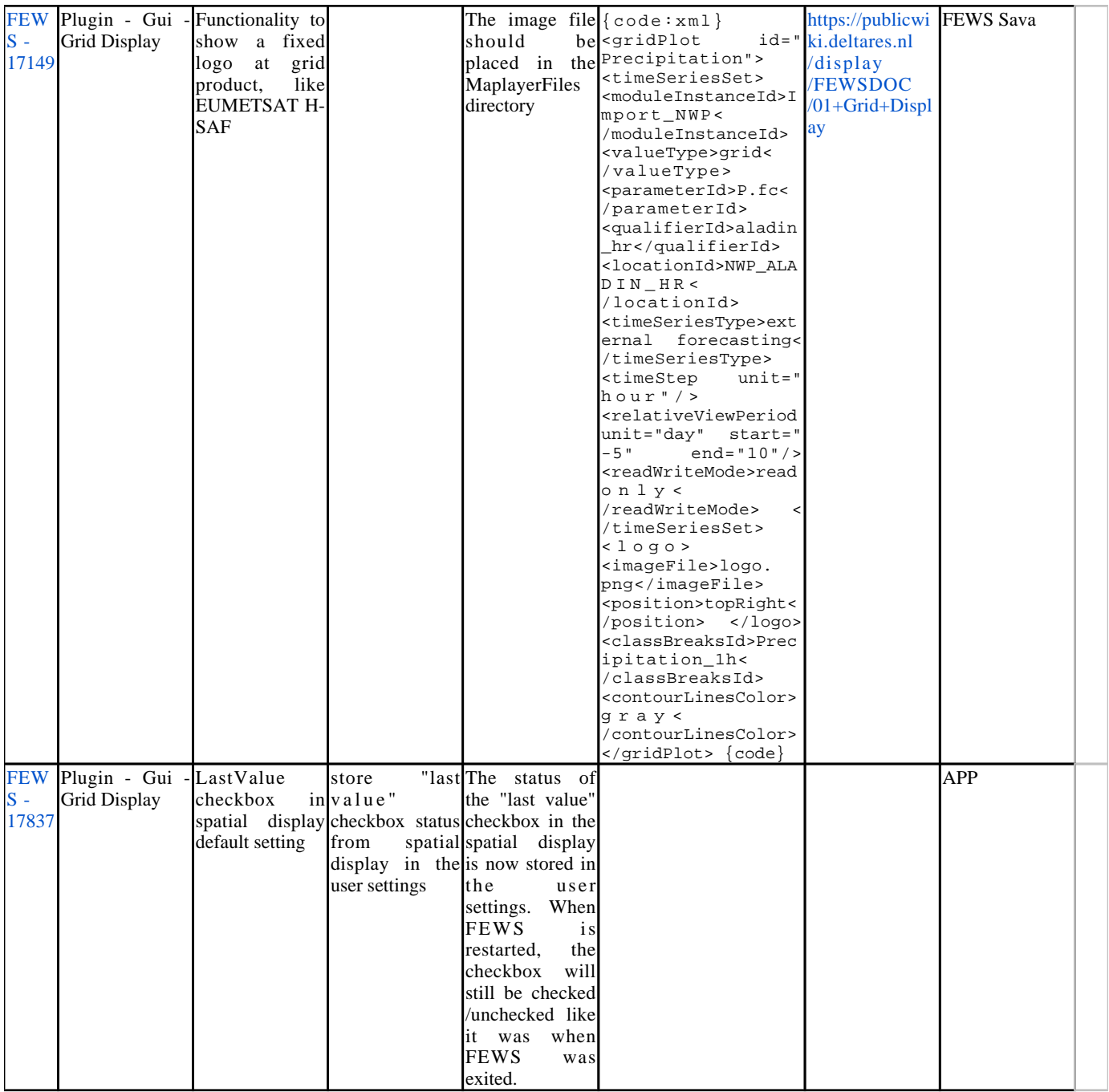

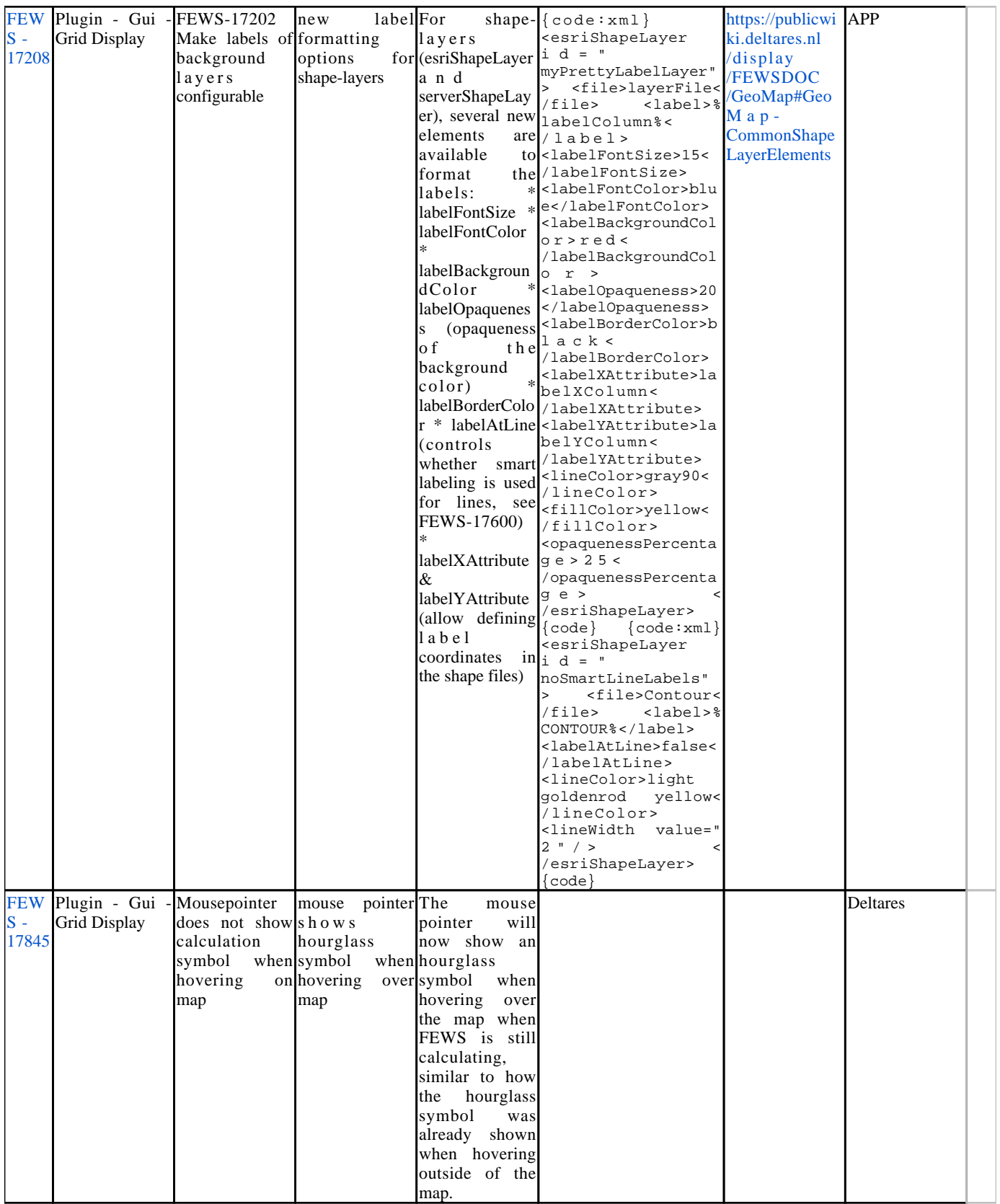

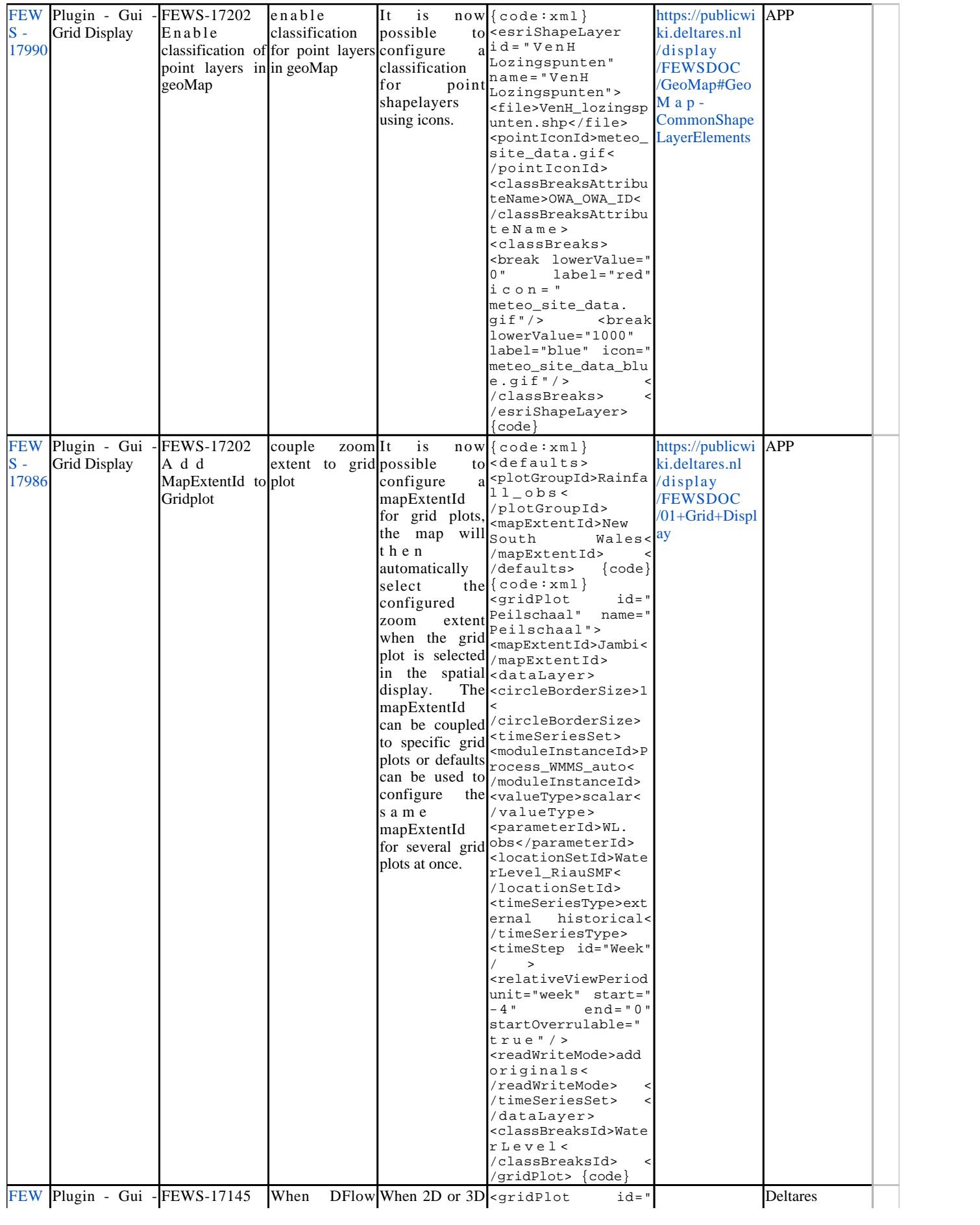

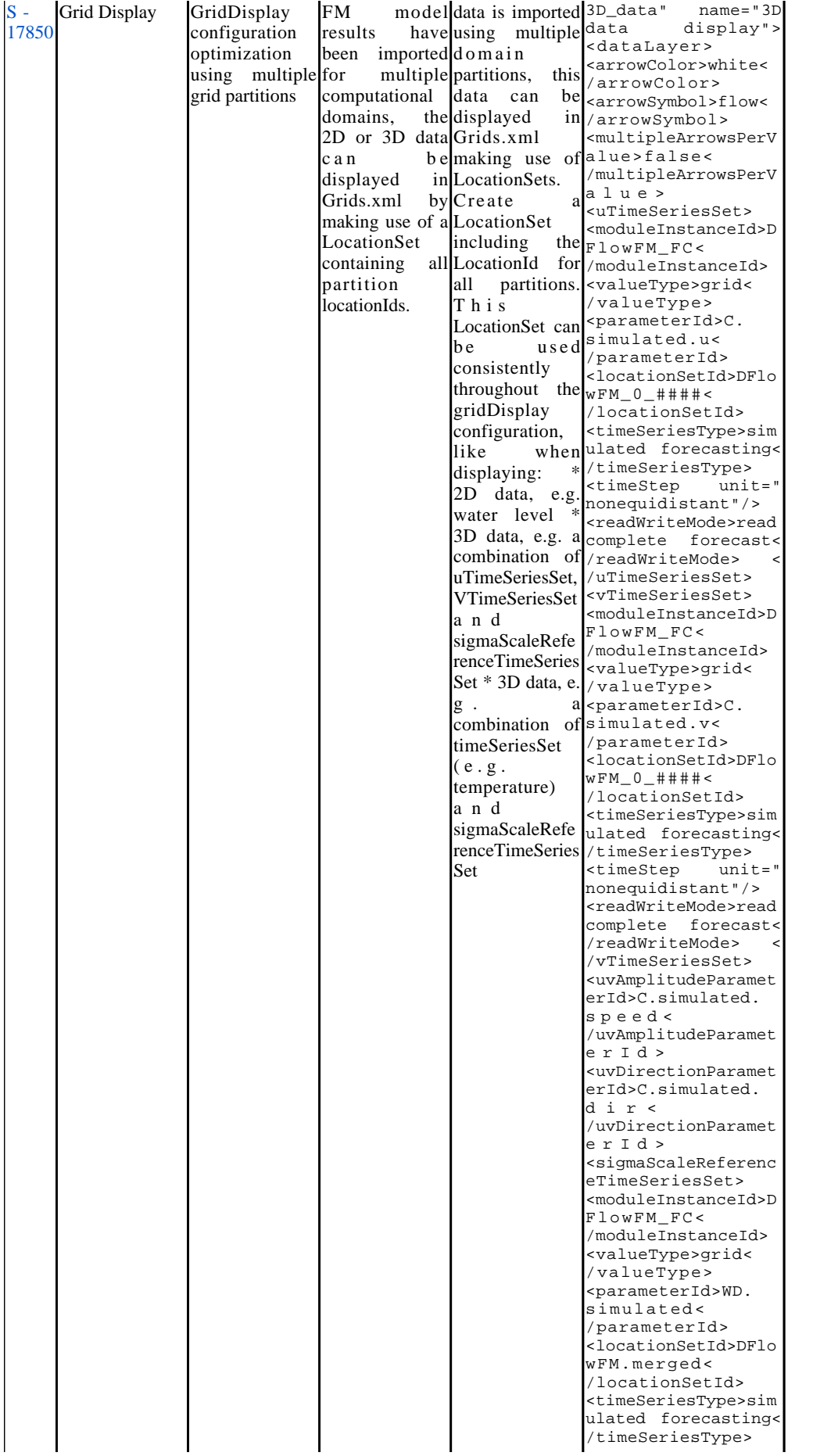

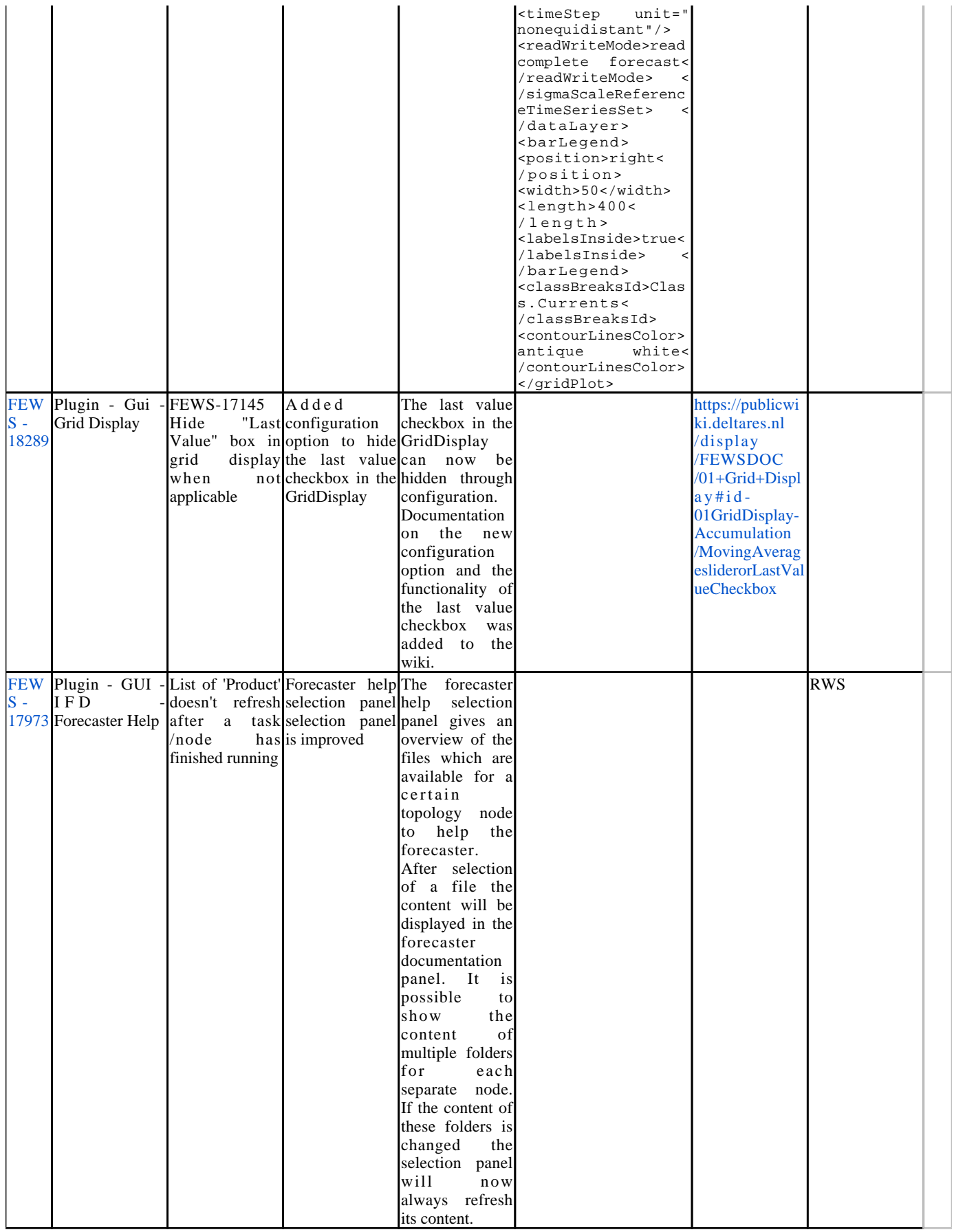

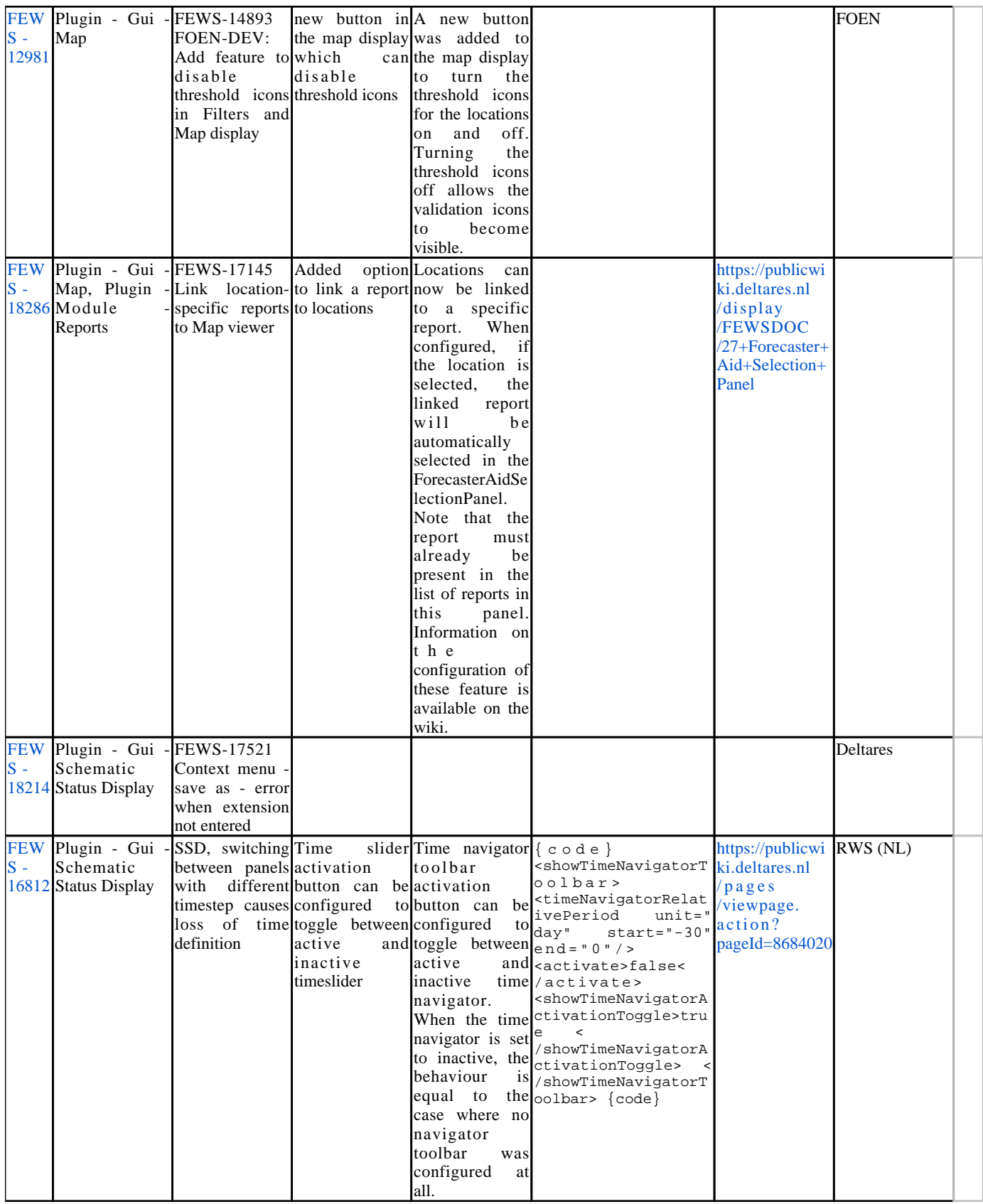

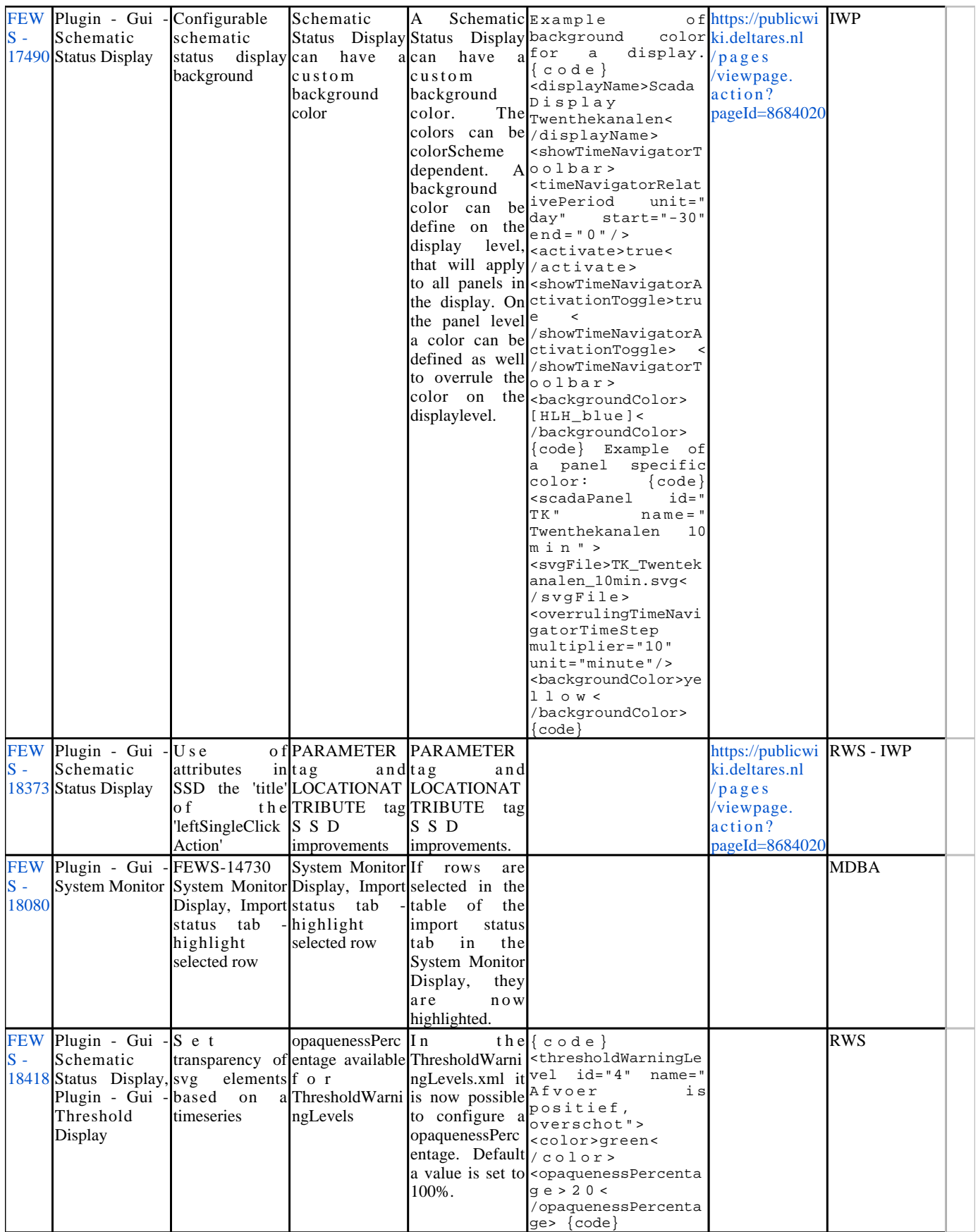

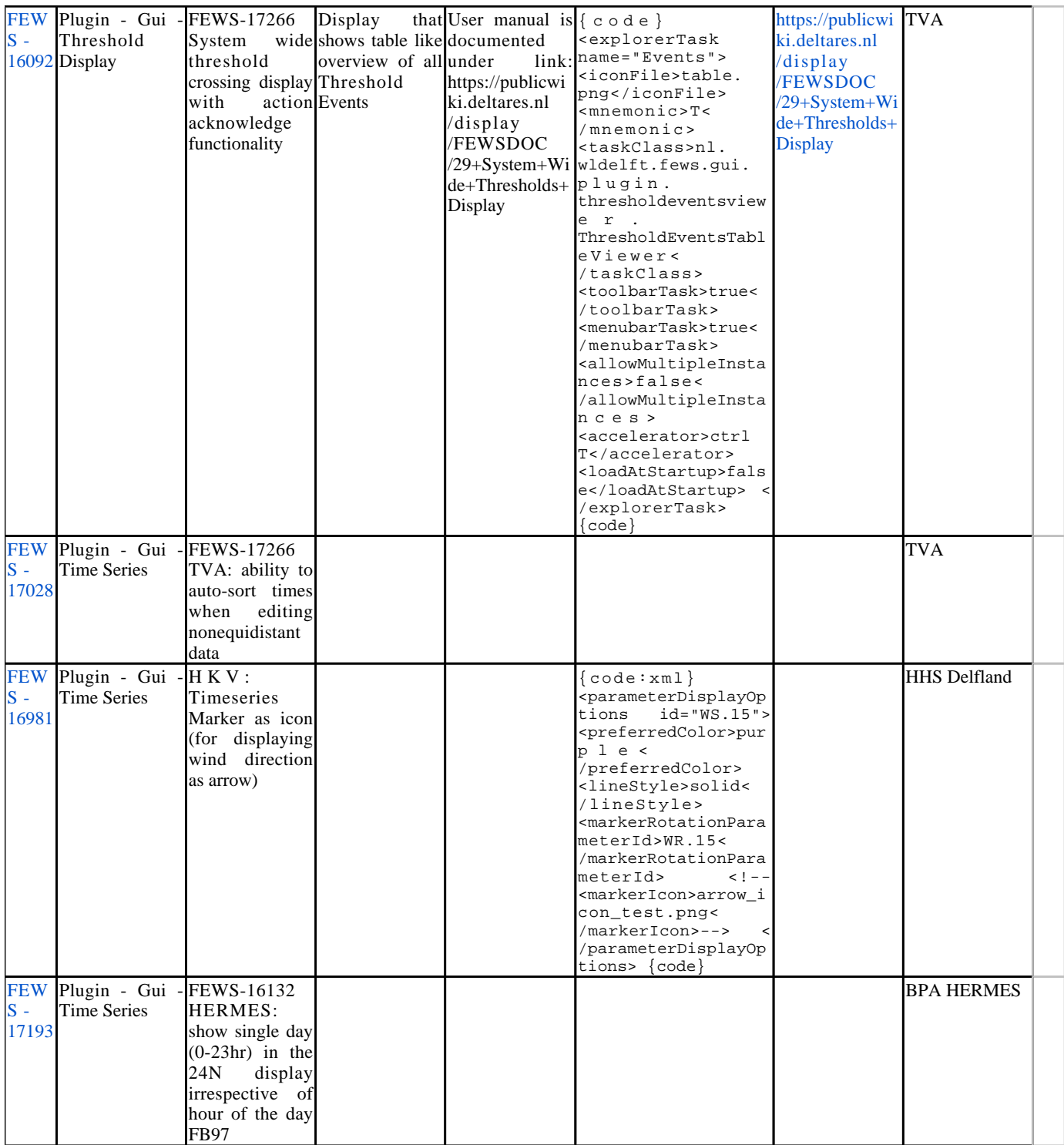

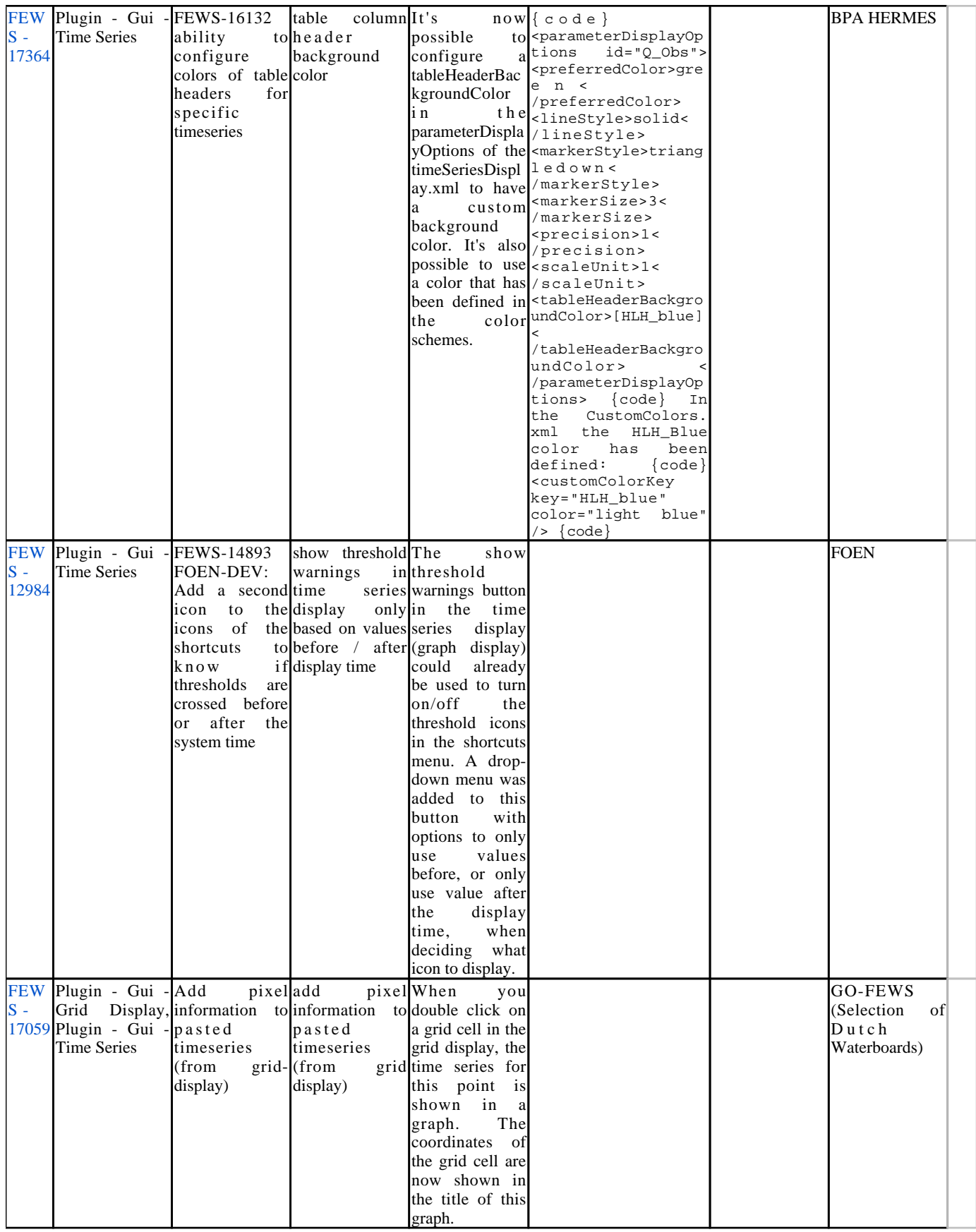

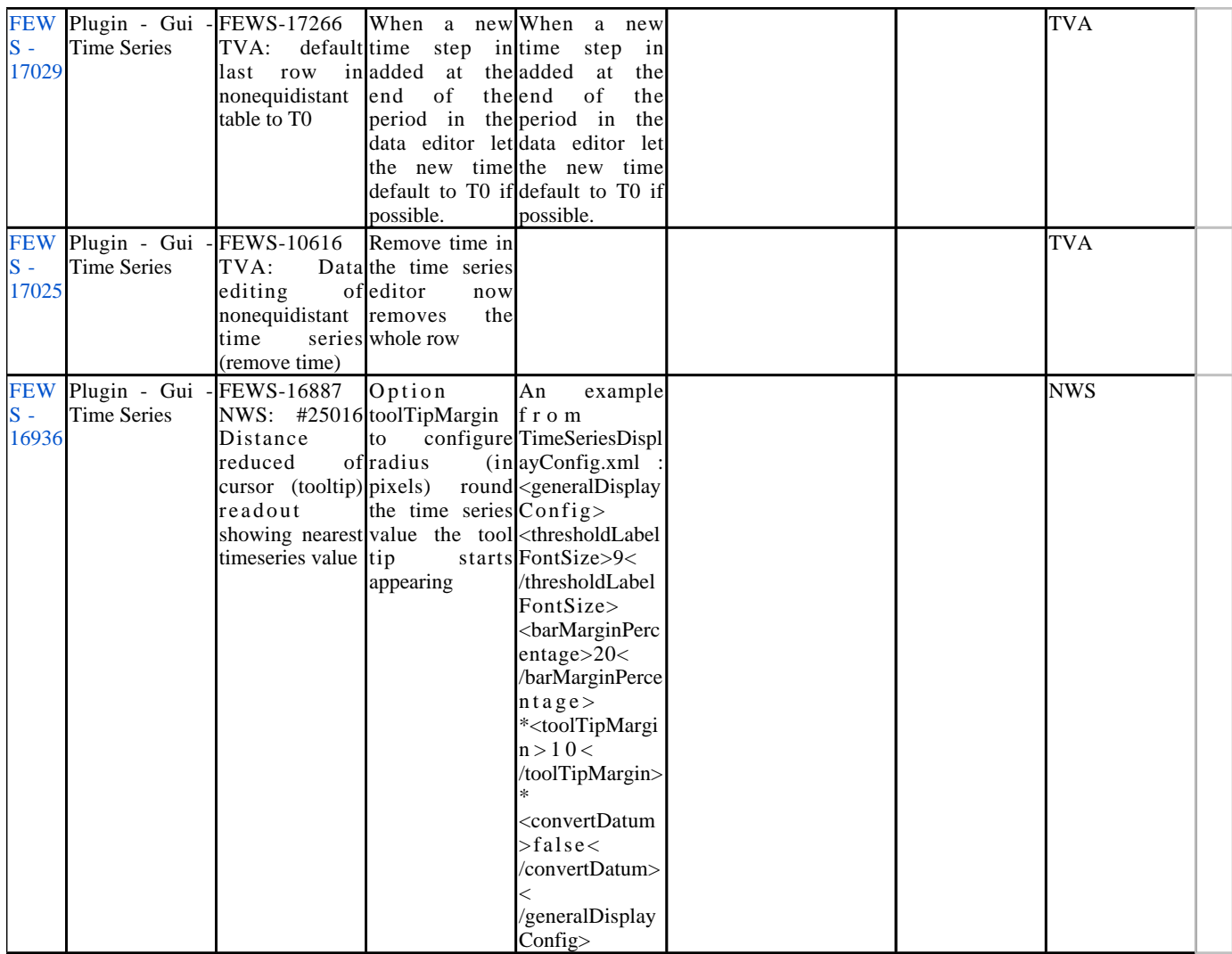

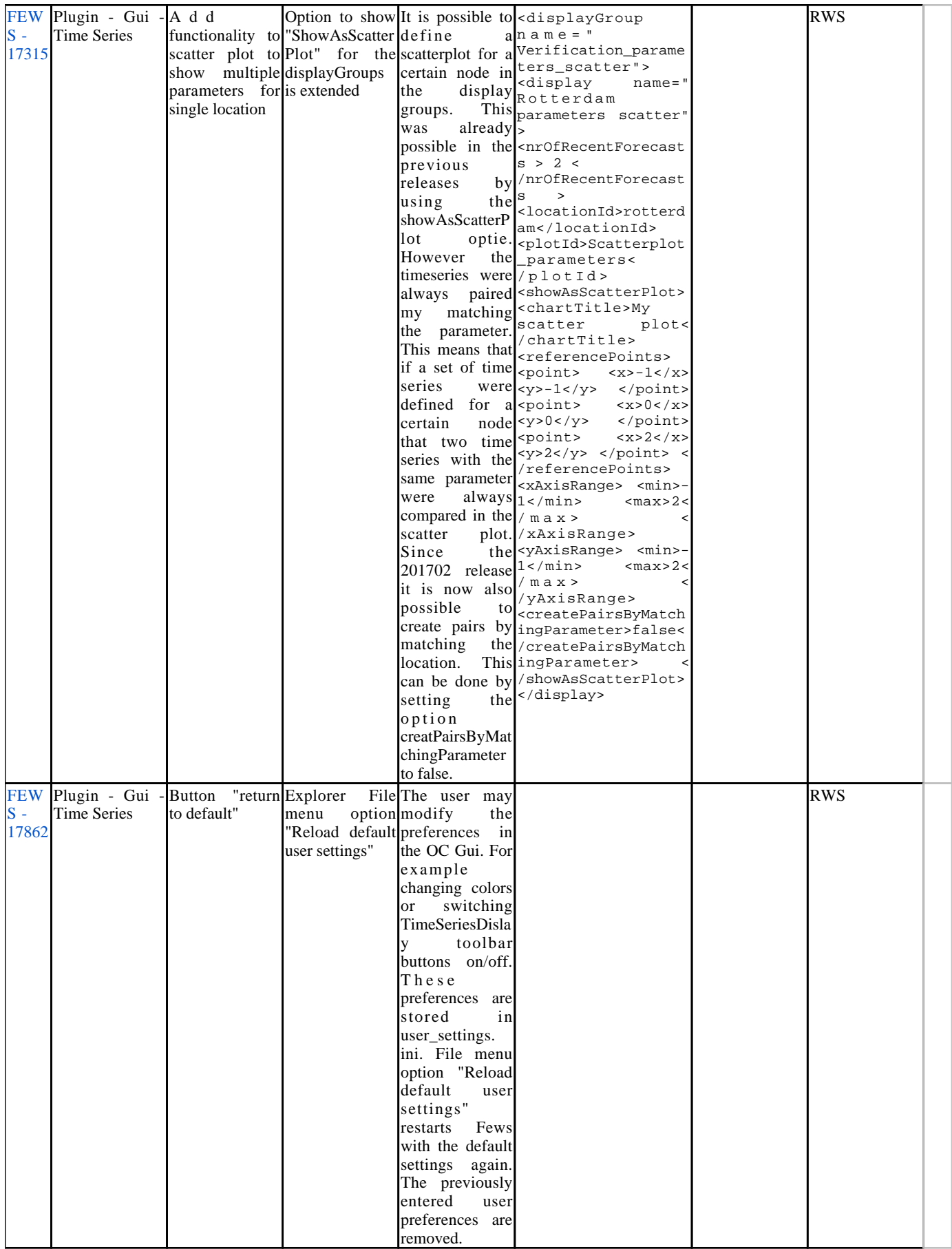

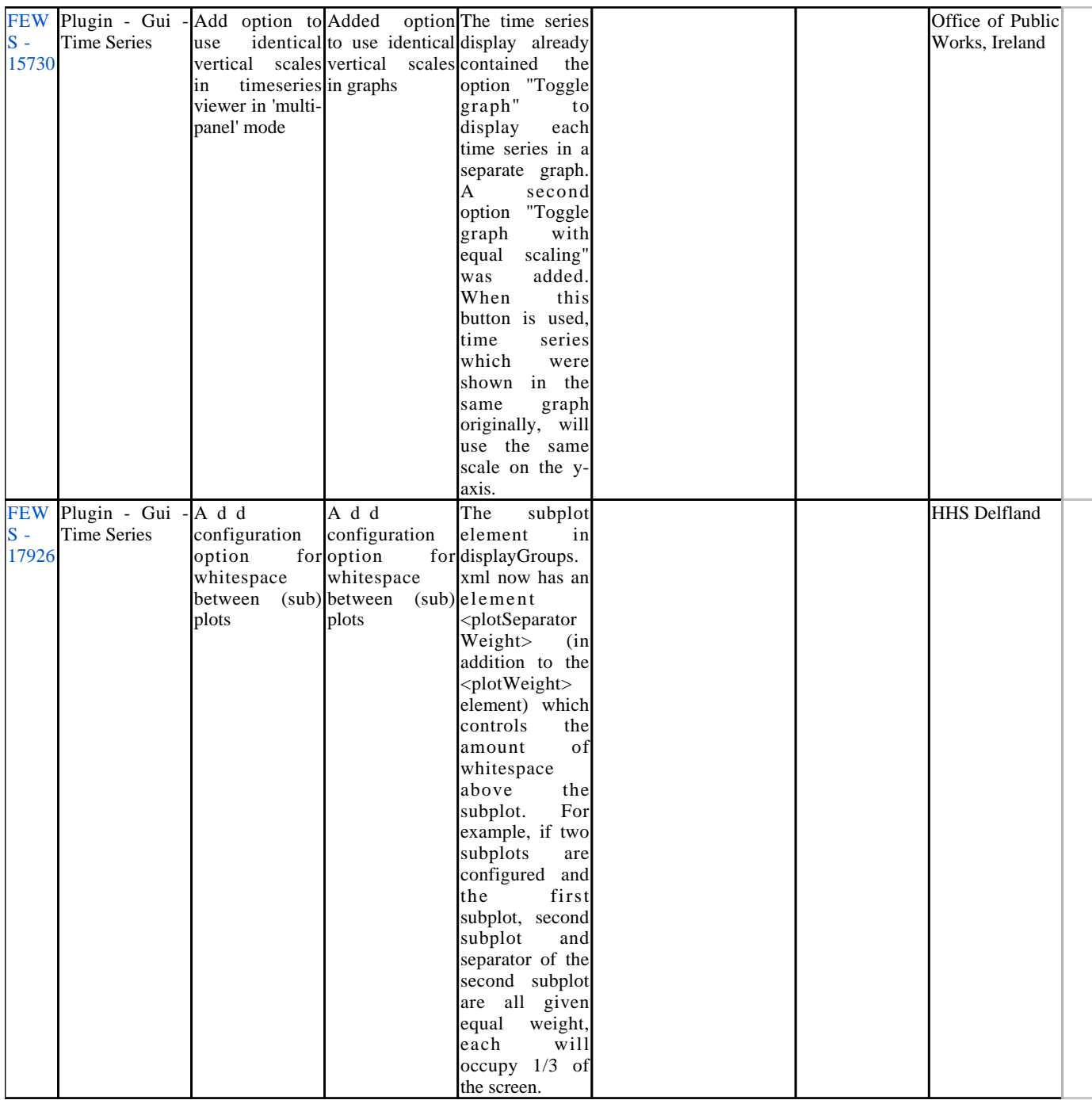

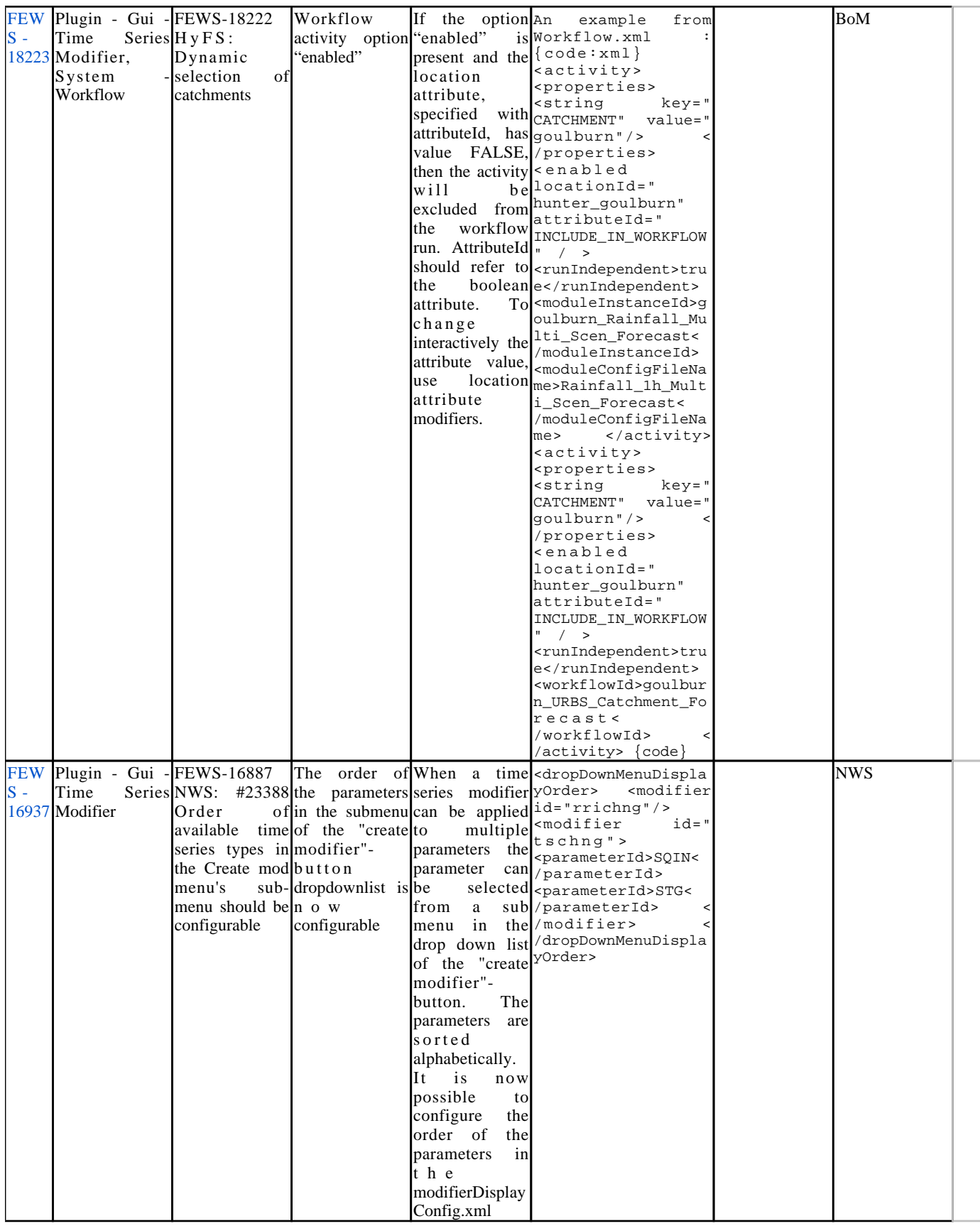

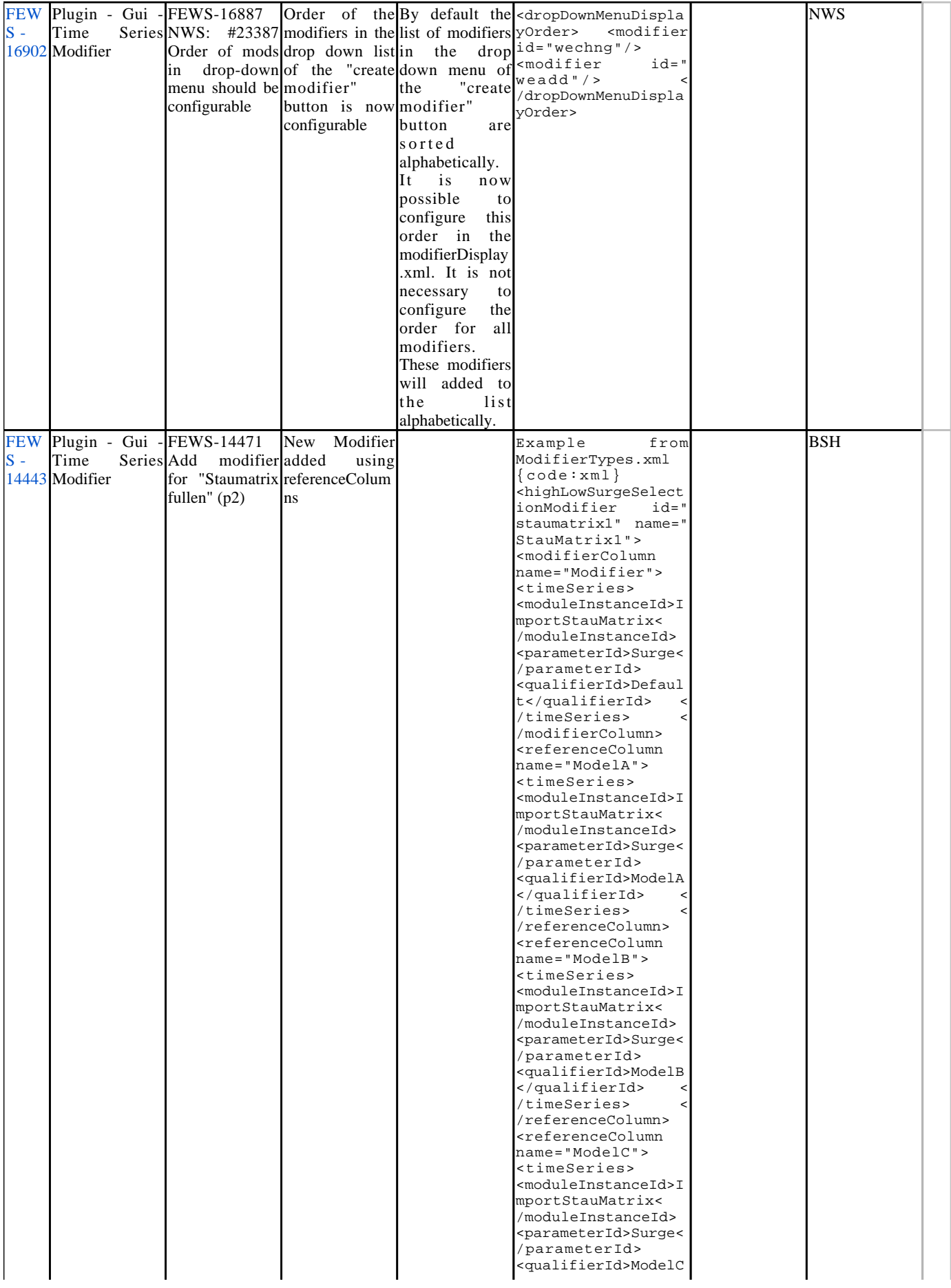

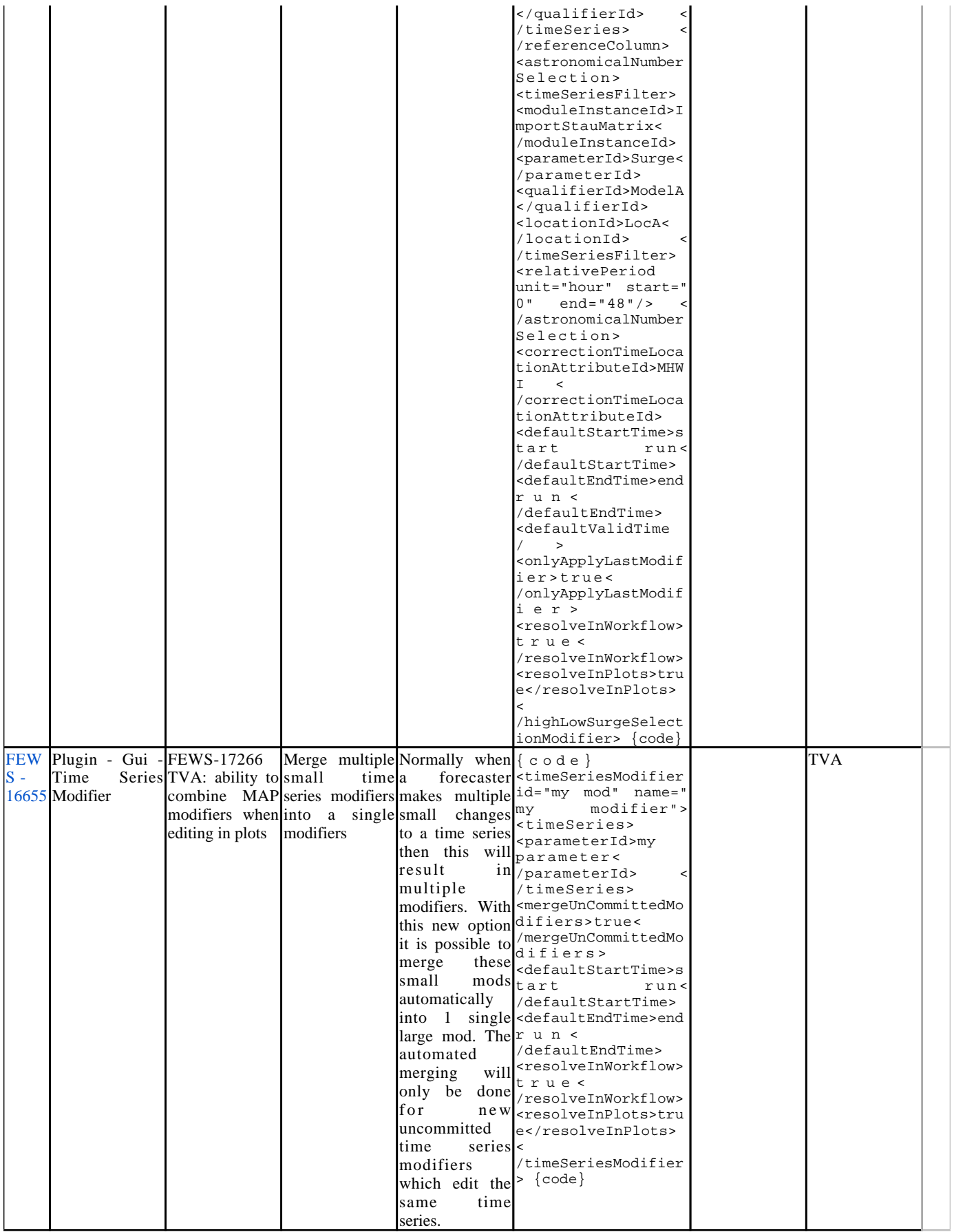

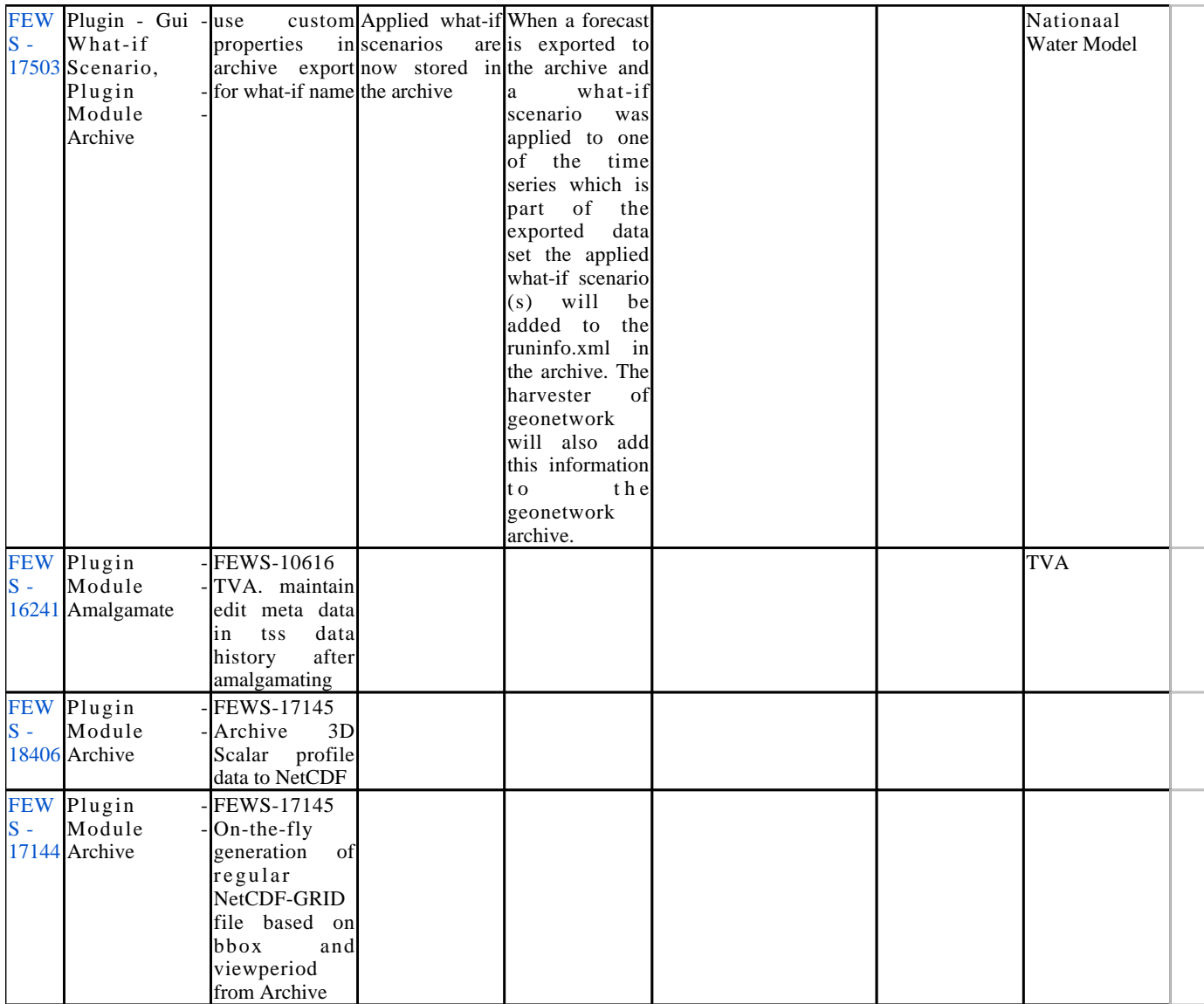

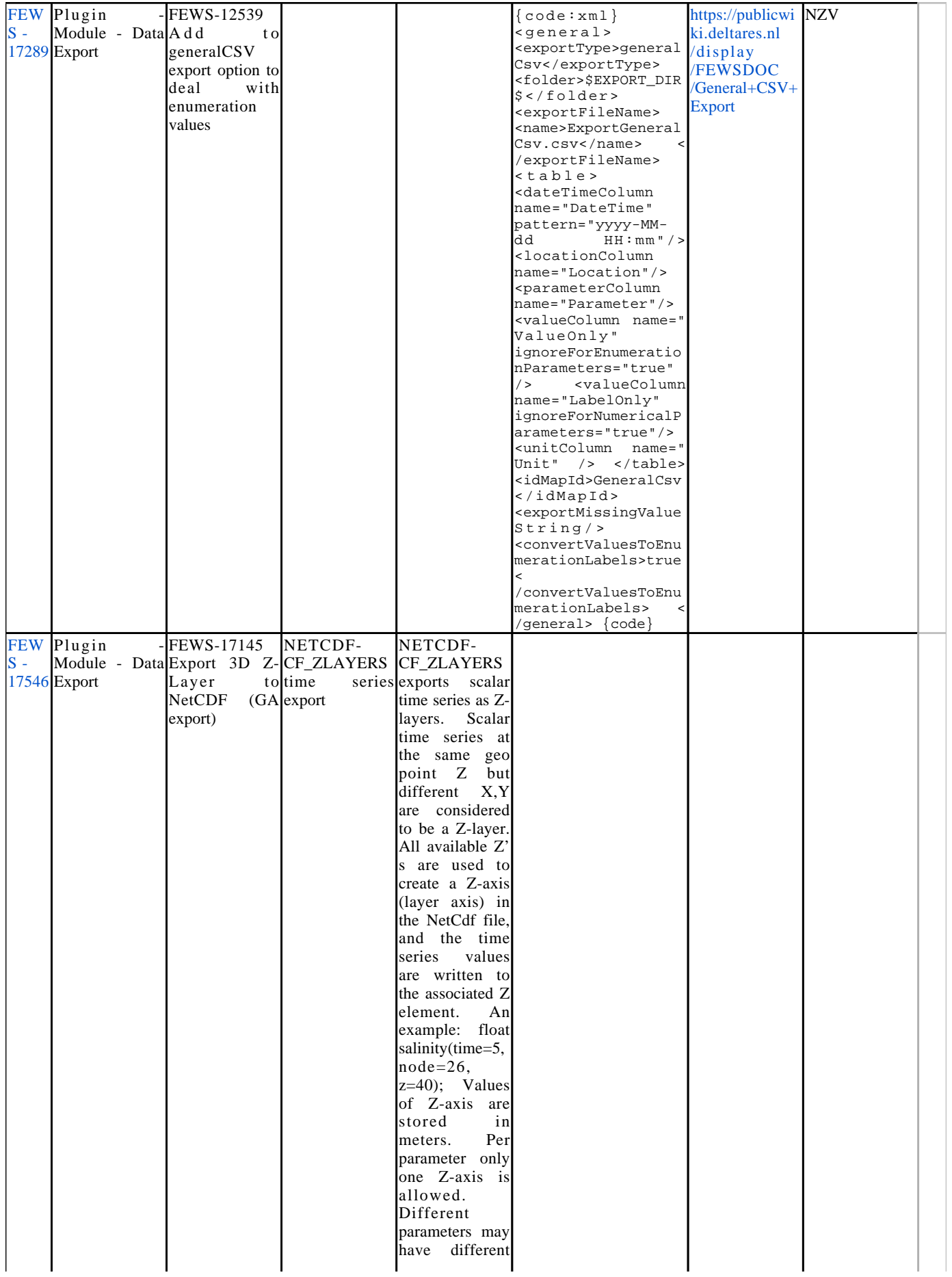

Z-axis Z-axis values are sorted in ascending order. The<br>number of number stations in the nc file equals to the number of unique X,Y that are available in the scalar time series. The location id's / n a m e s associated with<br>the first first (lowest) Z are written to the<br>nc file as nc file as<br>station id's station /names. If there are parent locations configured, then the IdMap can be used to write the parent locations id's to the nc file (see config example) The long\_name attribute of the parameters is equal to the parameter id by default. To override the default long\_name, configure parameter description in Parameters.xml. The parameter description will be then written to the nc file as long\_name. U s a g e NETCDF-CF\_ZLAYERS i n GeneralAdapter: To export scalar time series as Z\_layers in GA, use option <exportZLayers  $>$ true $<$ /exportZLayers> i n <exportNetcdfA ctivity> In GA the default missing value for time series is -999. You

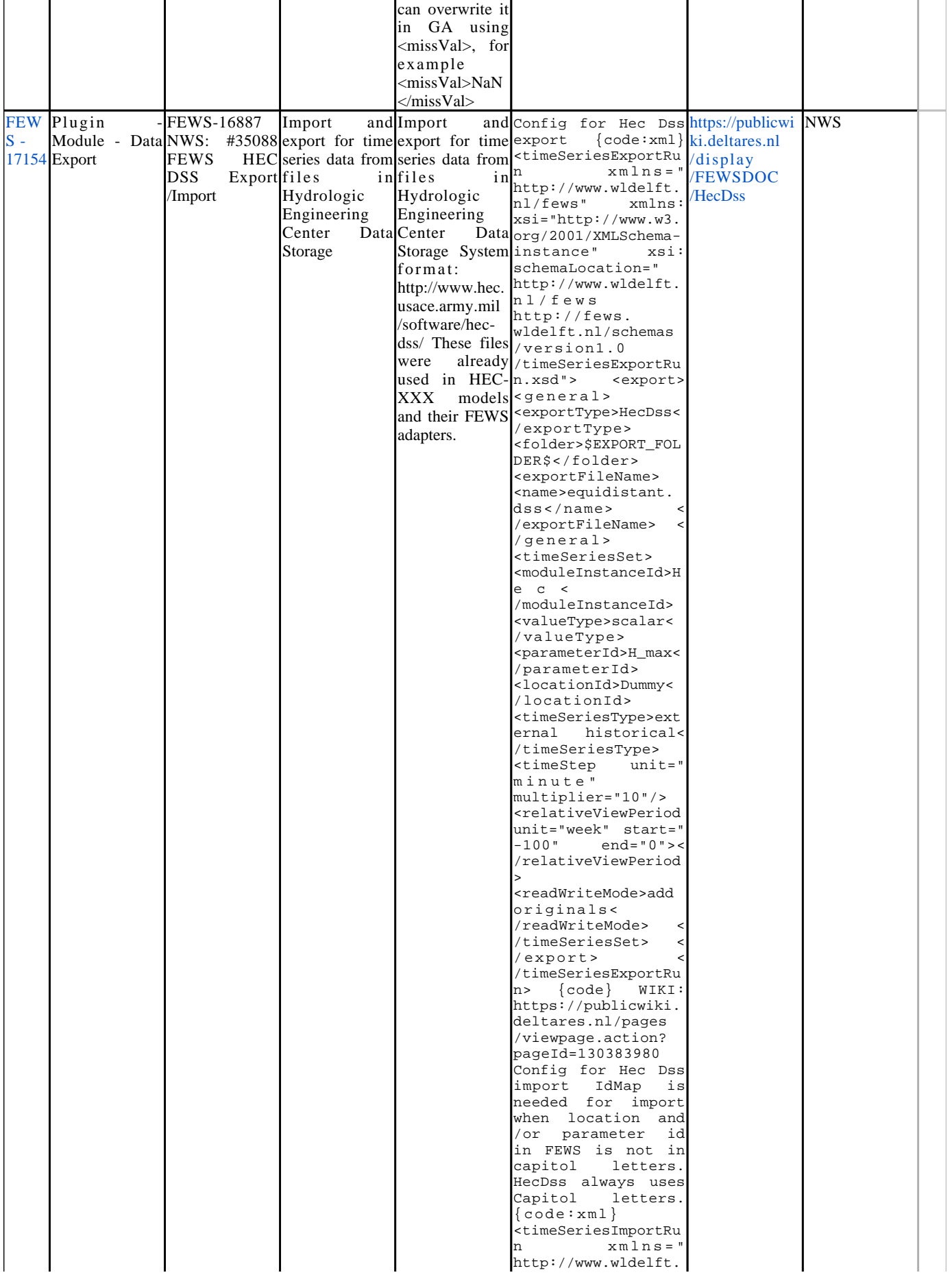

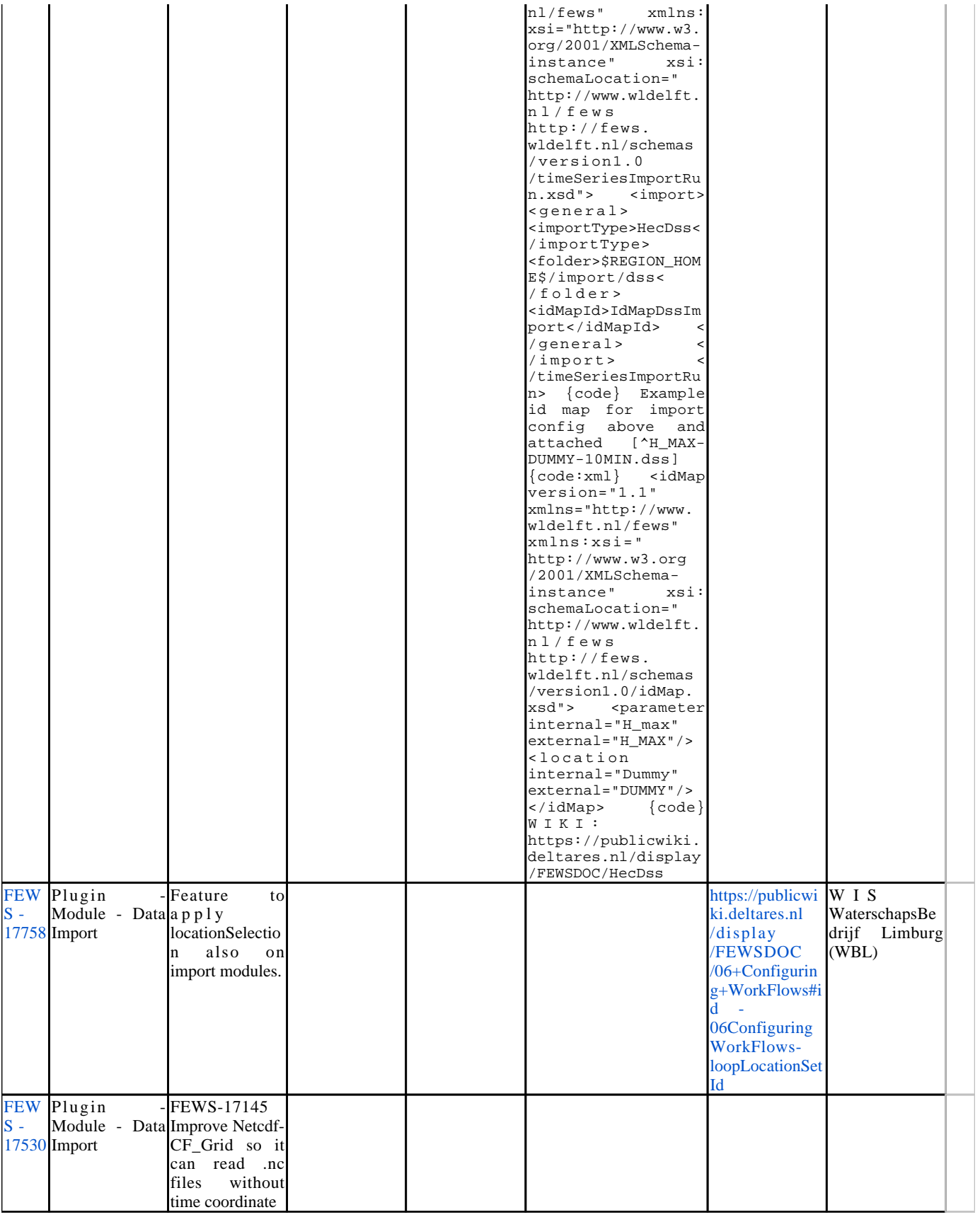
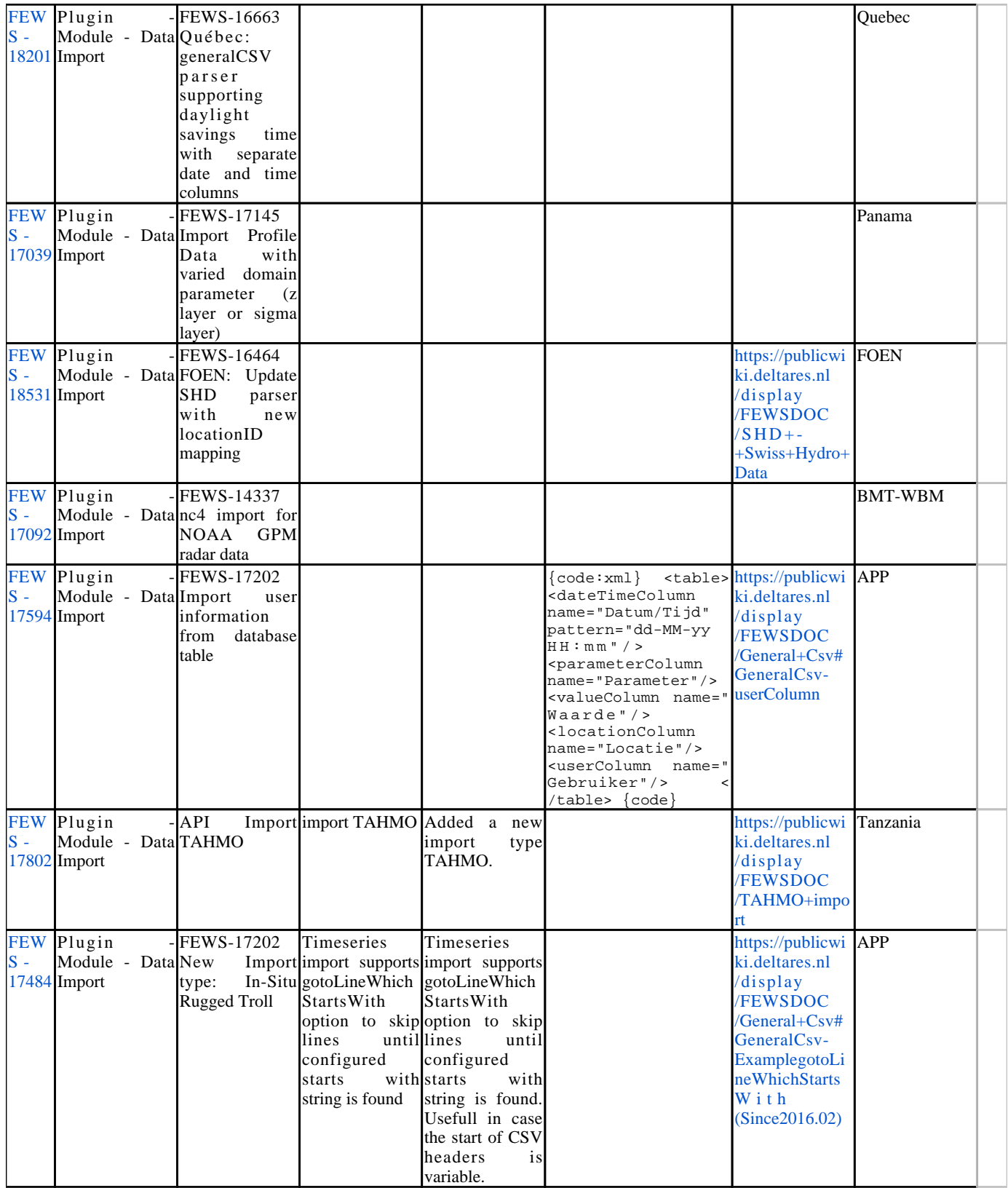

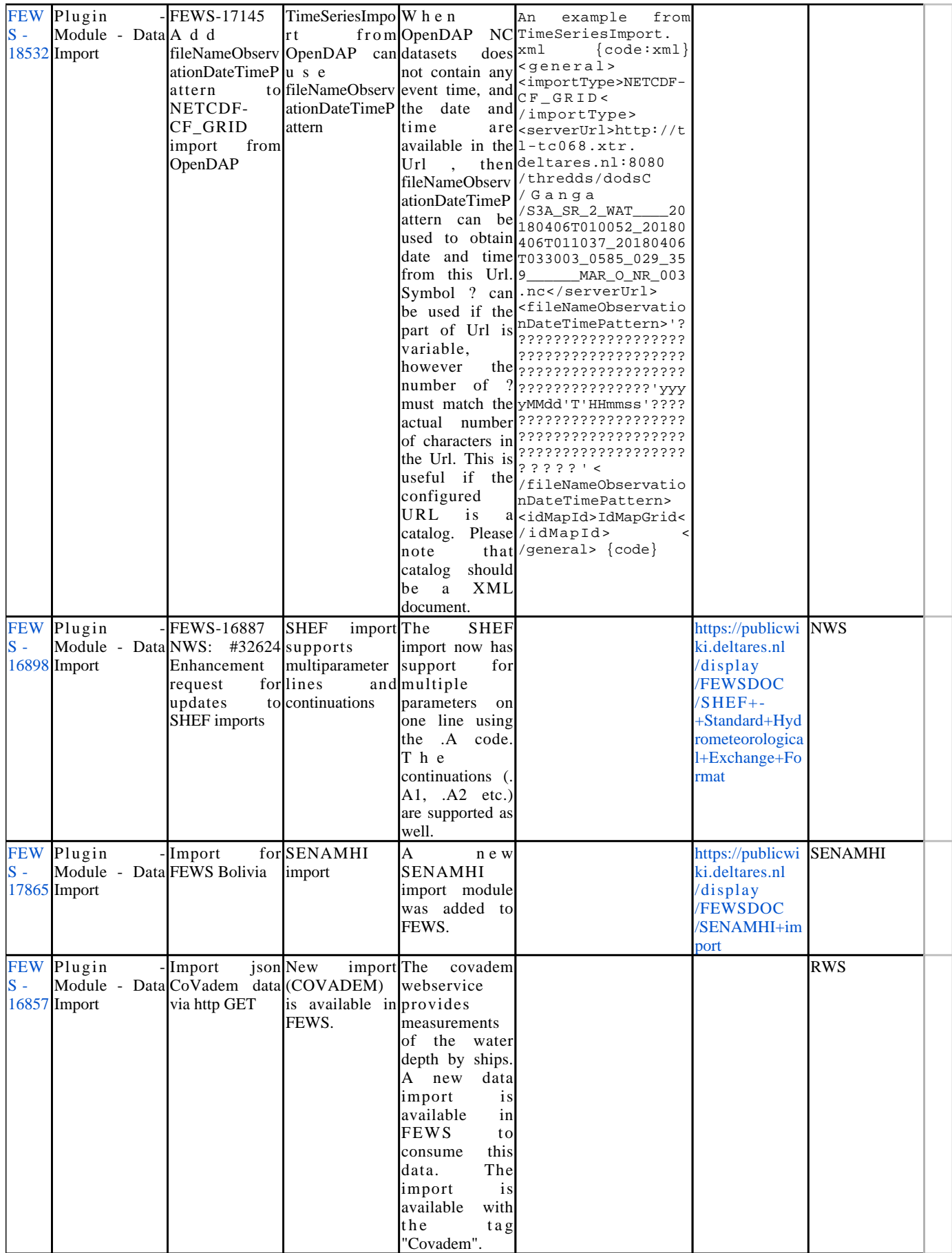

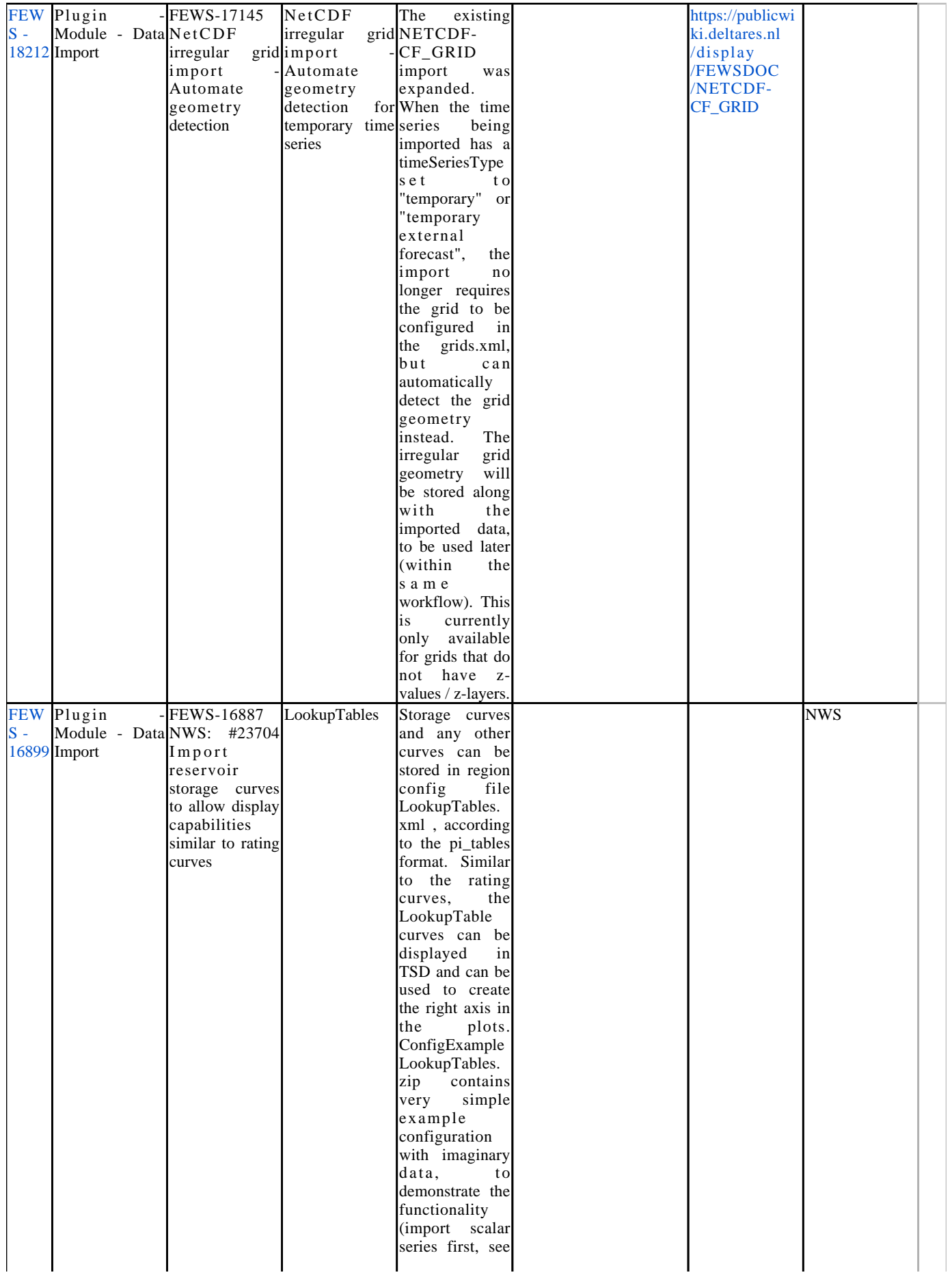

ImportBackup\s calar). The lookup tables c a n b e referenced using domain parameter Id, Parameter Id, optionally qualifier Id's and optionally location Id. An example from DisplayGroups: {code:xml} <subplot> <lookupAxis> <inputColumnP arameterId>Stag  $e <$ /inputColumnPa rameterId> <outputColumn ParameterId>St  $or a ge <$ /outputColumnP arameterId> < /lookupAxis> <timeSeriesSet> ……………… ……………… …. {code} Picture LookupTablesA ndRightAxis2 a n d LookupTablesA ndRightAxis2 shows the displays created<br>with the with example LookupTables. xml and DisplayGroups.<br>x m l The  $x m l$ LookupTables c a n b e displayed in the same way as rating curves, s e e RatingCurveAn dLookupTables Display<sub>1</sub> and RatingCurveAn dLookupTables Display2 All available curves for the selected location(s) appear in the list box. The LookupTables curves are indicated as 'parameter column a' 'parameter

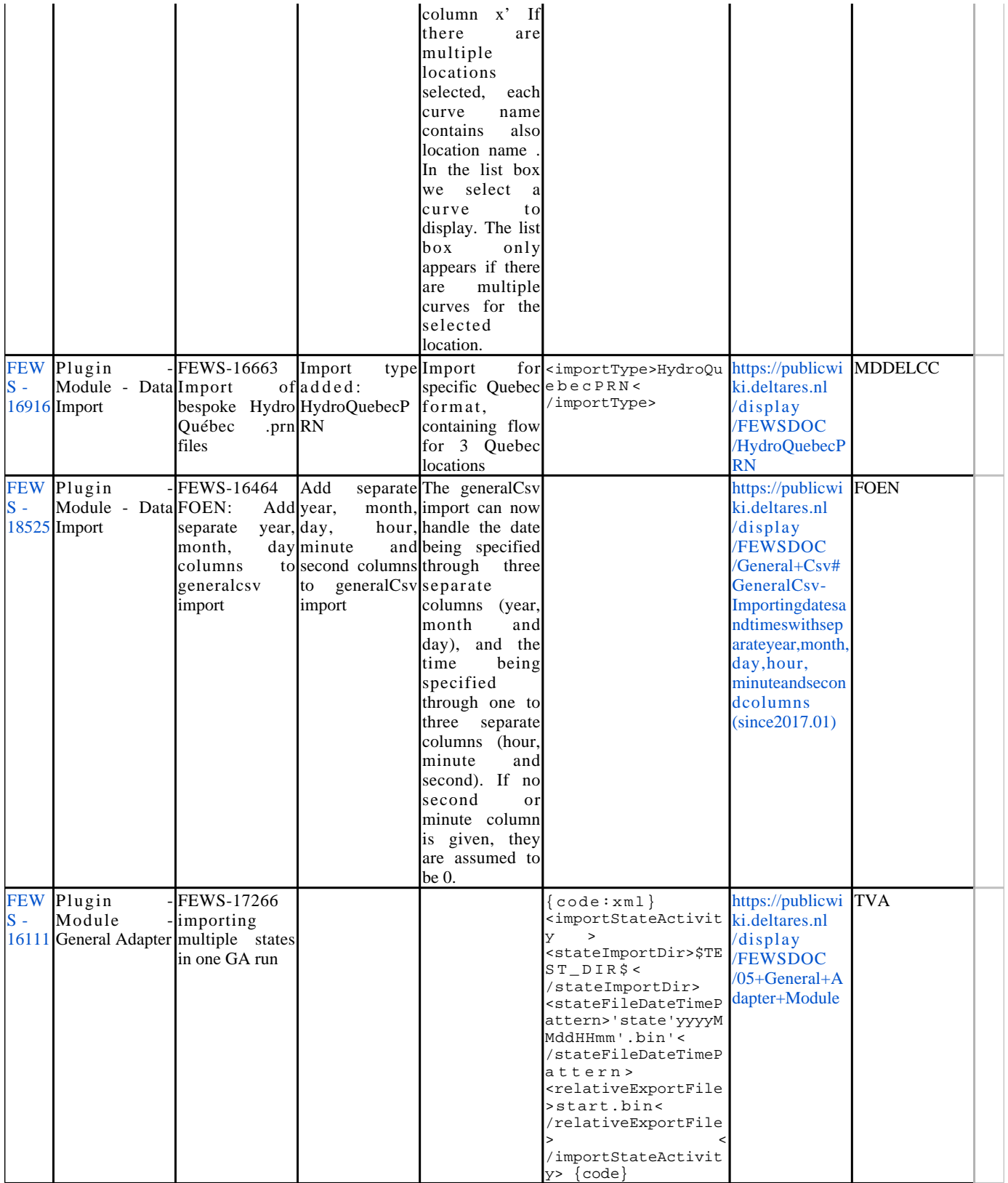

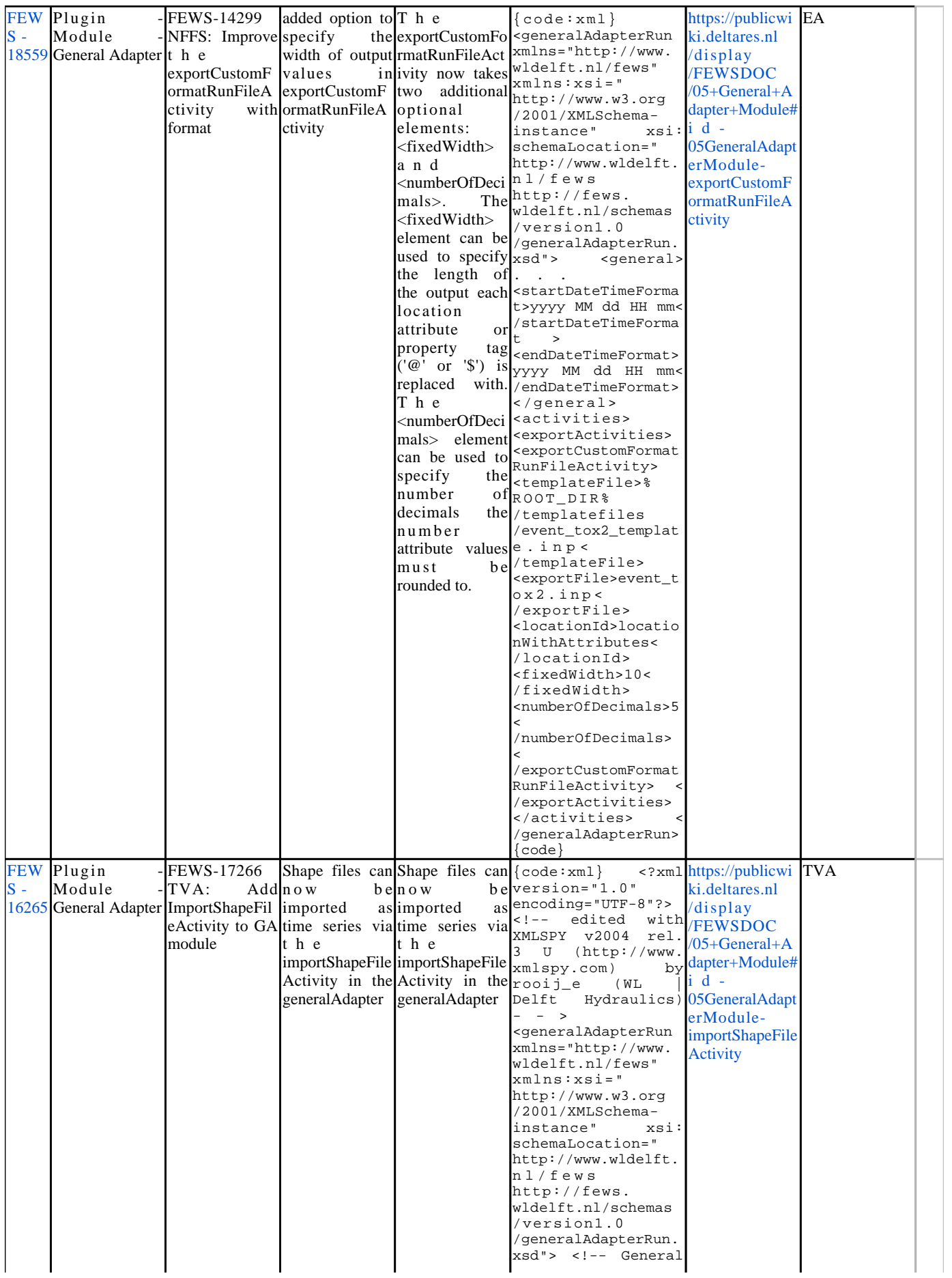

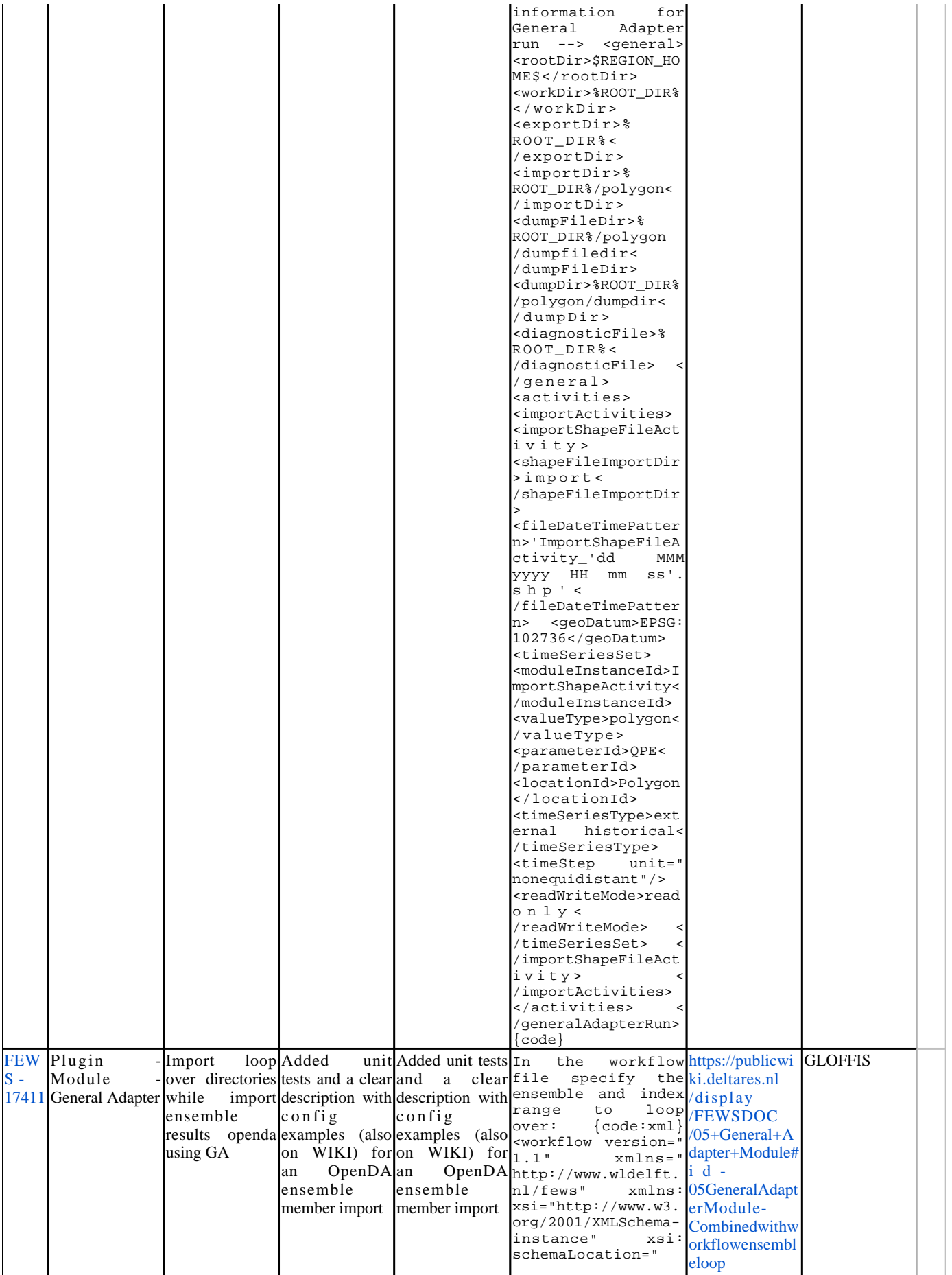

http://www.wldelft. n l / f e w s http://fews. wldelft.nl/schemas /version1.0 /workflow.xsd"> < a c t i v i t y > <moduleInstanceId>I mportOpenDAEnsemble  $\vert$ s < /moduleInstanceId> < e n s e m b l e > <ensembleId>EnKF< /ensembleId> <ensembleMemberInde xRange start="0"  $end = " 64" / >$ <runInLoop>false< /runInLoop> < /ensemble> < /activity> < /workflow> {code} ModuleConfigFile. xml should contain t h e ENSEMBLE\_MEMBER\_ID% tag in either the <importDir> or <importFile> (in <importNetcdfActivi ty>). Do not specify the  $\begin{array}{cc}\n\text{specify} & \text{the}\n\end{array}$ <br>
ensemble member. This only works<br>for the t h e importNetcdfActivty . Other activities that do not contain the % ENSEMBLE\_MEMBER\_ID% tag will only be<br>executed once.  $\begin{matrix} \text{executed} \\ \text{fcode:xml} \end{matrix}$  <?xml  $\{\texttt{code:xml}\}$ version="1.0" encoding="UTF-8"?> <generalAdapterRun xmlns="http://www. wldelft.nl/fews" xmlns:xsi=" http://www.w3.org /2001/XMLSchema-<br>instance" xsi: instance" schemaLocation=" http://www.wldelft. n l / f e w s http://fews. wldelft.nl/schemas /version1.0 /generalAdapterRun. xsd"> <general> <description>Test run for nautboom< /description> <rootDir>../modules /fews/src/test/java /nl/wldelft/fews /system/plugin /generaladapter< / r o o t D i r > <workDir>%ROOT\_DIR% < / w o r k D i r > <exportDir>% R O O T \_ D I R % /importDir< /exportDir> <importDir>% ROOT\_DIR%/importDir /ensemblesmultiplei denticalfiles/work%

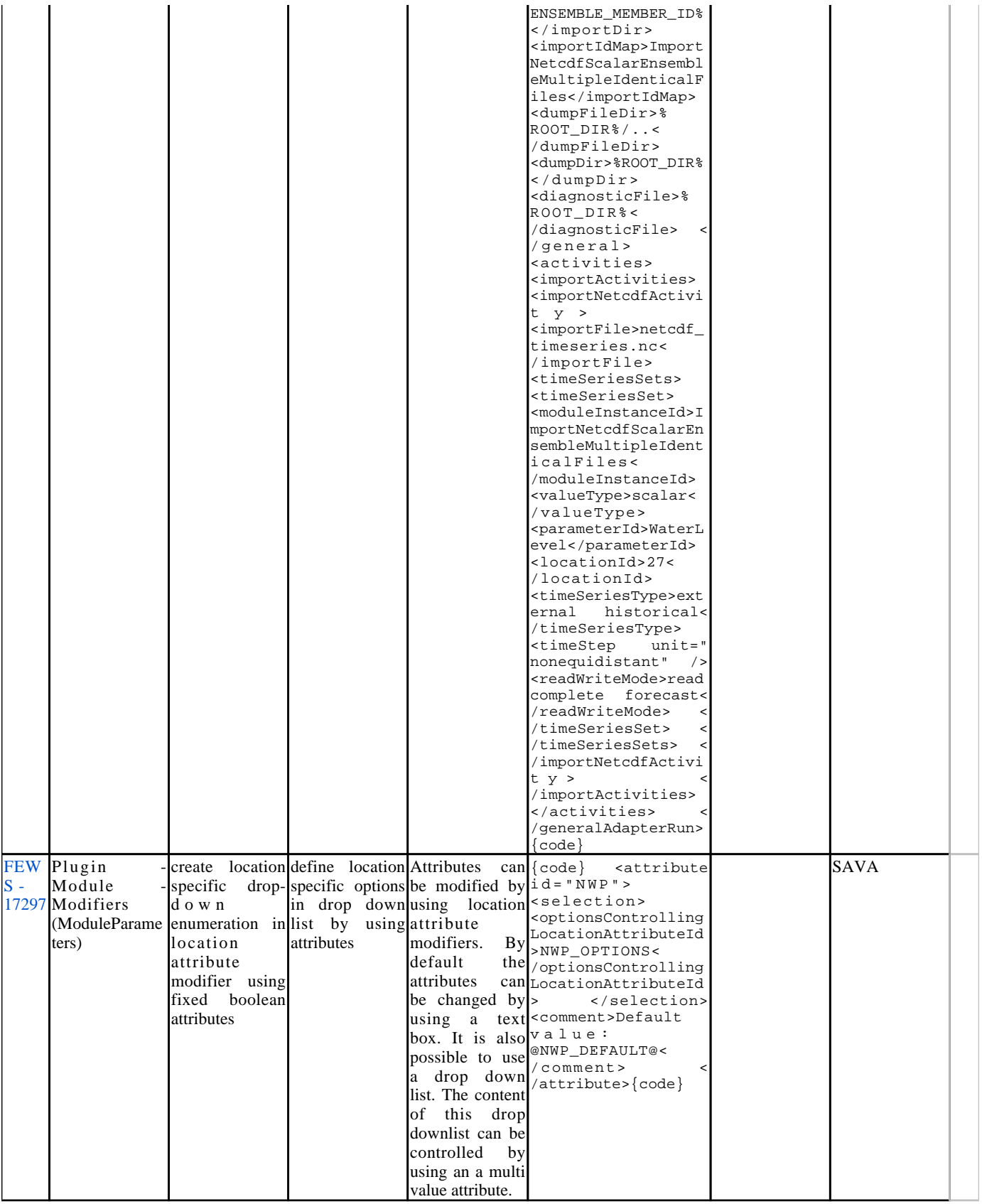

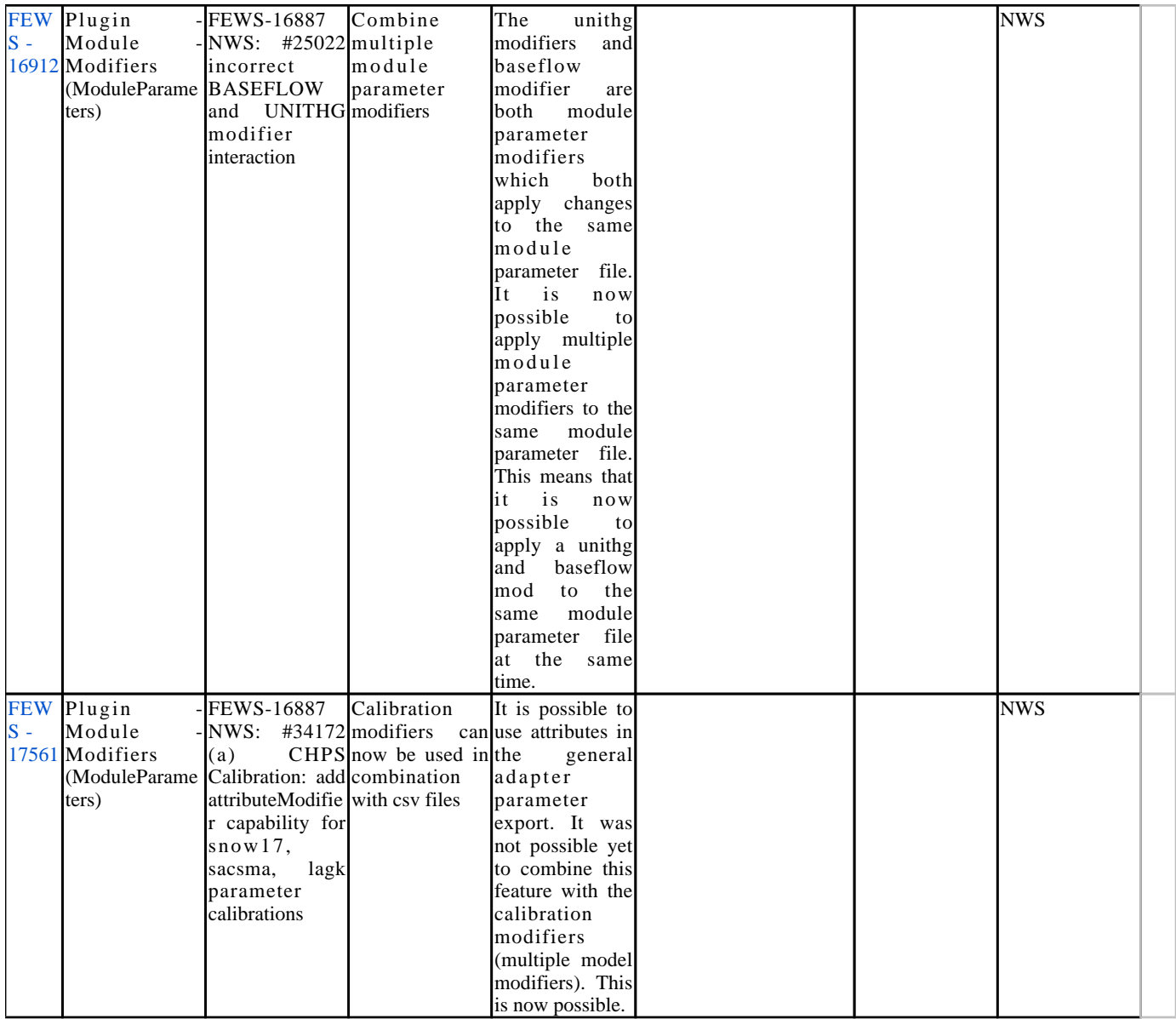

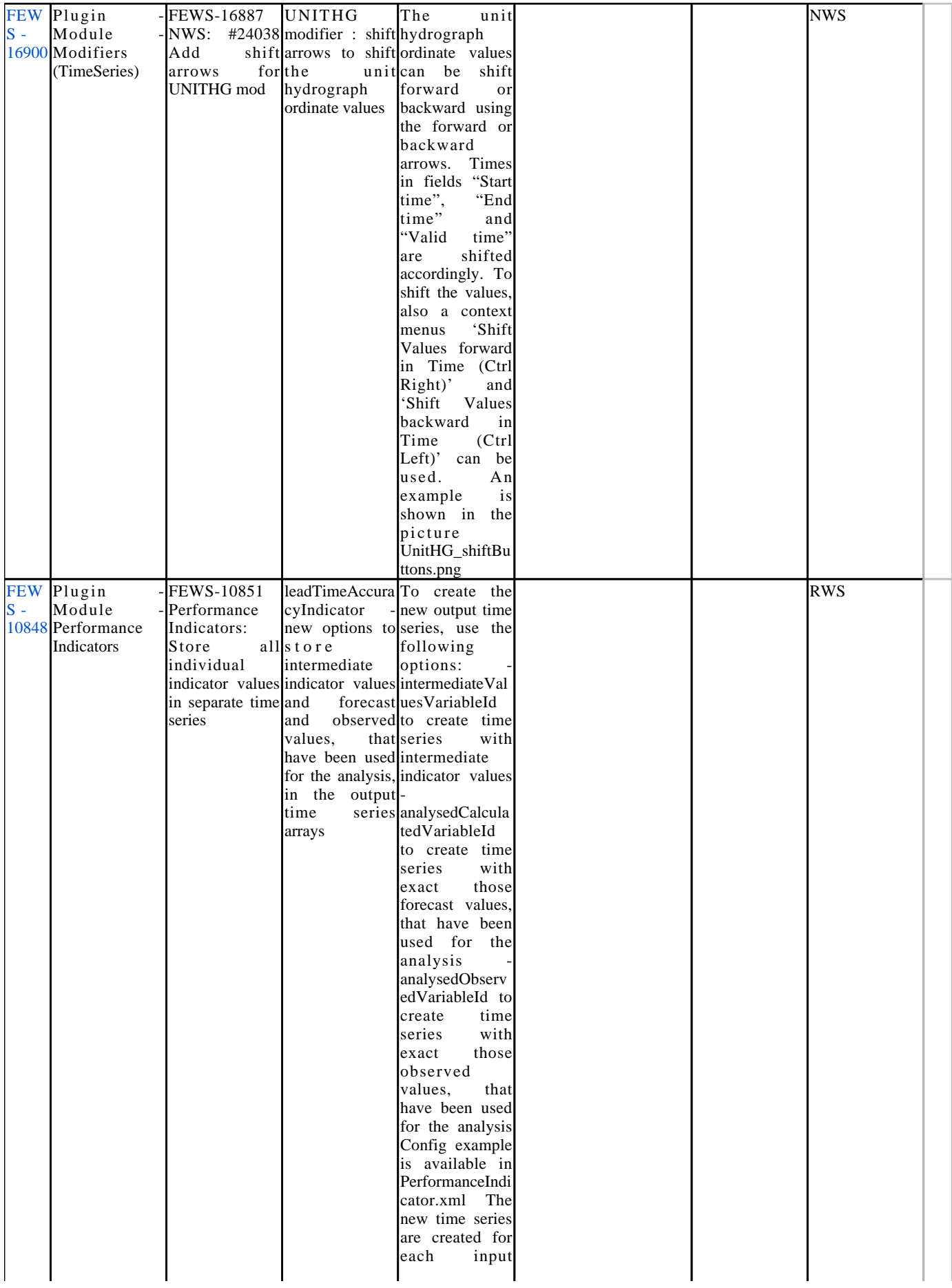

forecast. For example , if 3 input forecast are used, then also 3 time<br>series with series intermediateVal ues are created. To be able to create multiple simulated forecasts using the same TimeSeriesSet, the ensembles<br>are used. used. Values associated with a particular forecast are stored using an ensemble member Id and this member Id equals to the forecast time of that forecast. An example: Picture LeadTimePerfor manceIndicator Results.png shows the results of the computation that has been done with the configuration example PerformanceIndi cator.xml This example uses observed series  $(Q.m)$  and 3 input forecasts  $(Q.\text{sim})$ . For<br>each input input forecast the following series are created intermediate values (Q.rmse. interm), forecast values used in the analysis (Q.sim. analysed) and observed values used in the analysis (Q.m. analysed). Ensemble member Id's a r e 1985010100000  $\overline{0}$ 1985010106000 0, 1985010180000

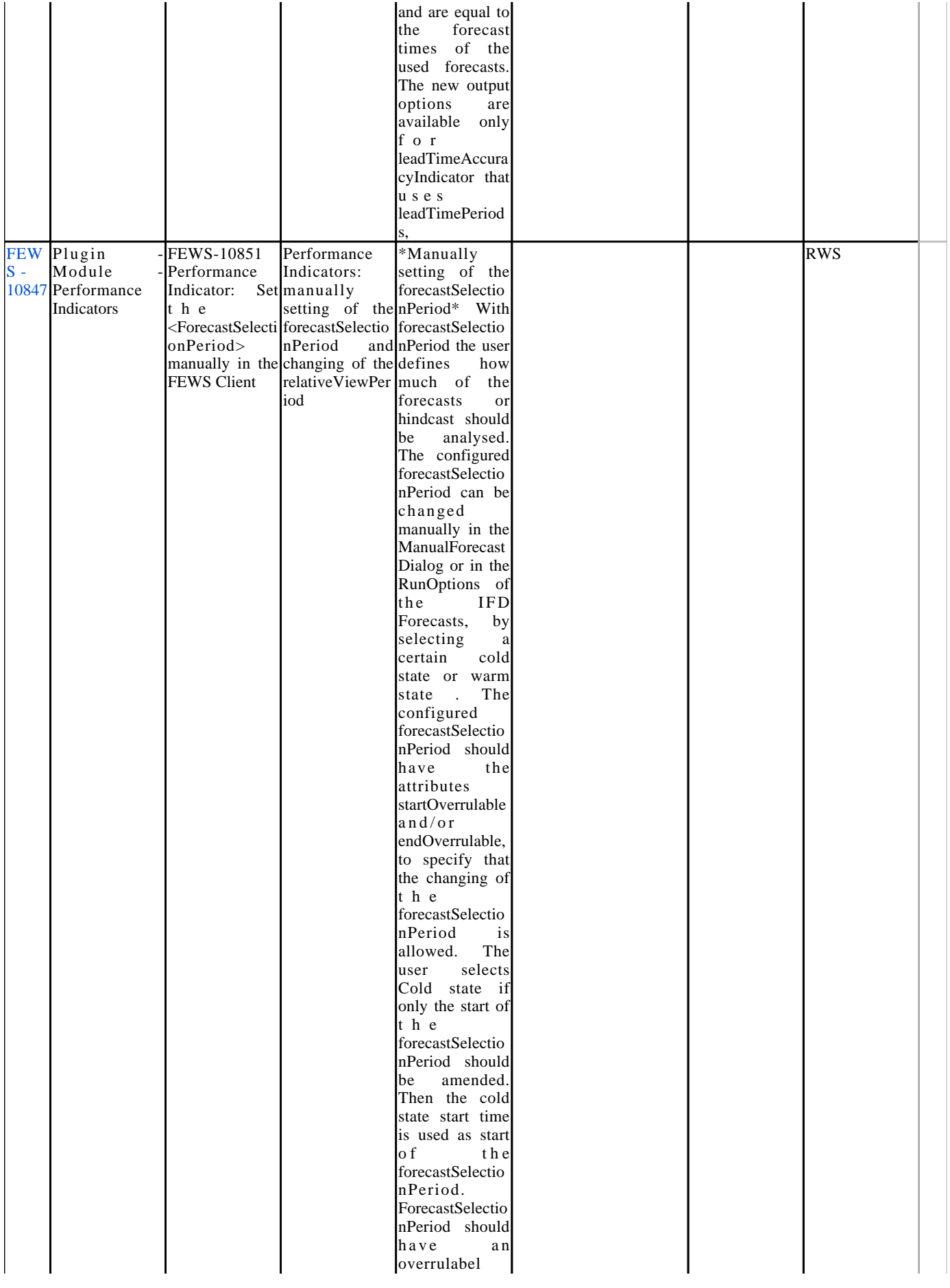

start: {code: x m l } <forecastSelecti onPeriod unit=" day" start="  $-10"$  end="0" startOverrulable  $=$ "true"/> {code} The user selects Warm state if the start and also the end of t h e forecastSelectio nPeriod should be amended. The warm state start time is used as start of t h e forecastSelectio nPeriod, the warm state end time is used as the end of the forecastSelectio nPeriod. ForecastSelectio nPeriod should have an overrulabel start and end: {code:xml} <forecastSelecti onPeriod unit=" day" start="-3"  $end="0"$ startOverrulable  $=$ " true" endOverrulable ="true"/>  ${code}$ \*Manually setting of the relativeViewPer iod of the forecast and/or observed series\* In PerformanceIndi cators module the user can change the relativeViewPer iod of the time series in the same way as in other modules, for example in GeneralAdapter The configured relativeViewPer iod can be changed manually in the ManualForecast Dialog or in the RunOptions of

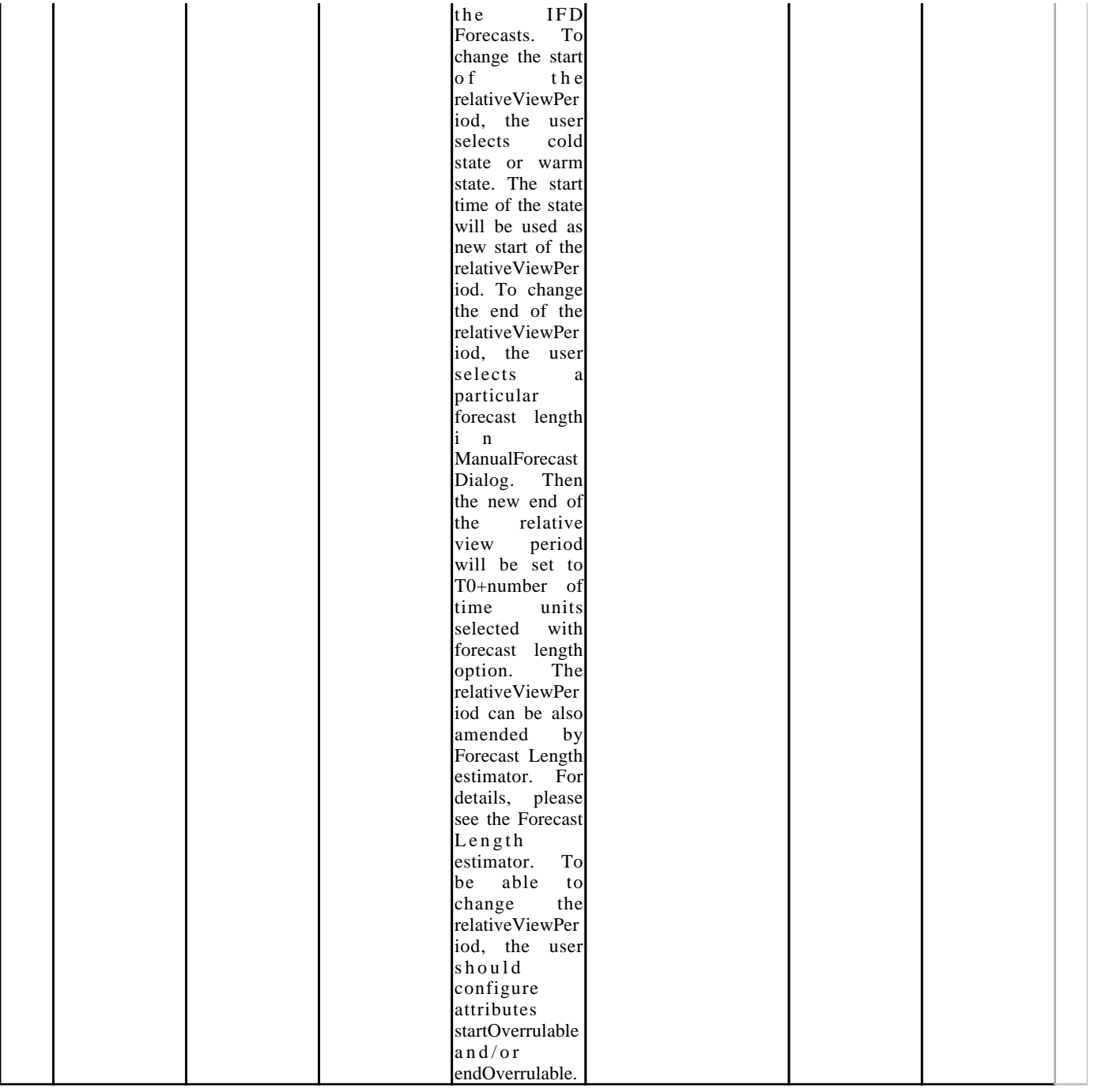

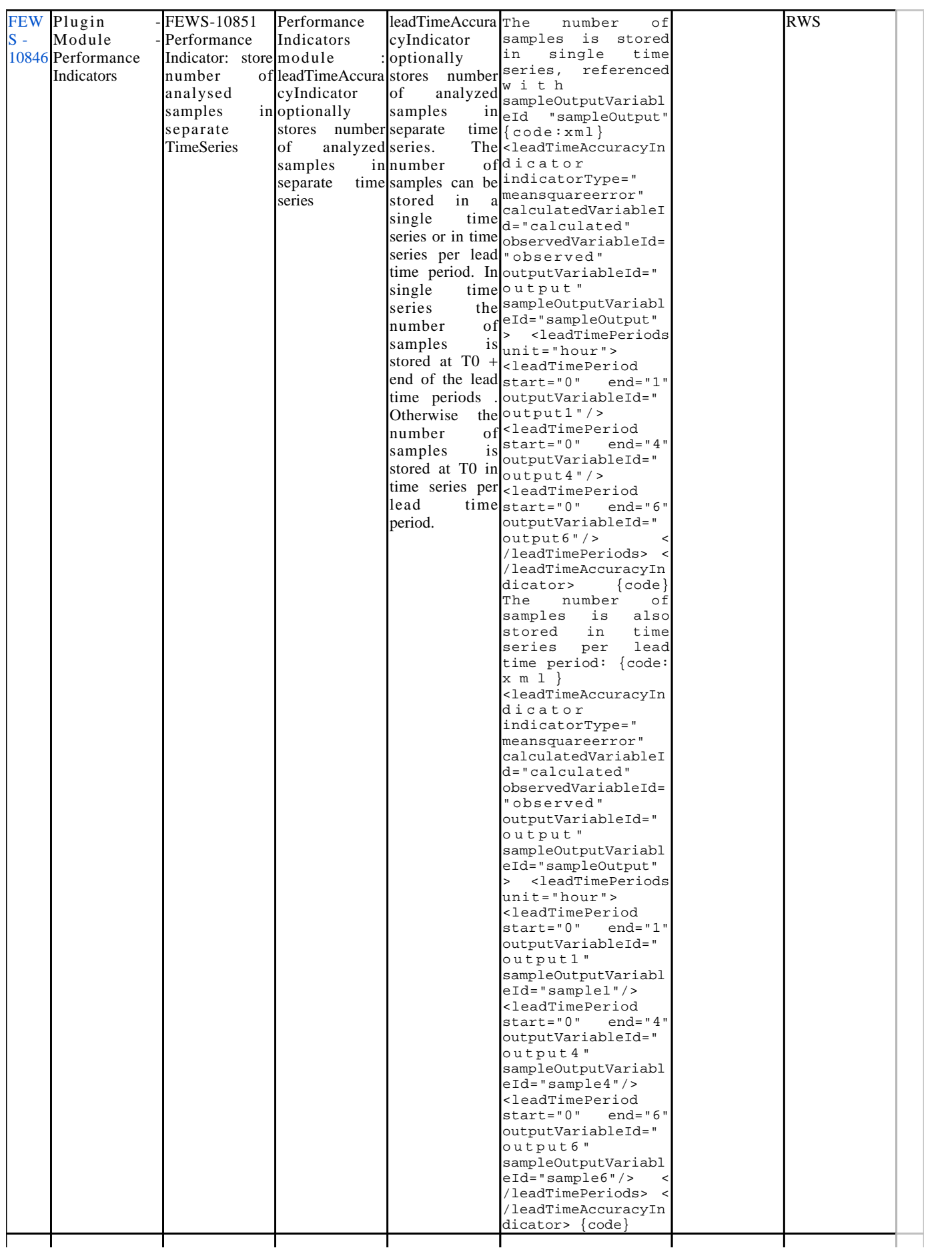

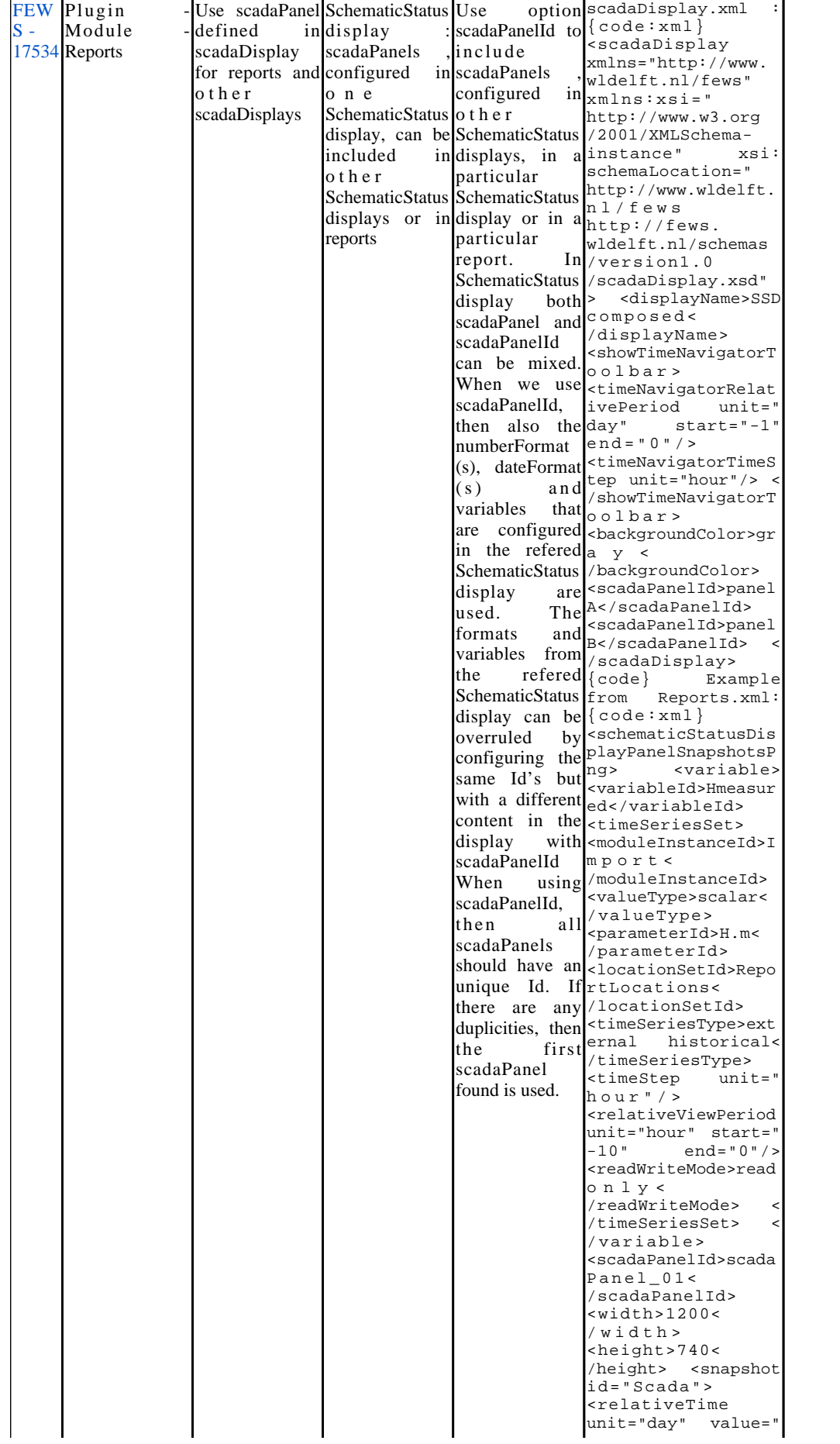

IWP

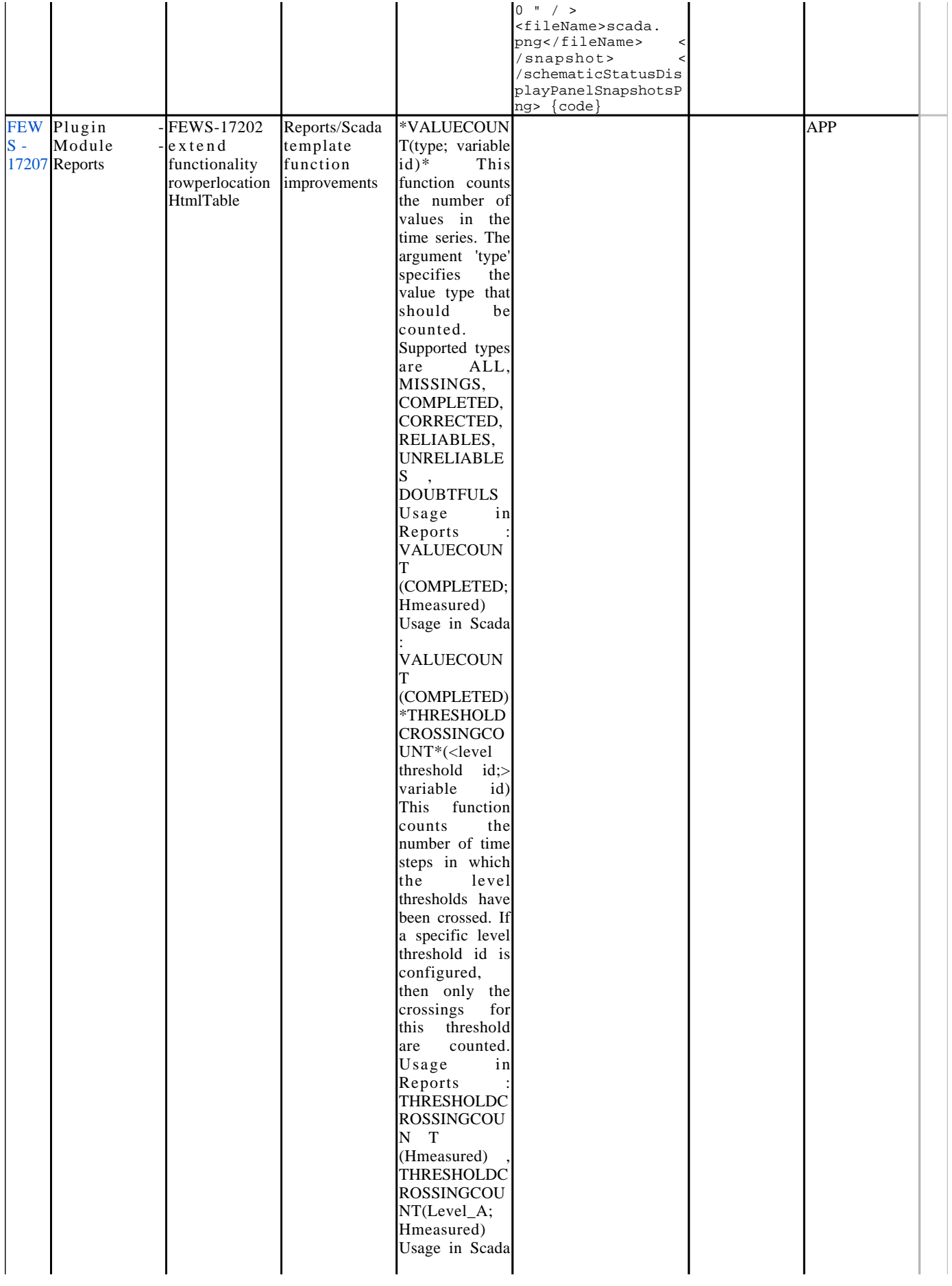

: THRESHOLDC ROSSINGCOU  $NT()$ **THRESHOLDC** ROSSINGCOU N T (Hmeasured) O p t i o n \*IgnoreMissings i n STATISTICS\* function Use IgnoreMissings if the missing values should<br>be ignored ignored w h i l e evaluating of the statistics<br>function. By function. By<br>default the default statistics are not computed if the time series has one or more missing values. Usage in **Reports STATISTICS**  $(MEAN;$ IgnoreMissings; H . m ; numberFormat1 ) Usage in S c a d a **STATISTICS**  $(MEAN;$ IgnoreMissings; numberFormat1 ) Option \*ClosestToT0 in MINTIME a n d MAXTIME\* functions Use ClosestToT0 to find the date /time of the minimum c.q. maximum value in the time series that is closest to T0. By default , in case of forecast<br>series the series functions return the date/time of the first minimum /maximum value , and in case of external historical series the date/time of the last minimum /maximum is

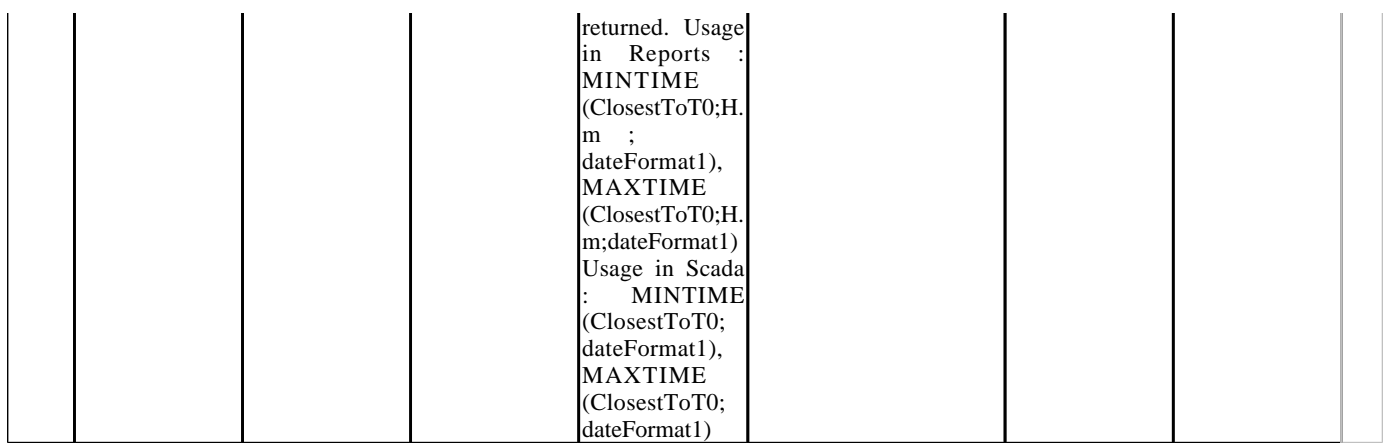

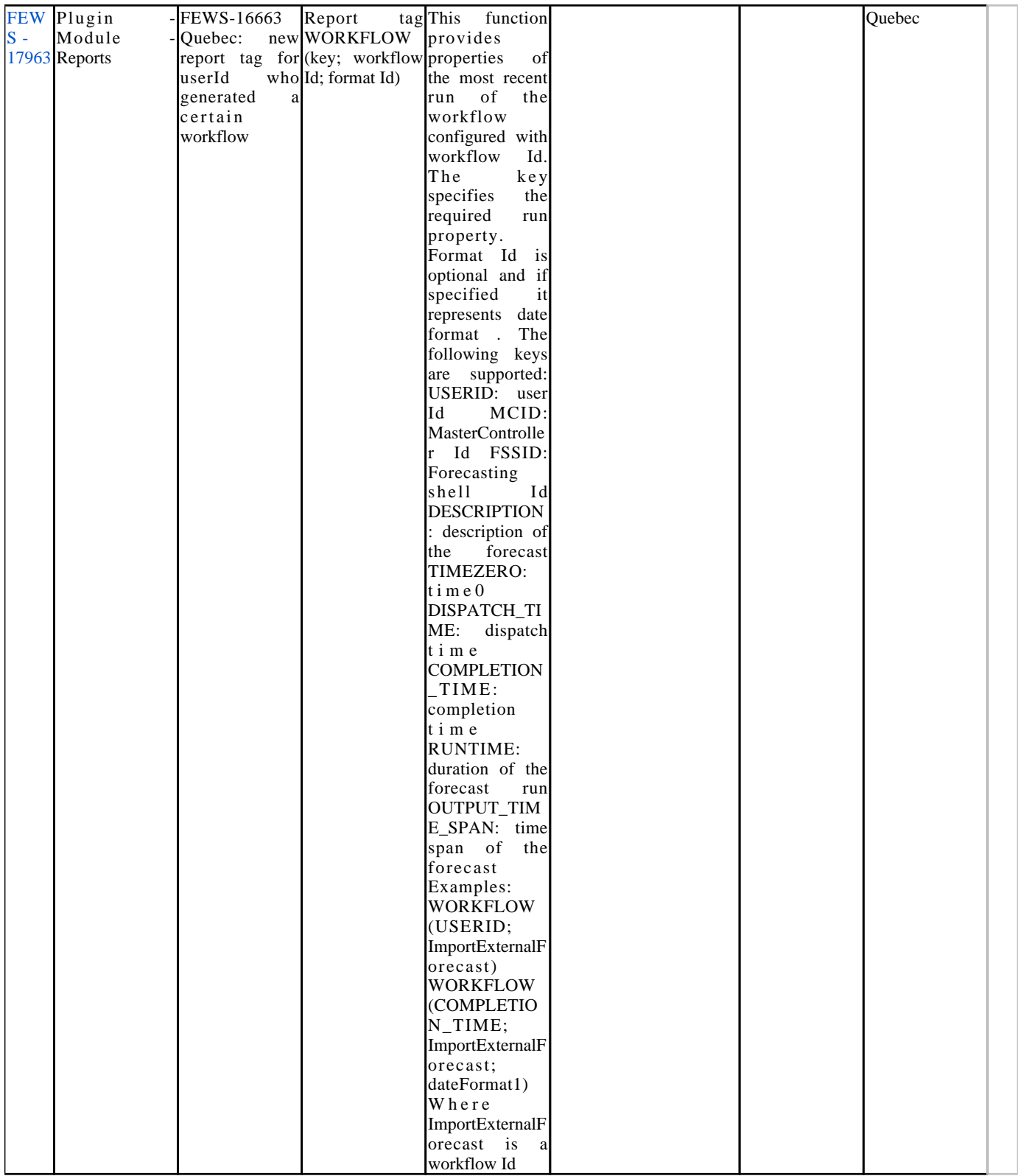

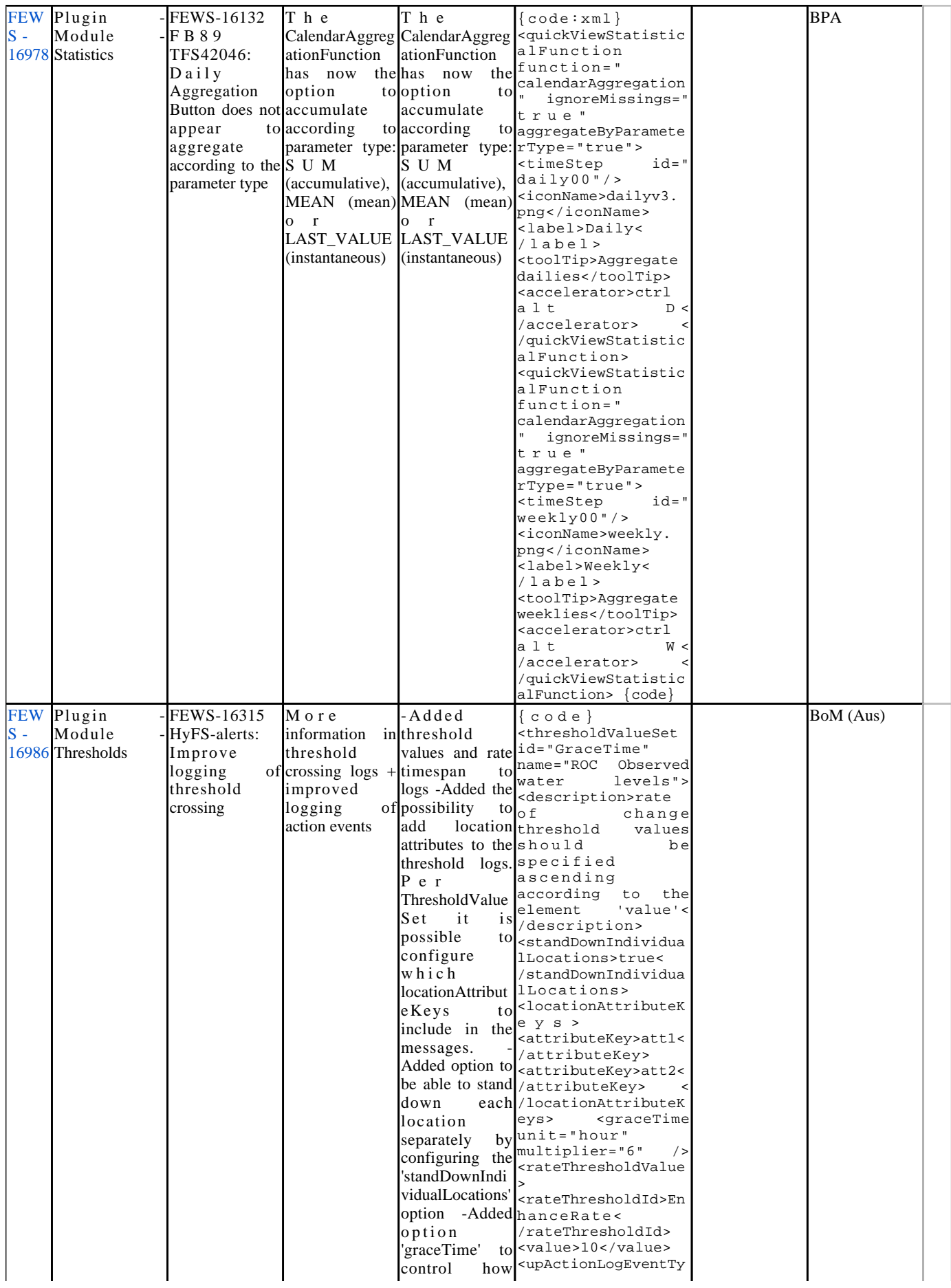

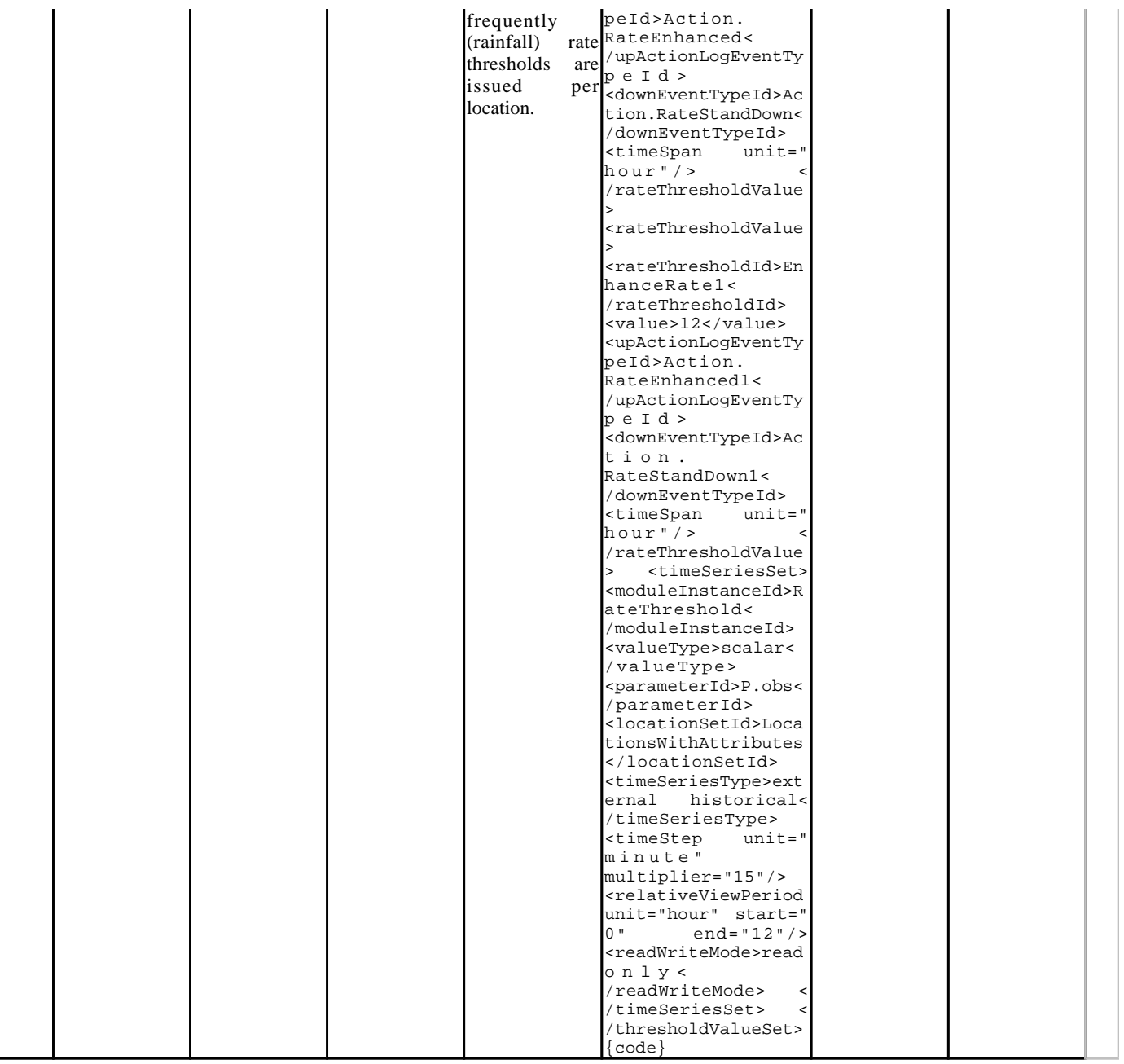

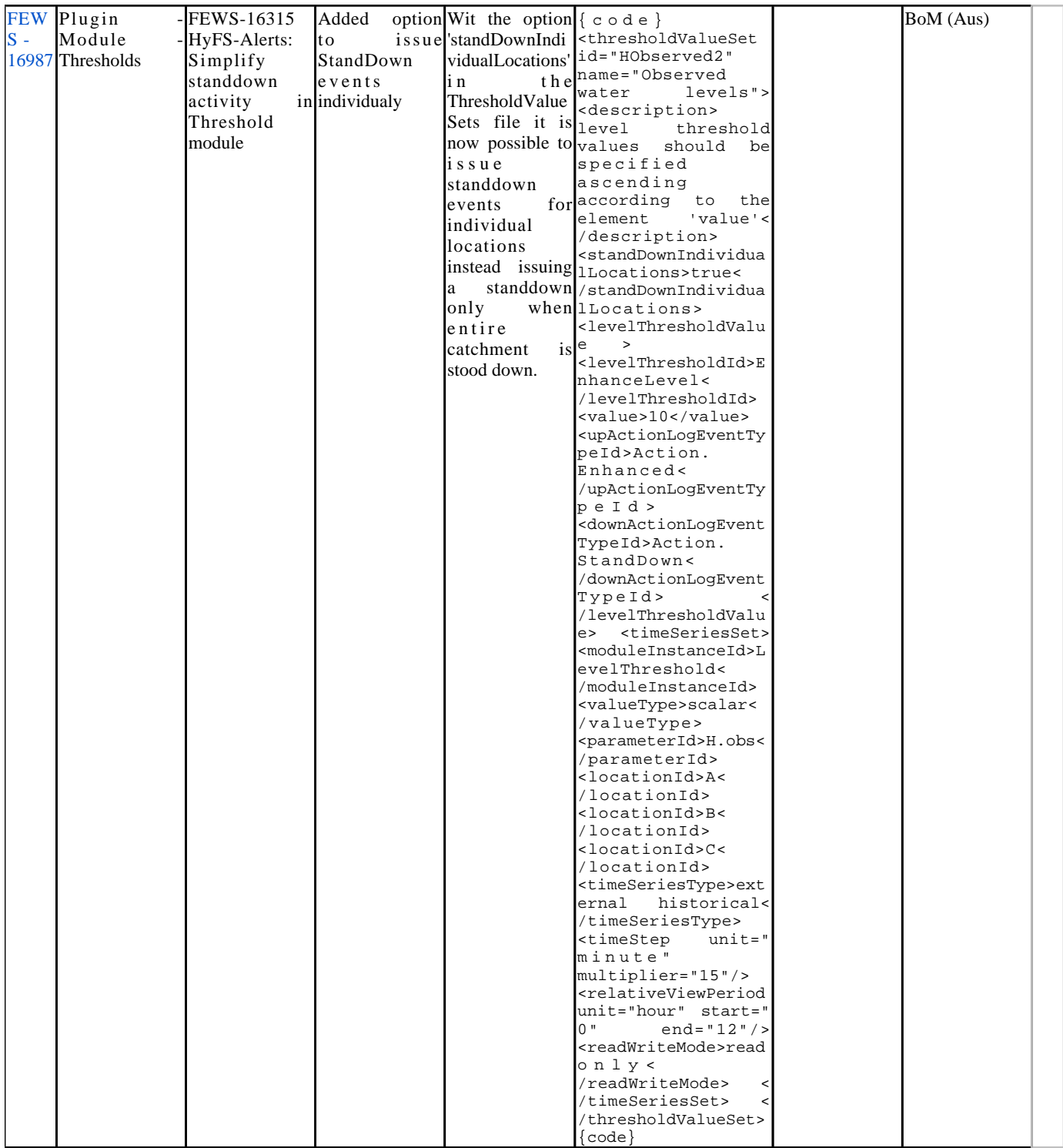

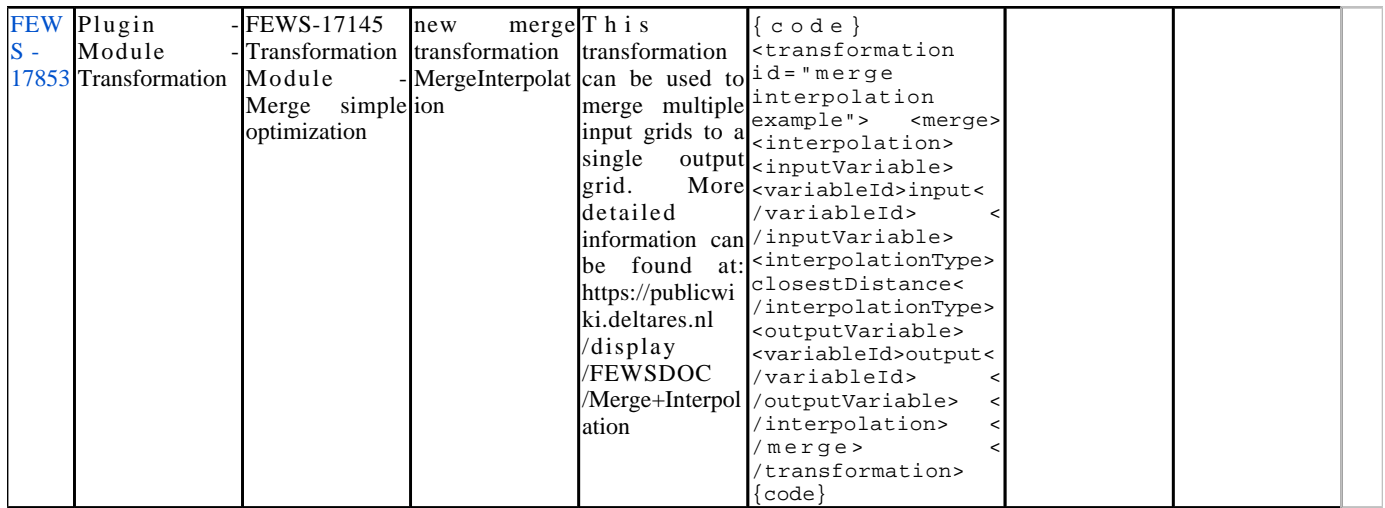

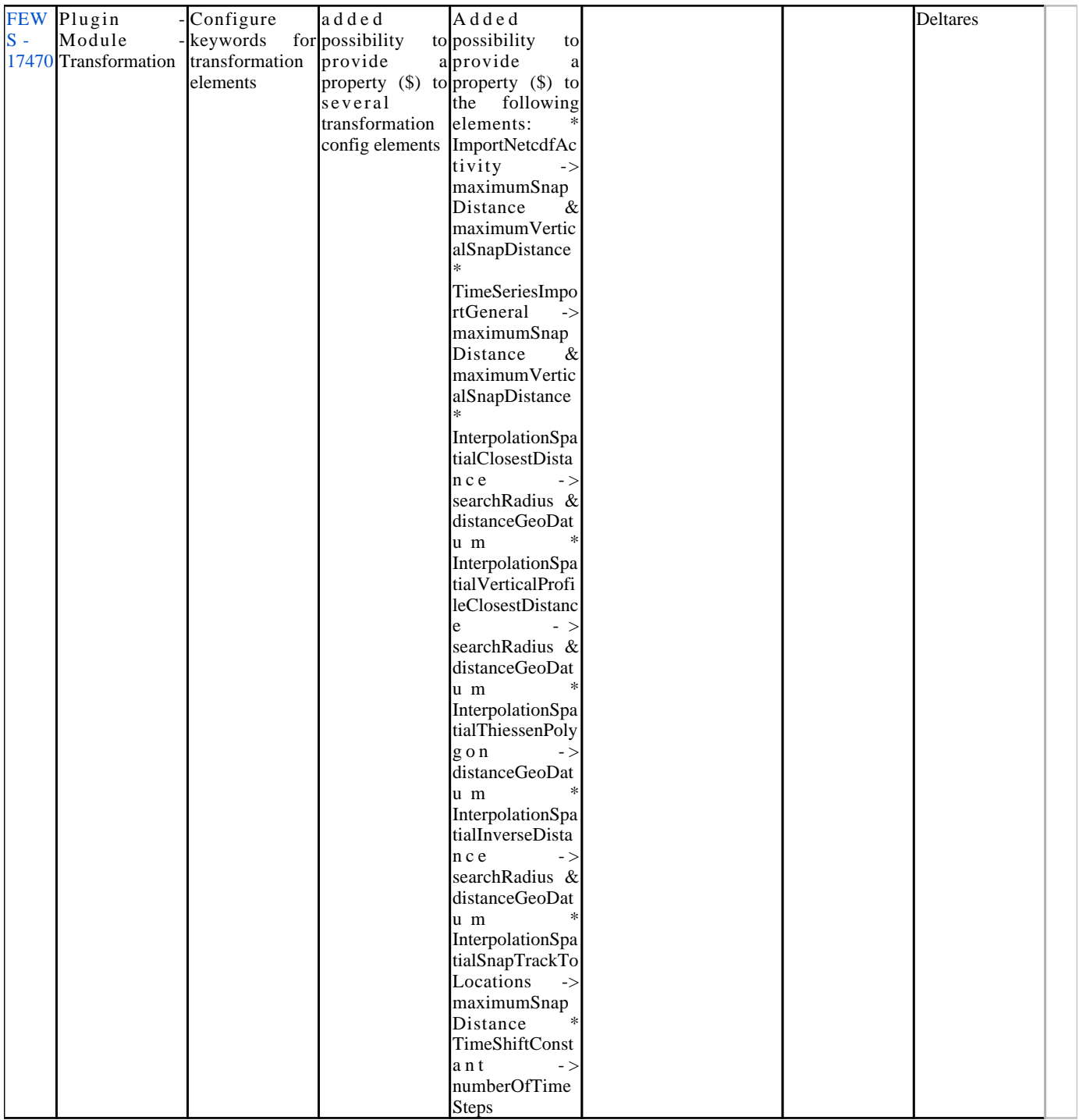

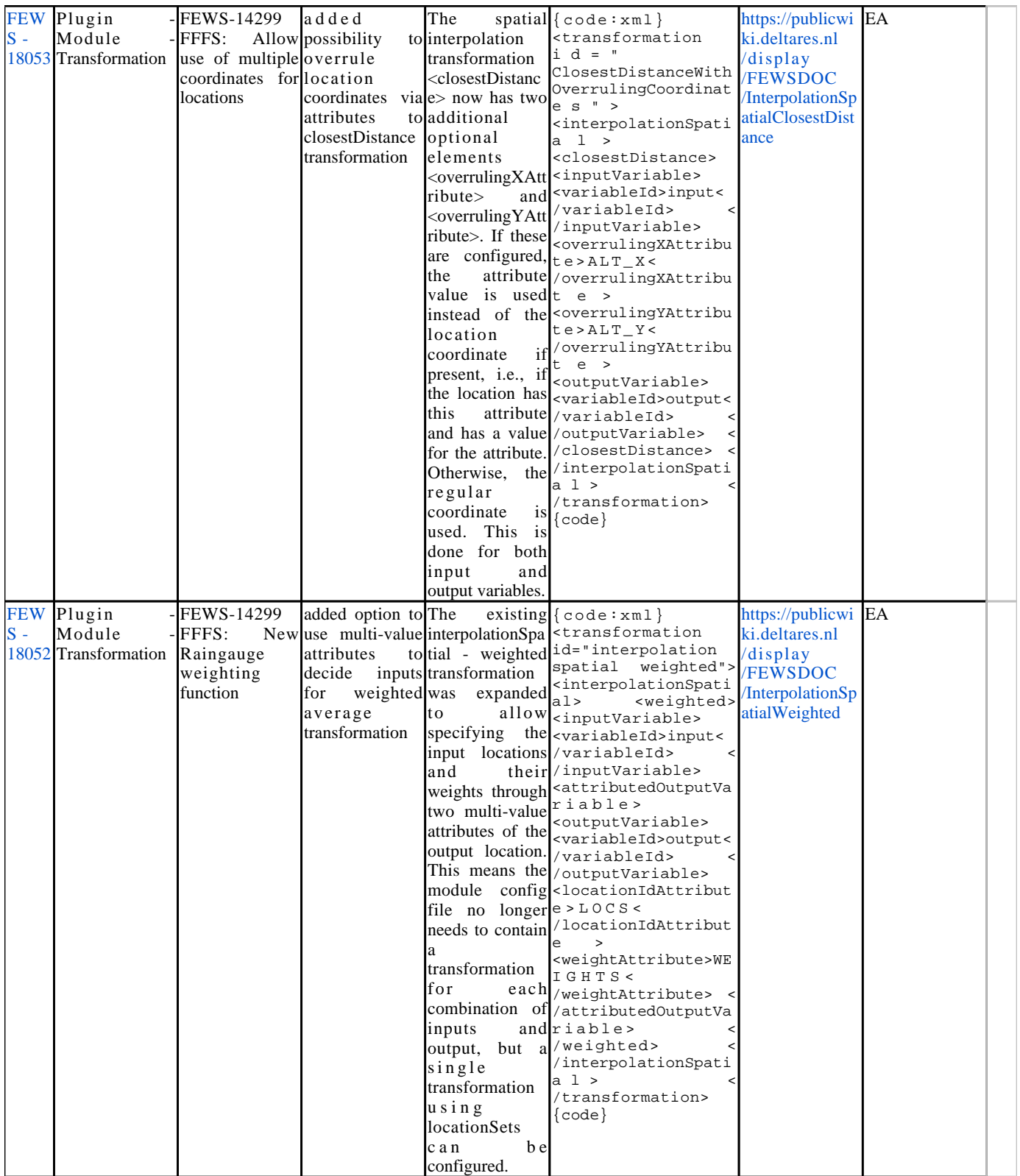

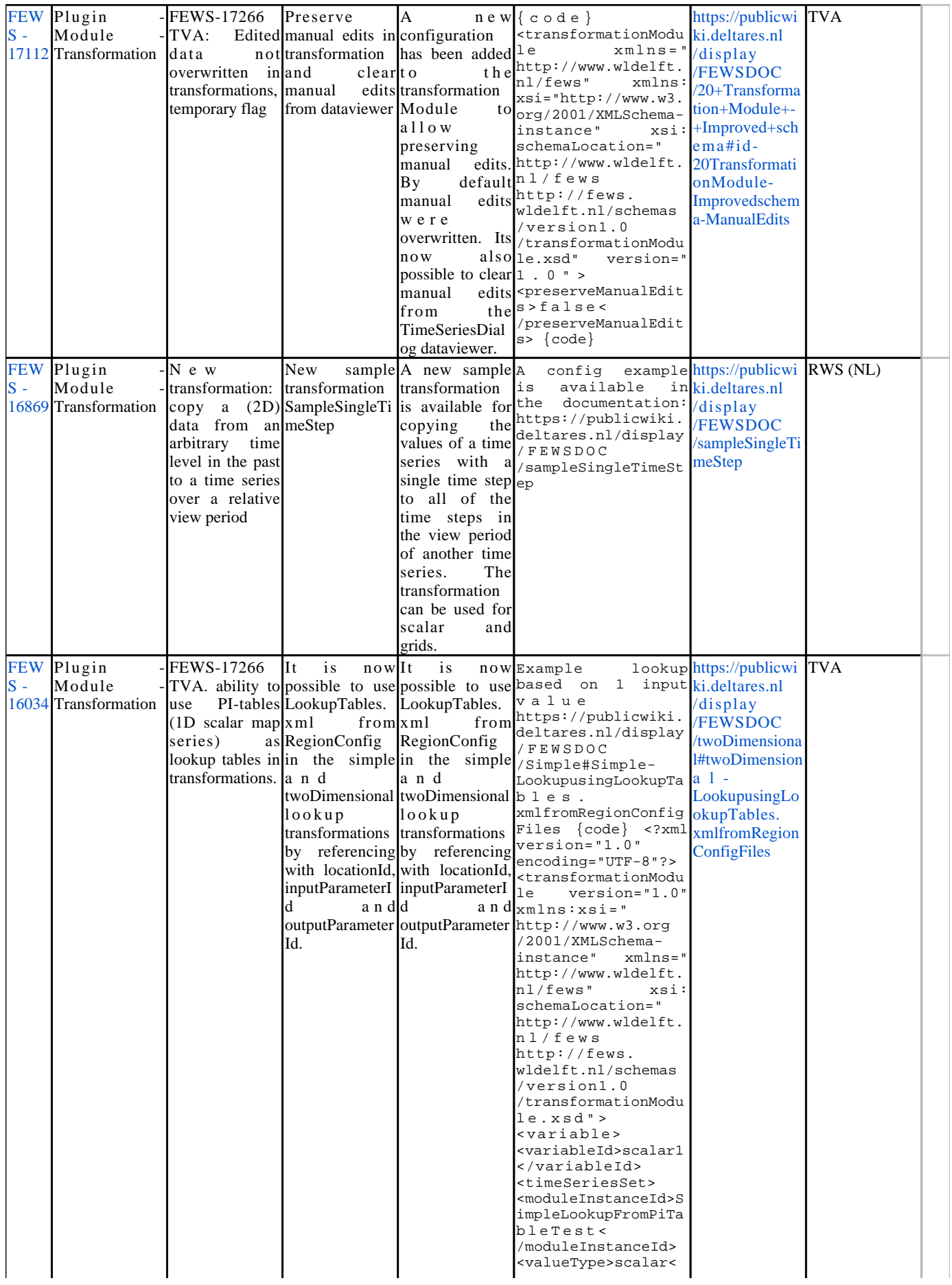

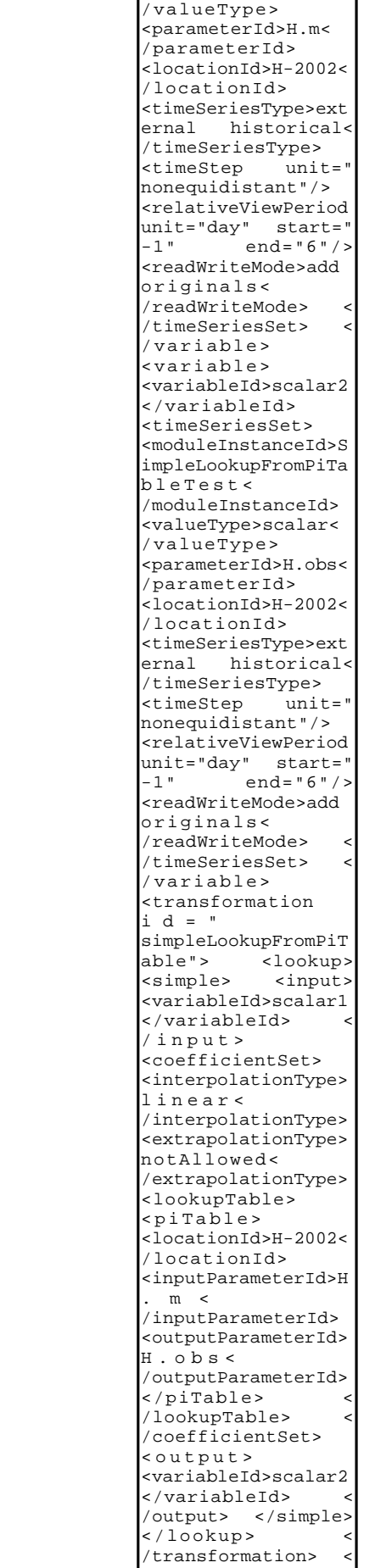

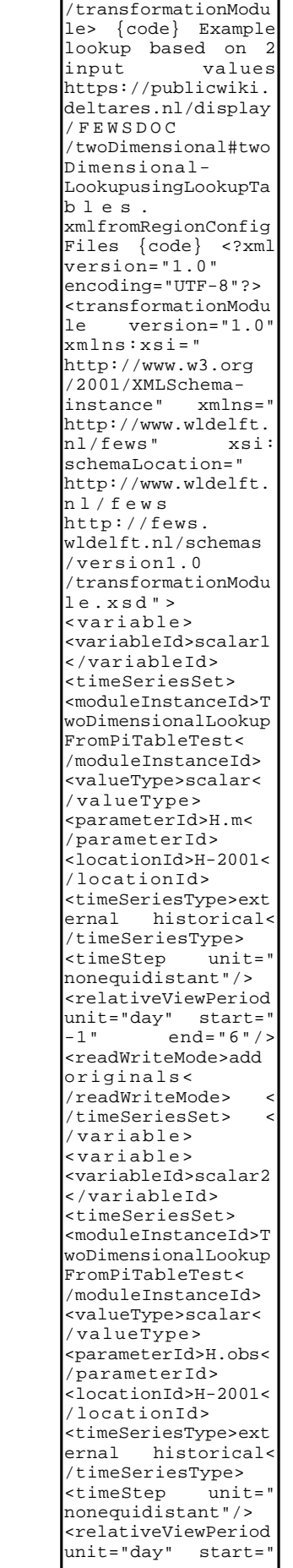

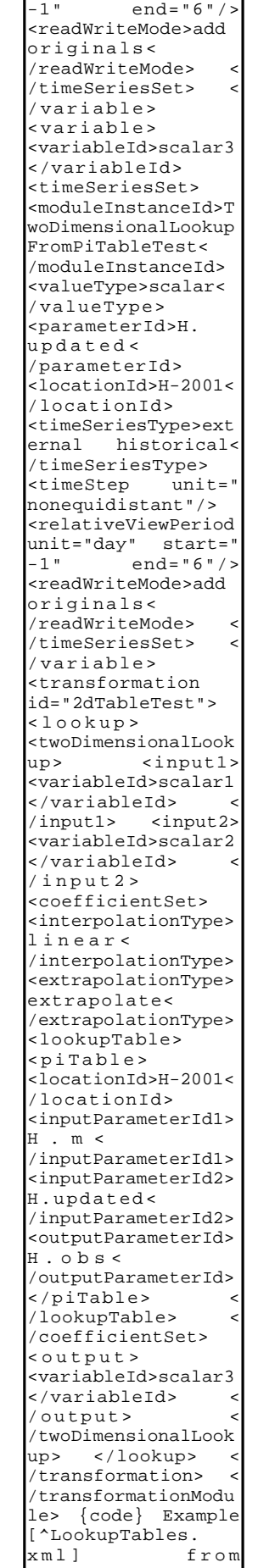

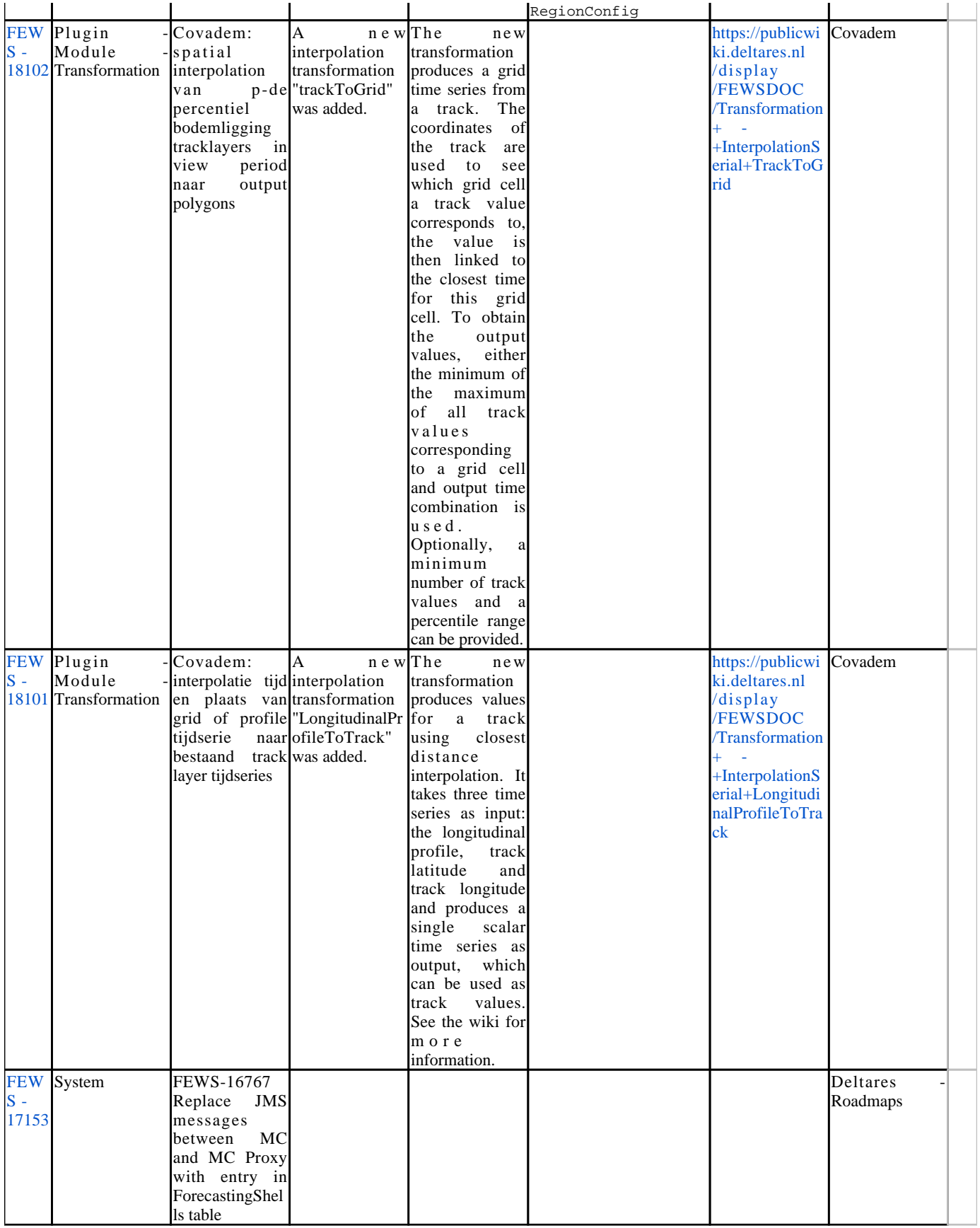

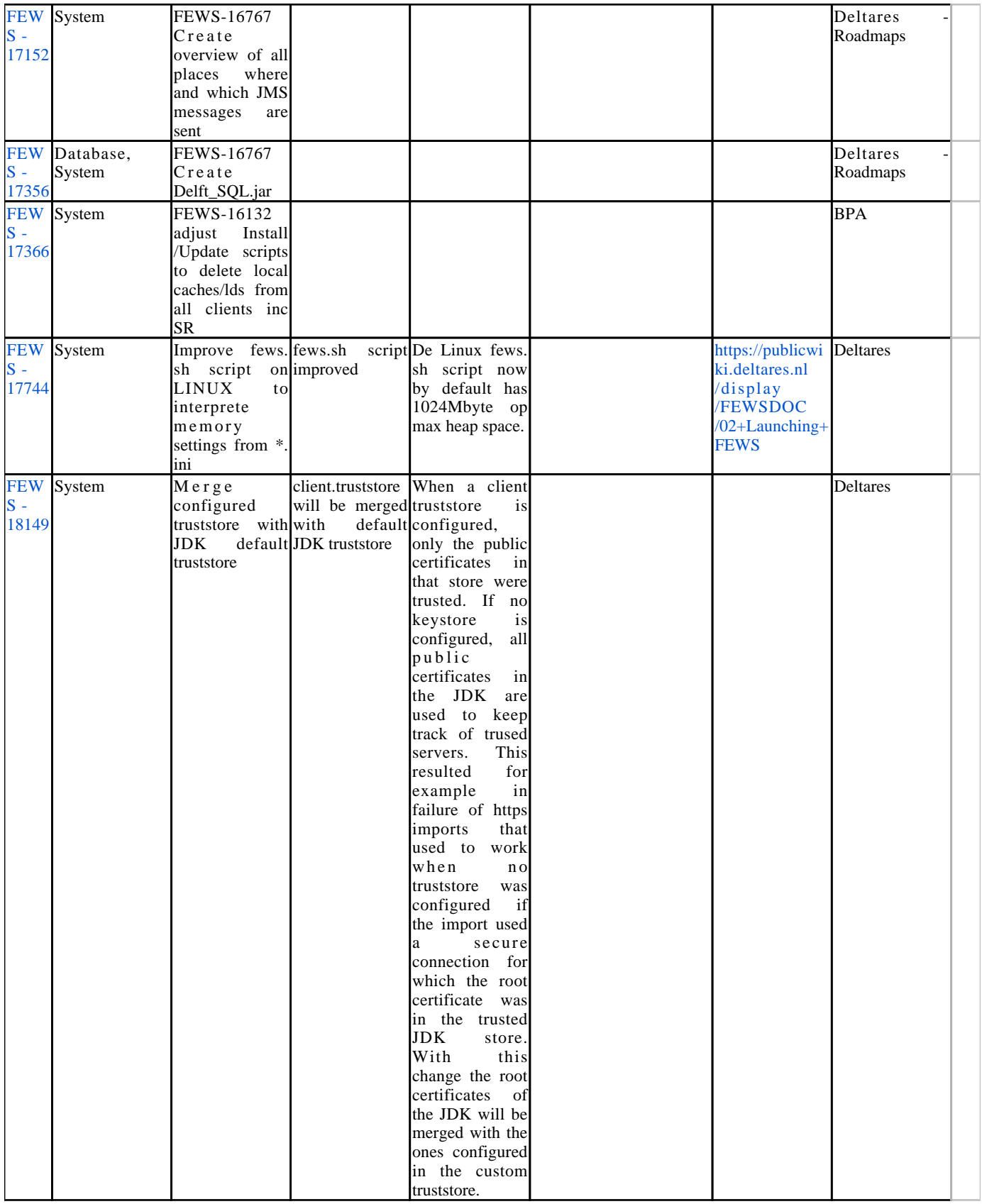

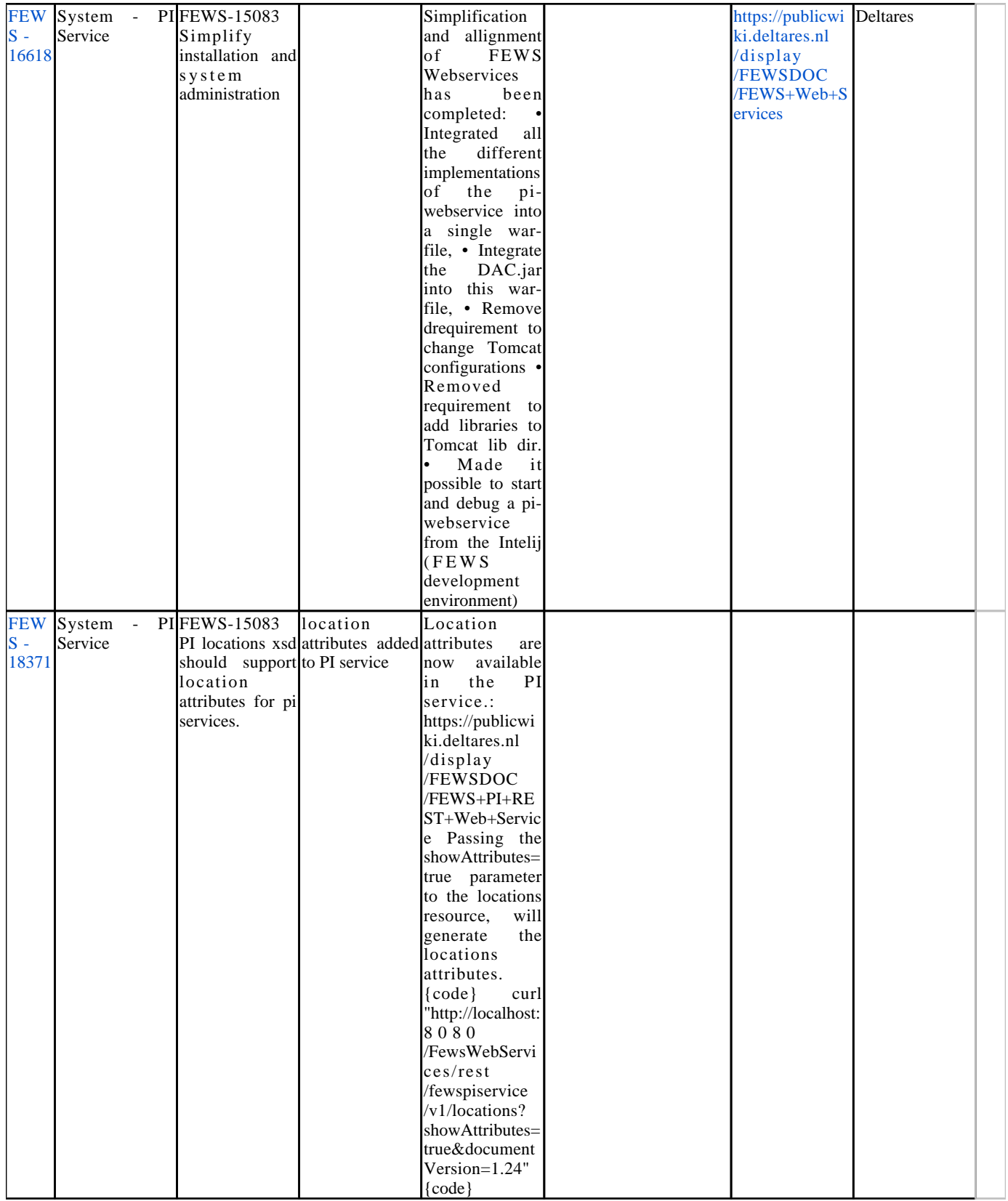

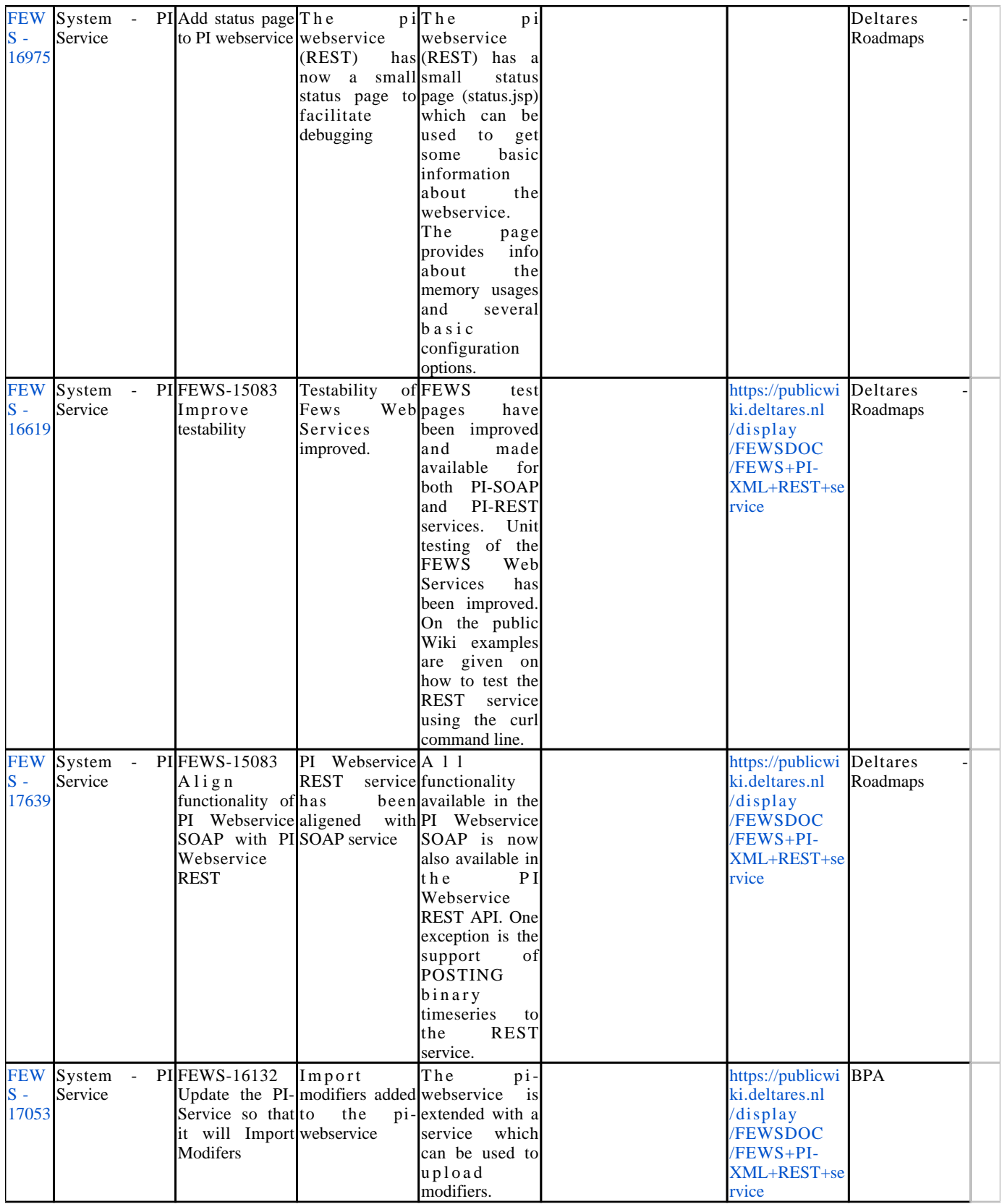

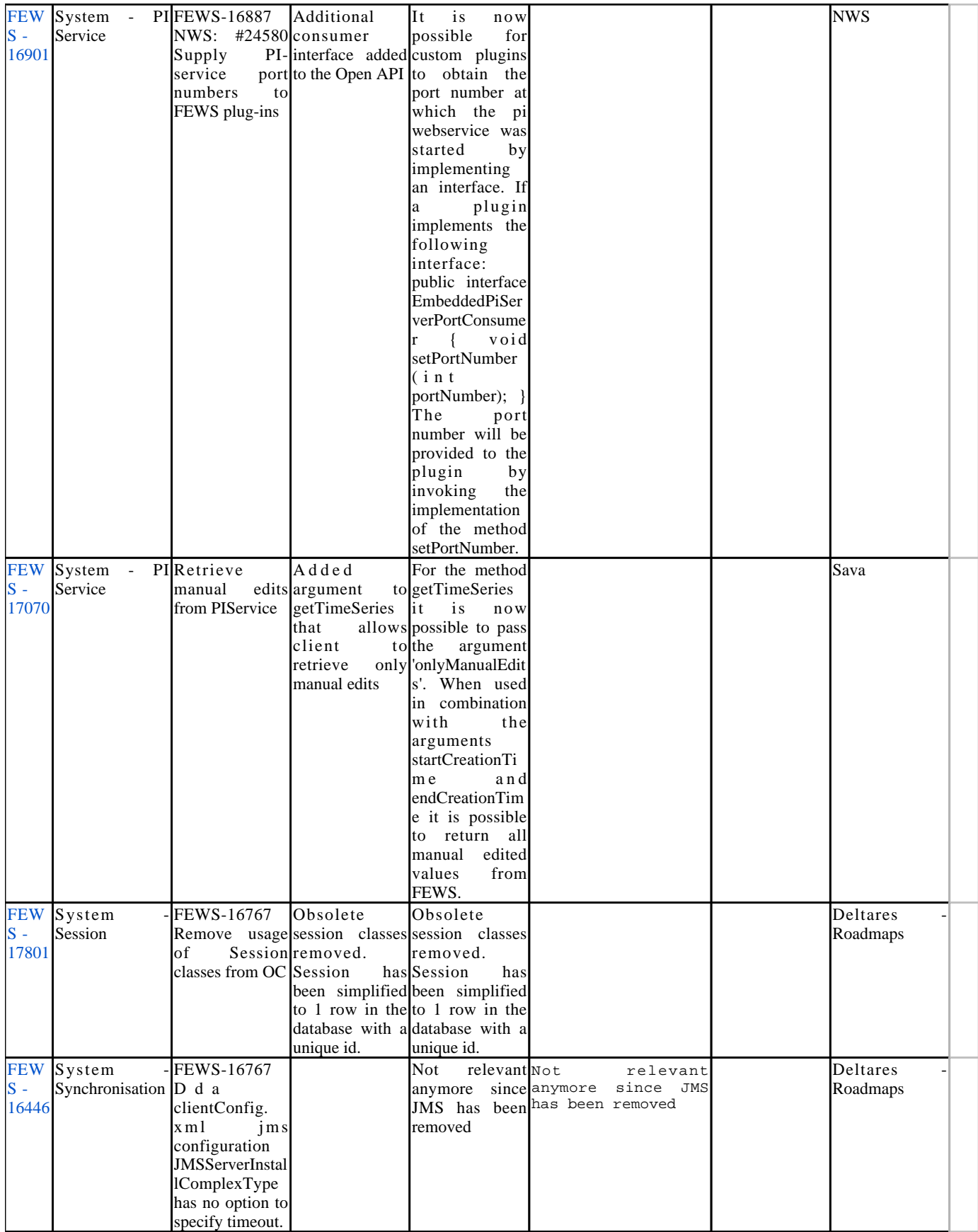
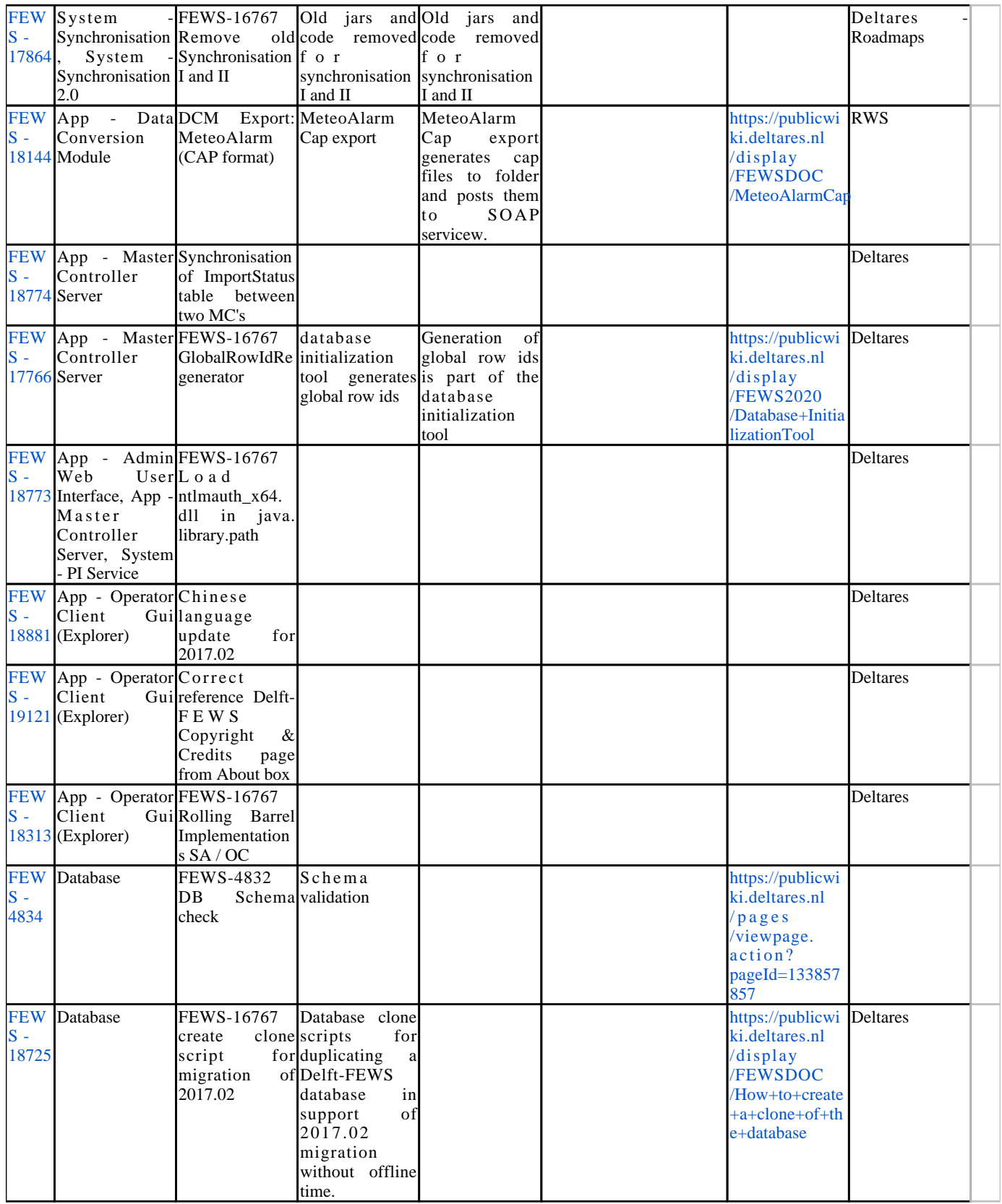

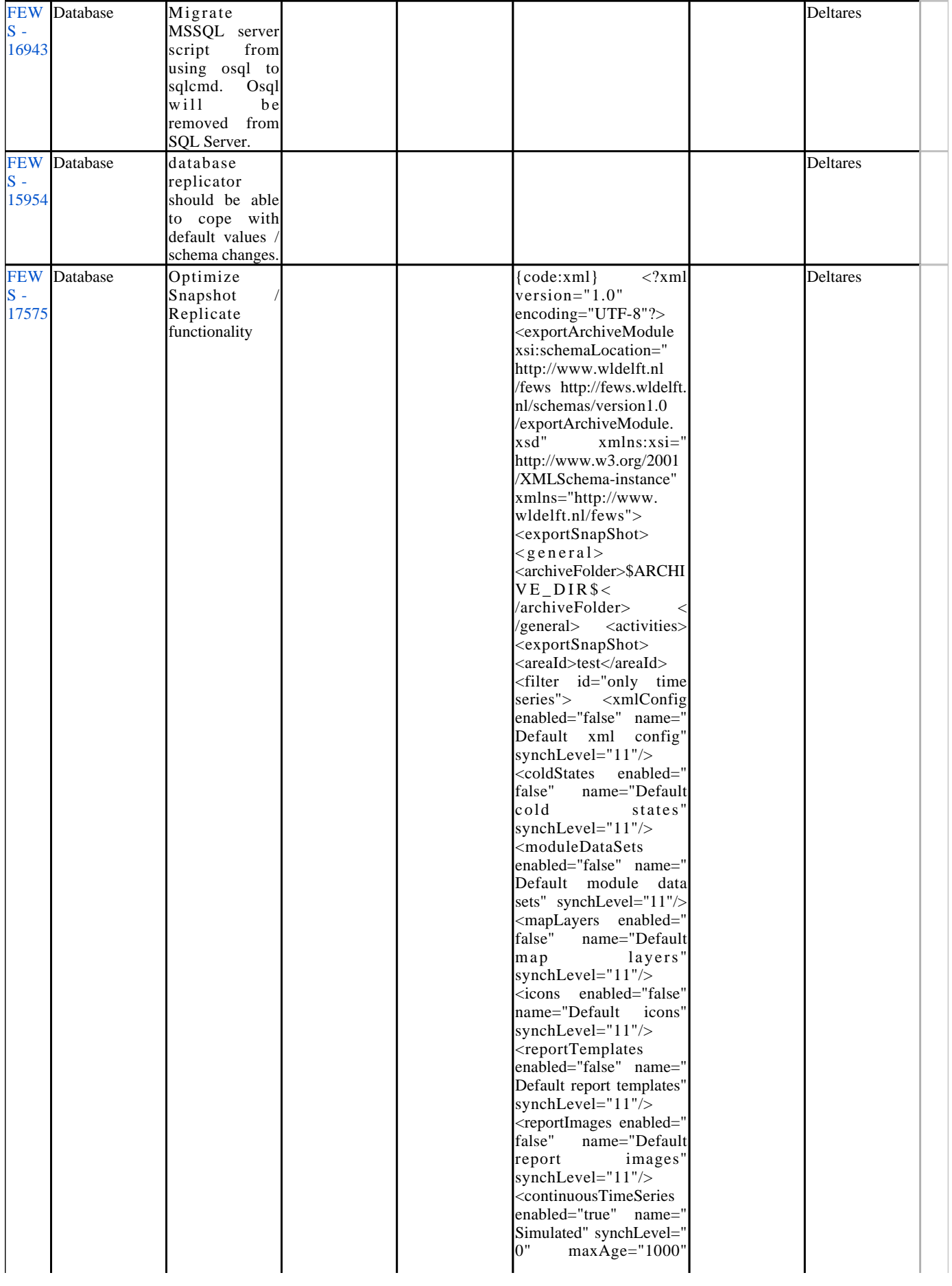

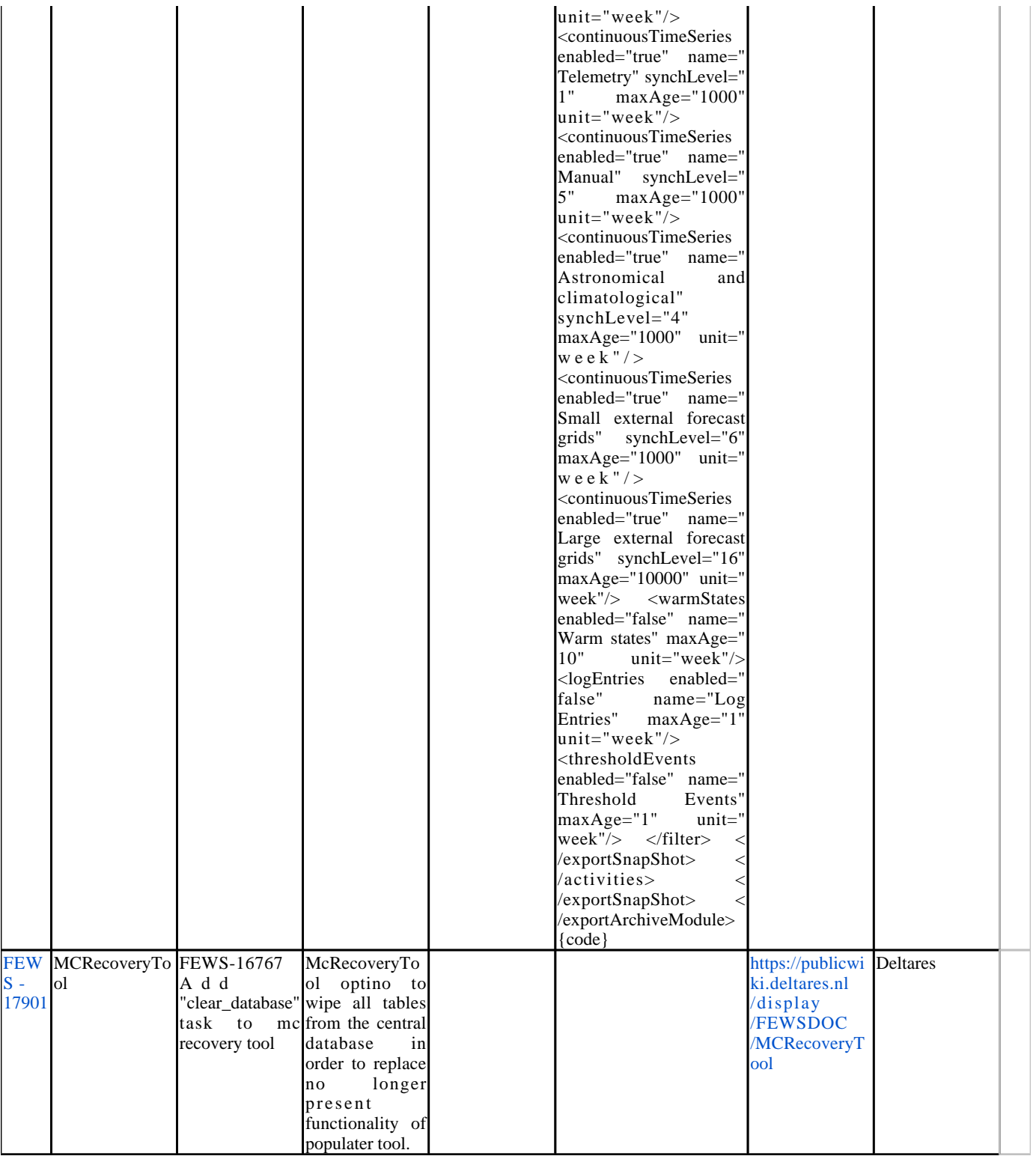

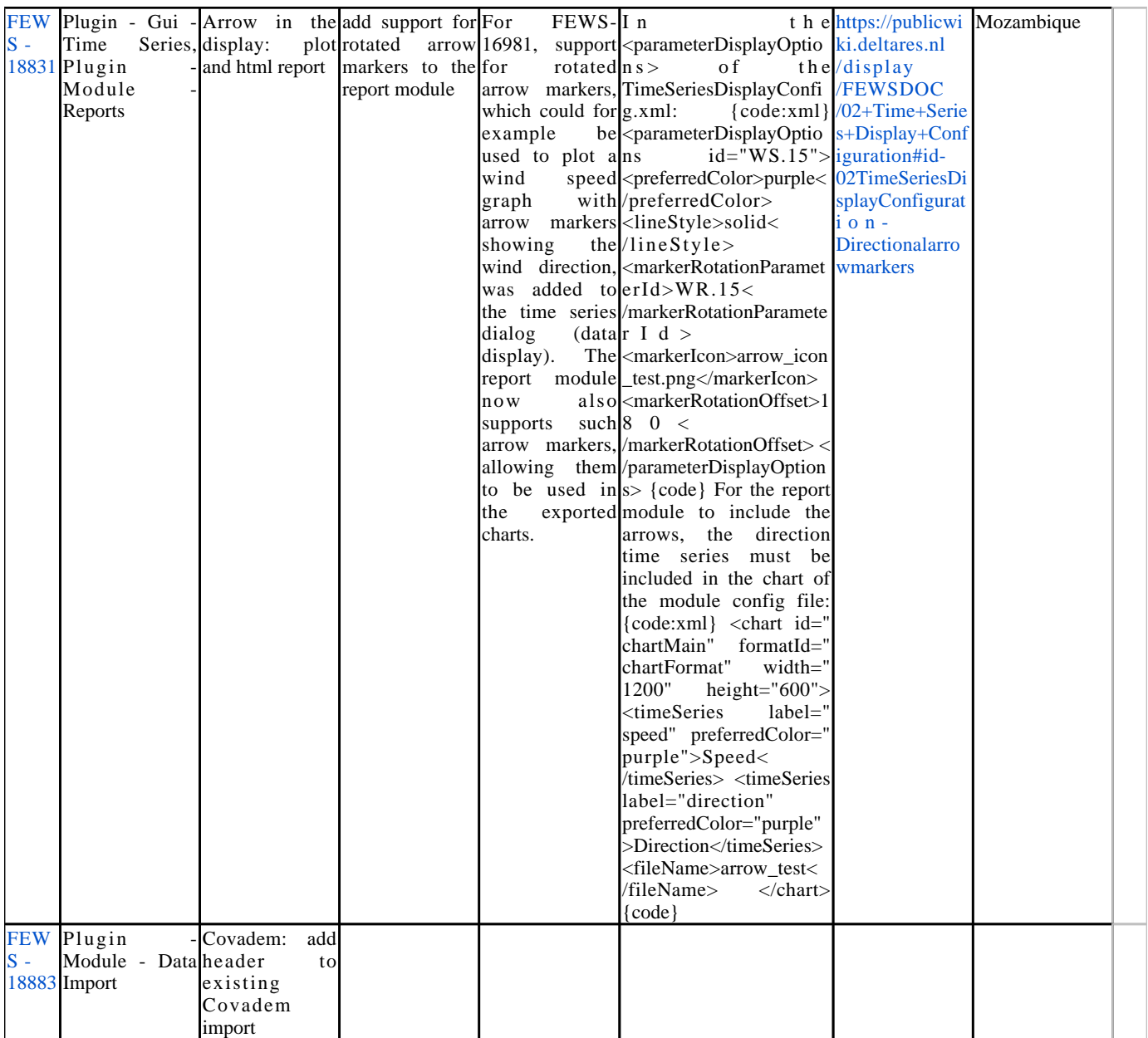

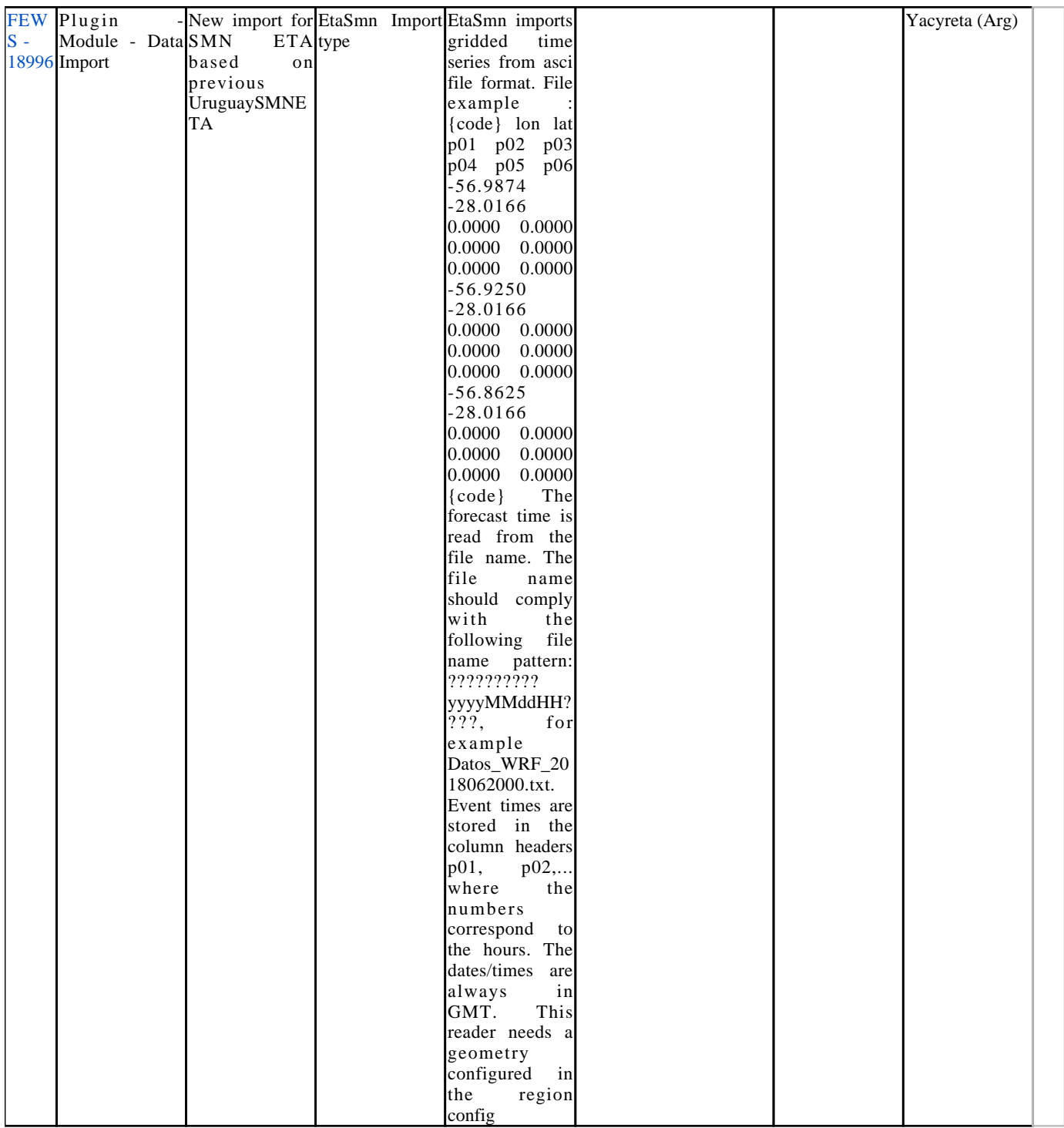

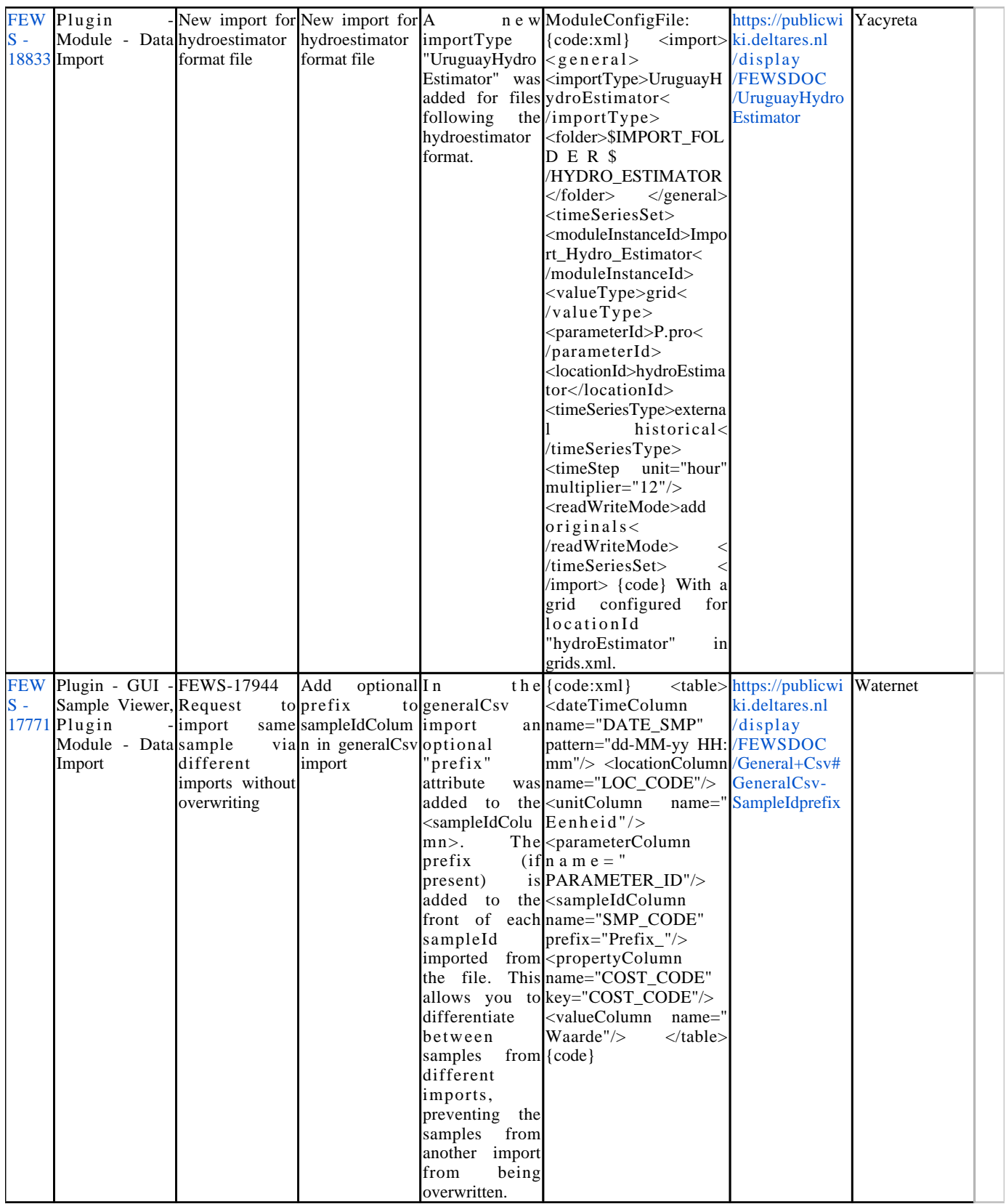

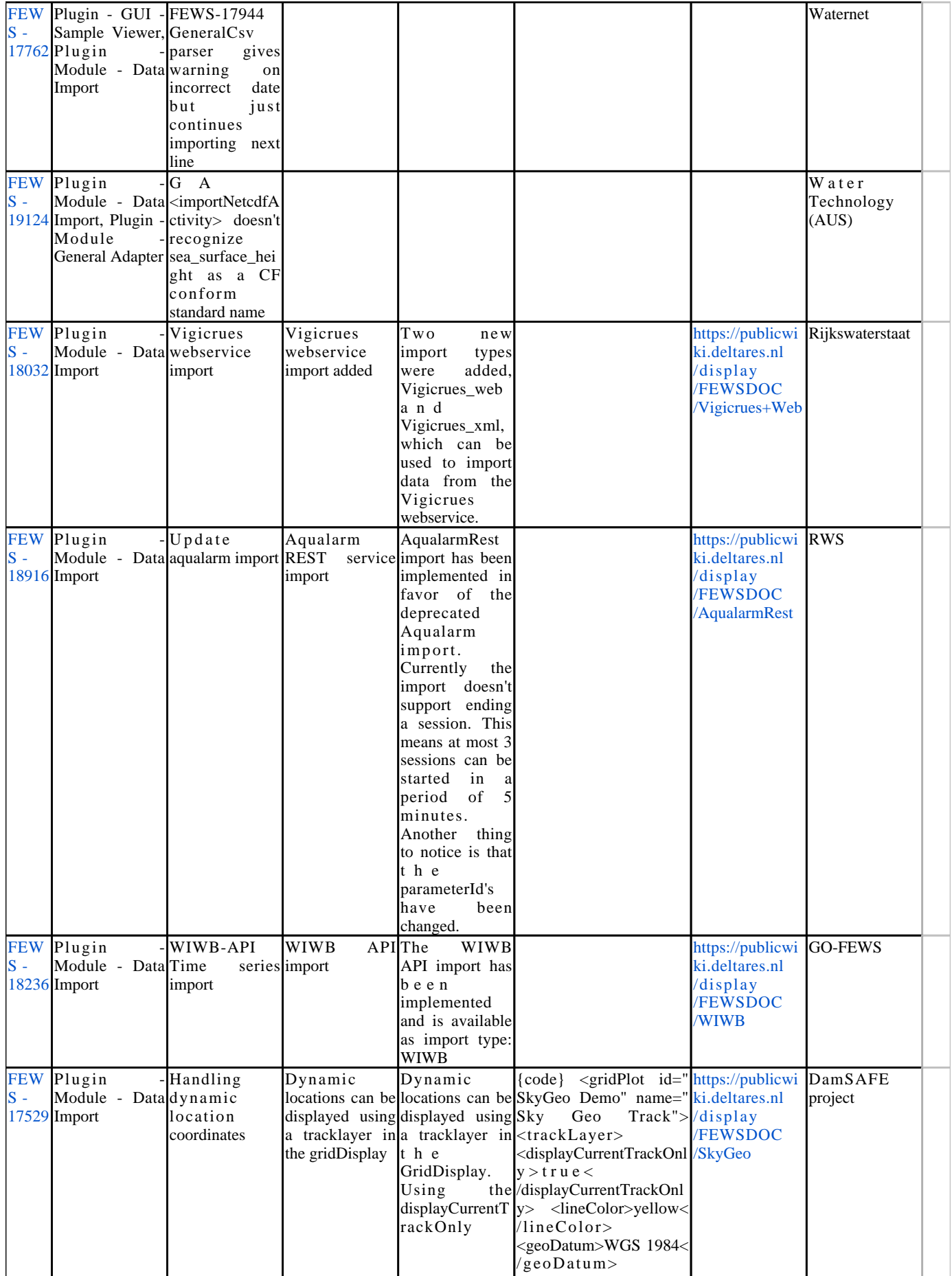

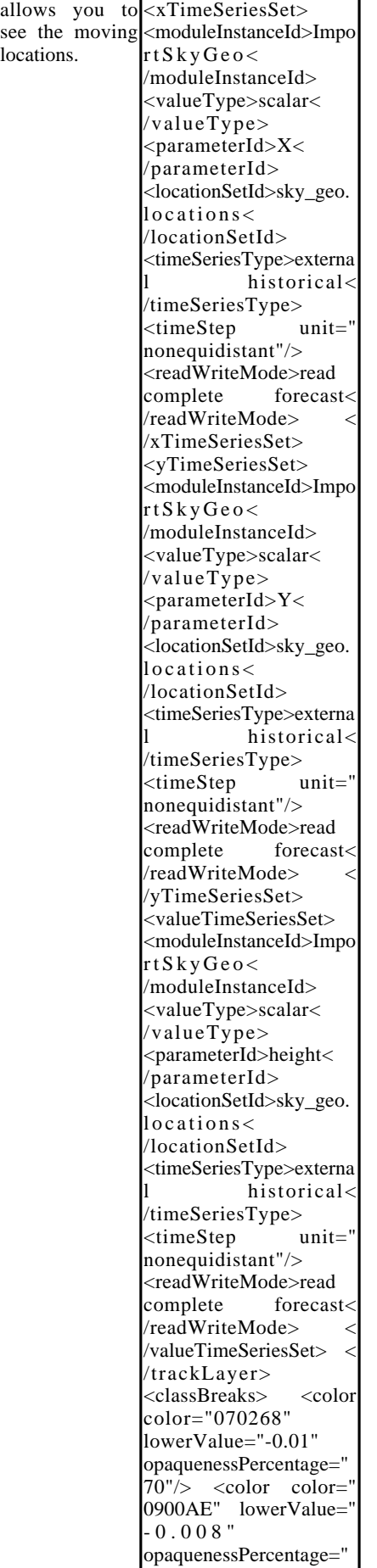

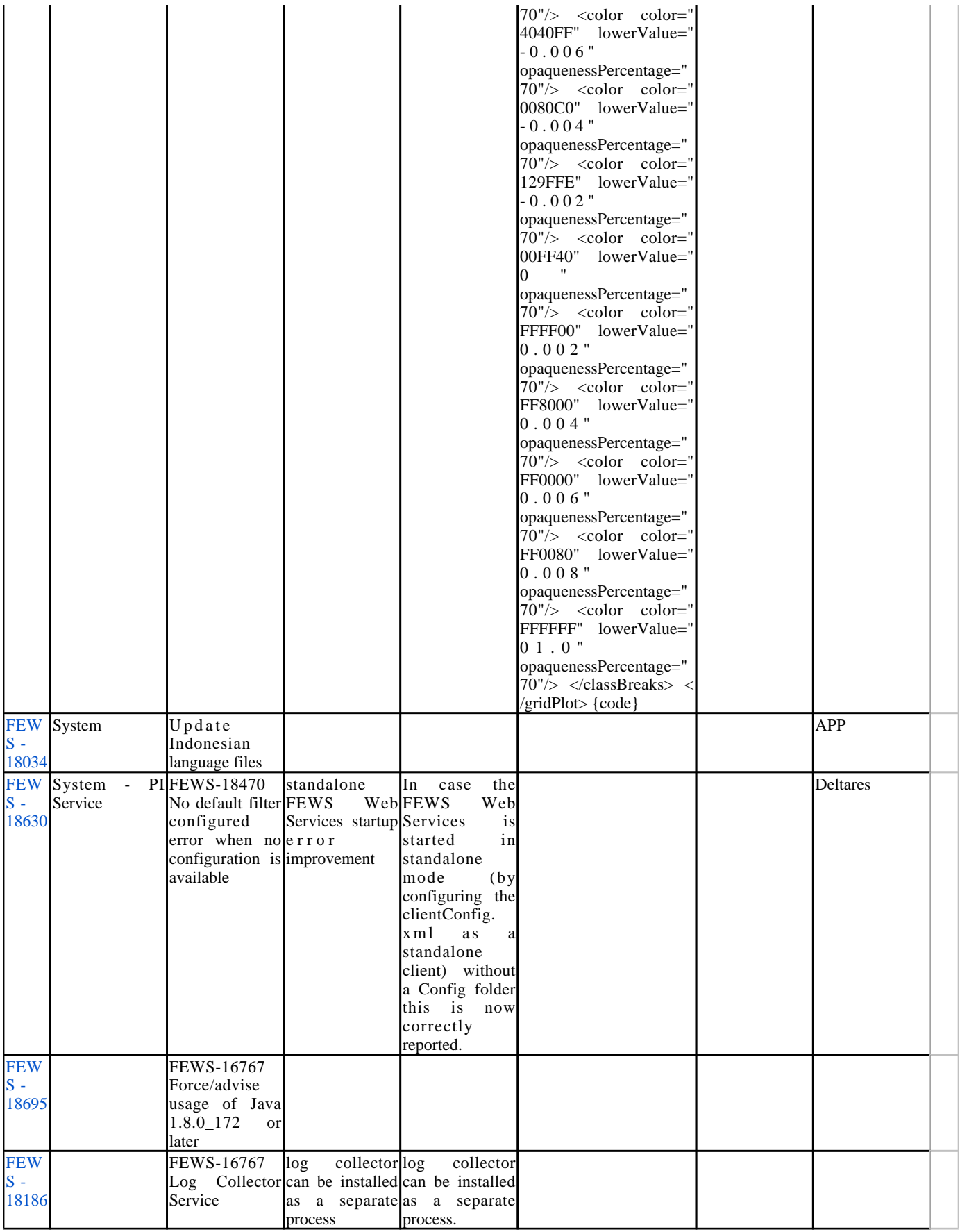

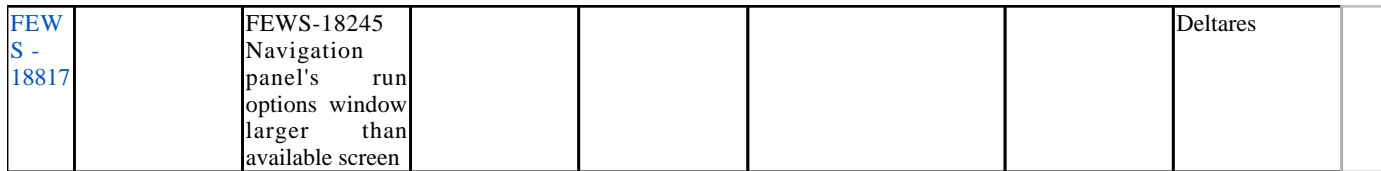